# 管理员指南

# Sun™ ONE Directory Proxy Server

版本 **5.2**

2003 年 6 月 817-4656-10 版权所有 © 2003 Sun Microsystems, Inc. 部分版权所有 © 2001 Netscape Communications Corporation。版权所有 © 1996-1998 Critical Angle Inc. 版权所有 © 1998-2001 Innosoft International, Inc. 保留所有权利。

Sun、 Sun Microsystems 和 Sun 徽标是 Sun Microsystems, Inc. 在美国和其他国家 (地区)的商标或注册商标。 Netscape 和 Netscape N 徽标是 Netscape Communications Corporation 在美国和其他国家 (地区)的注册商标。其他 Netscape 徽标、产品名称 和服务名称也是 Netscape Communications Corporation 的商标, 它们可能已在其他国家(地区)注册。

部分 Directory Proxy Server 产品源自 University of Michigan (密歇根大学)、 University of California at Berkeley (位于伯克利的加 州大学)和 Harvard University (哈佛大学)分别拥有版权的软件。事先未经明确的书面许可,这些大学的名称不得用于认可或促销 由此处描述的产品或文档所衍生的产品。

部分 Directory Proxy Server 文档的版权属 The Internet Society (1997) 所有。保留所有权利。

联邦采购:商业软件 - 政府用户遵守标准许可条款和条件

本文档中所述的产品根据限制其使用、复制、分销和反编译的许可证进行分销。未经 Sun-Netscape Alliance 及其许可授权方事先书 面批准,本产品或本文档的任何部分都不得采用任何方式以任何形式进行复制。

本文档按 "原样"提供,不对所有明示或默示的条件、陈述和担保 (包括所有有关适销性、针对特定用途的适用性或非侵权性的任何 默示的担保)承担任何责任,除非此类免责声明在法律上被裁定为无效。

目录

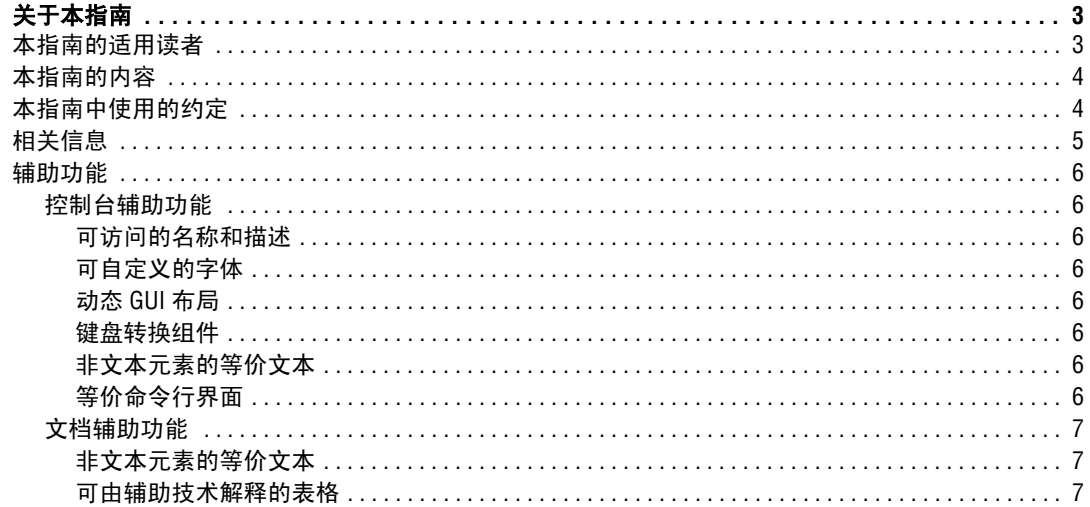

#### 第 1 部分 Sun ONE Directory Proxy Server

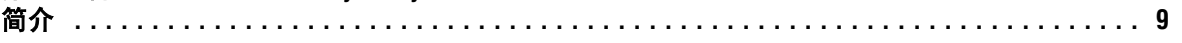

#### 第 1 章 Sun ONE Directory Proxy Server

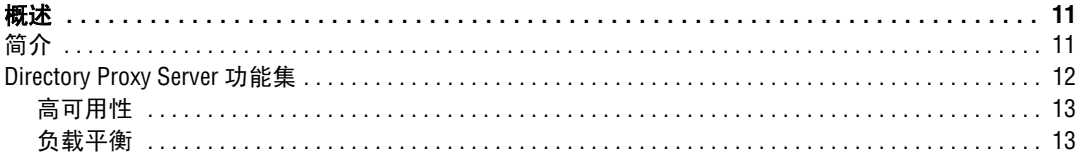

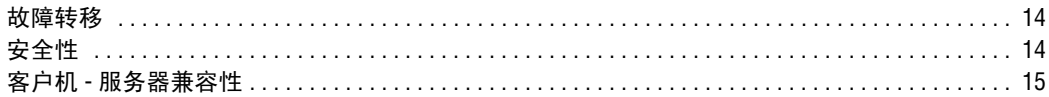

#### 第 2 章 Sun ONE Directory Proxy Server

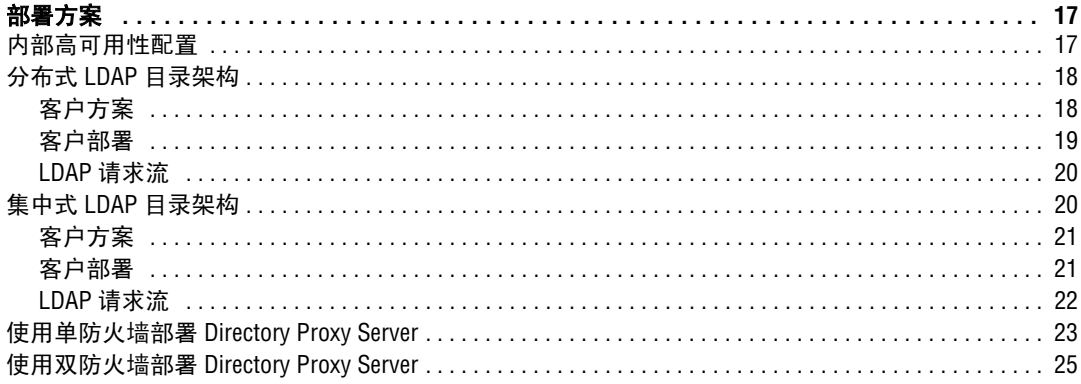

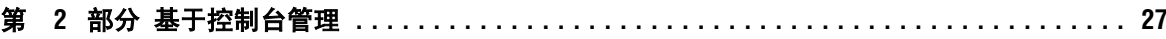

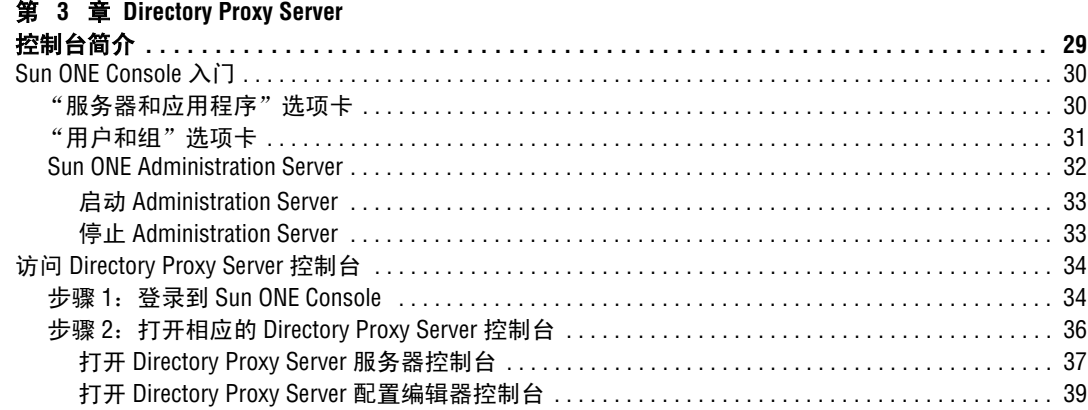

### 第 4 章 启动、重新启动和停止

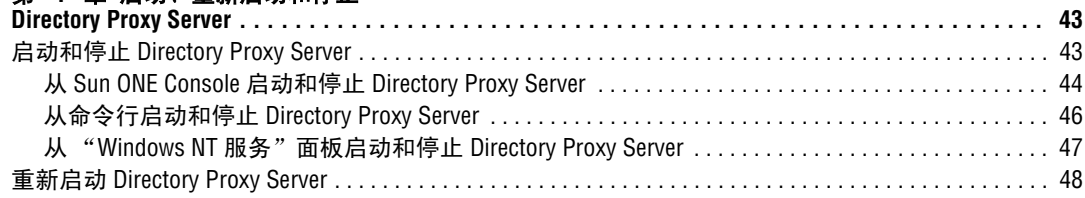

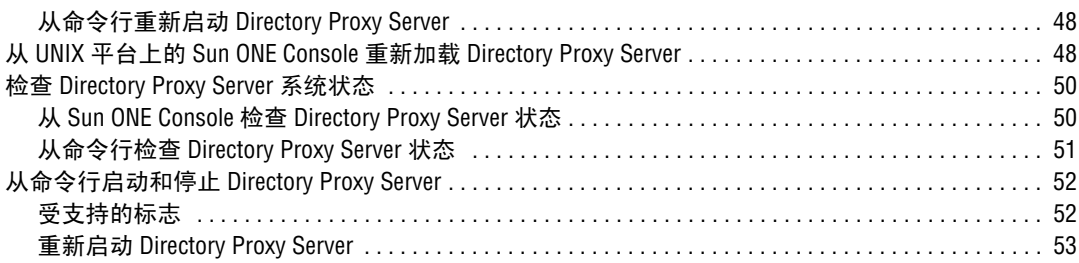

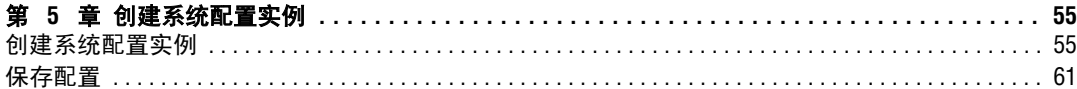

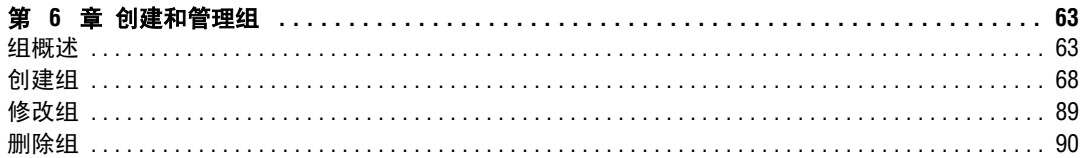

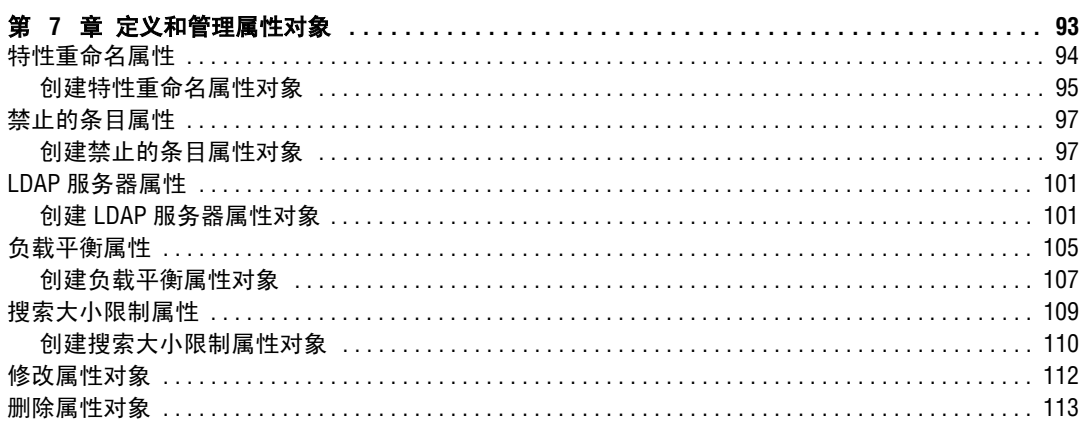

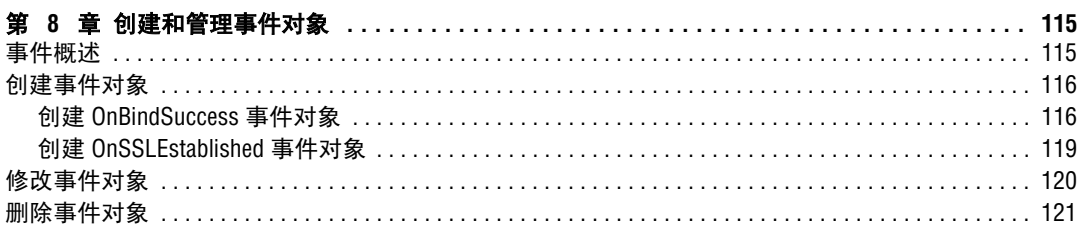

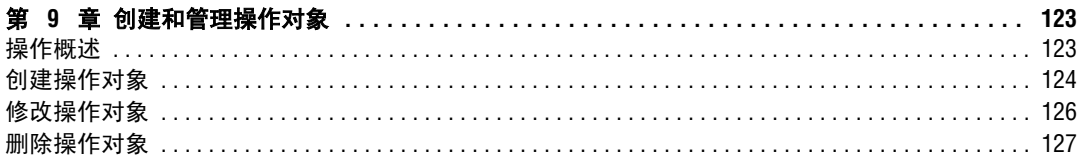

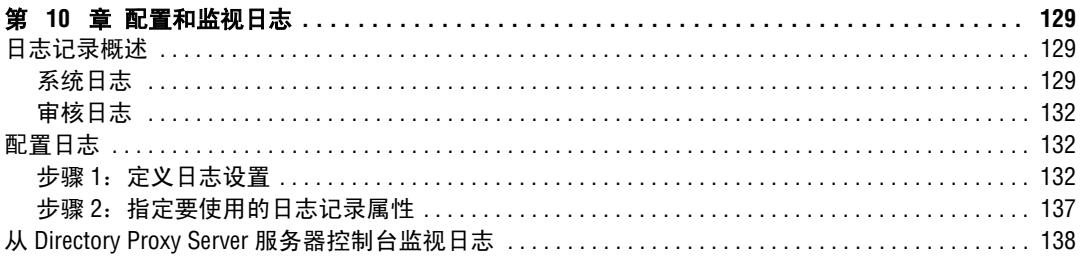

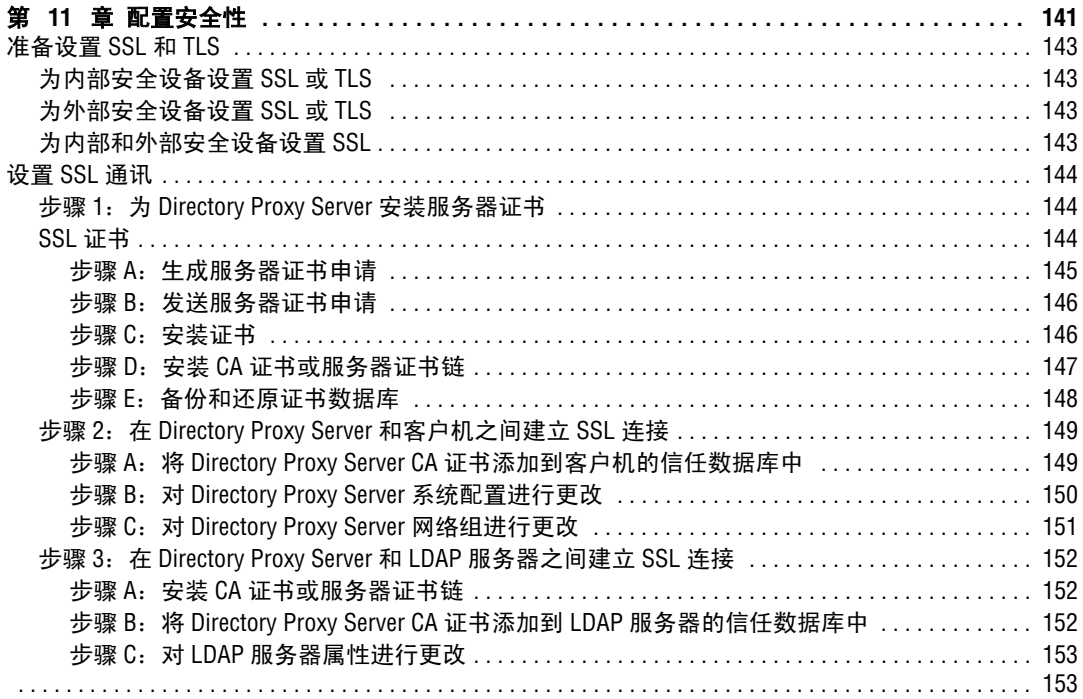

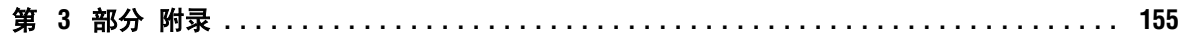

### 附录 A Directory Proxy Server

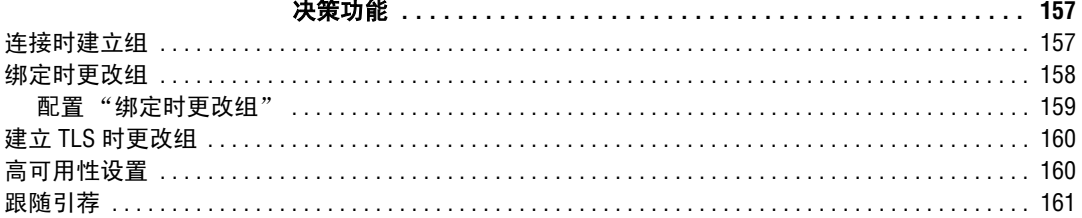

#### 附录 B Directory Proxy Server

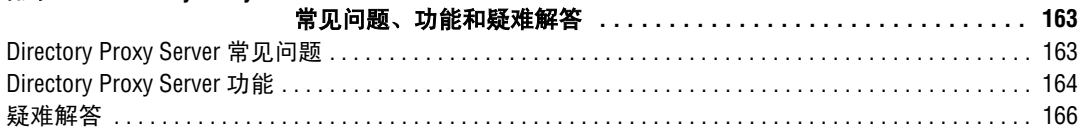

#### 附录 C Directory Proxy Server

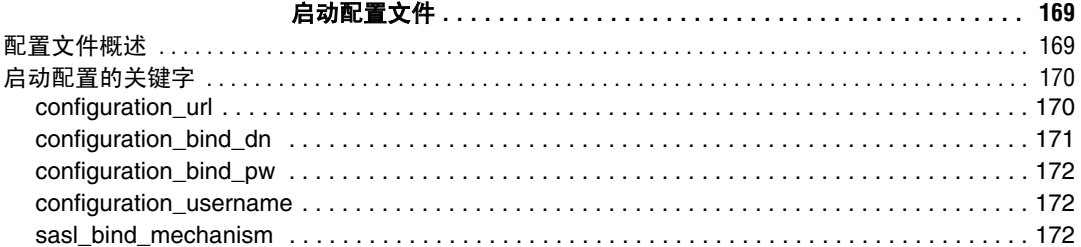

#### 

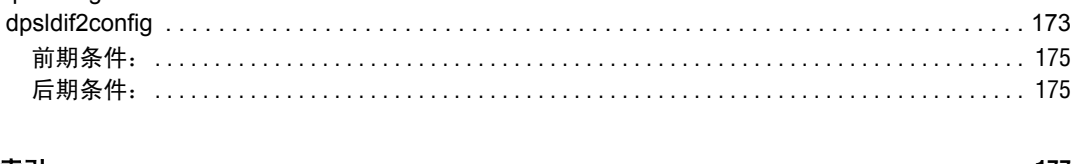

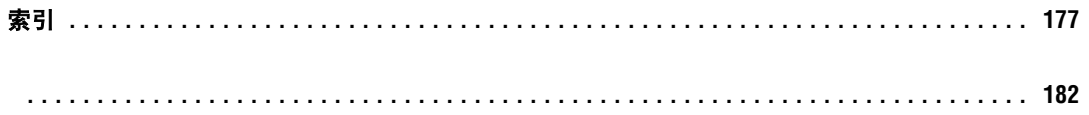

图目录

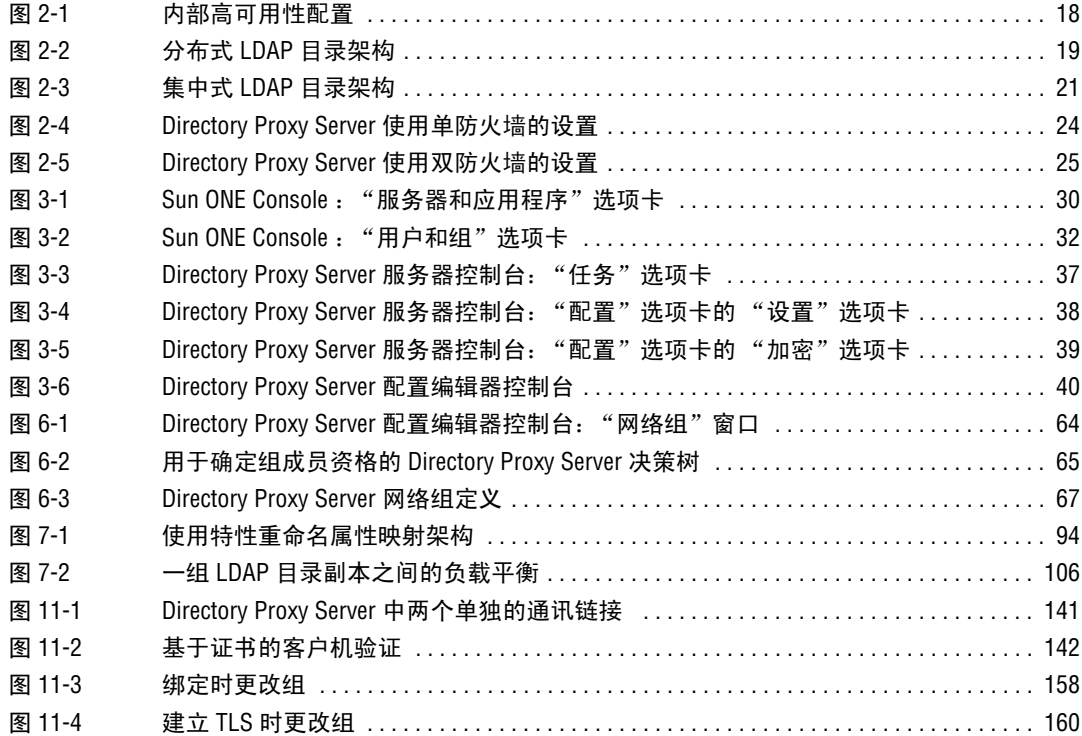

# 关于本指南

<span id="page-10-0"></span>本 《管理员指南》介绍了 Sun™ Open Net Environment (Sun ONE) Directory Proxy Server 的各种部署方案,并说明了如何对其进行配置和维护。

本序言中包含以下几部分:

- [本指南的适用读者](#page-10-1) ([第](#page-10-1) 3 页)
- [本指南的内容](#page-11-0) ([第](#page-11-0) 4 页)
- [本指南中使用的约定](#page-11-1) ([第](#page-11-1) 4 页)
- [相关信息](#page-12-0) ([第](#page-12-0) 5 页)
- [辅助功能](#page-13-0) ([第](#page-13-0) 6 页)

# <span id="page-10-1"></span>本指南的适用读者

《Directory Proxy Server 管理员指南》是为将配置和操作一台或多台服务器的管理 员编写的。本指南假设您具有以下背景:

- 对 Internet 和 LDAP 有全面了解。
- 对 Sun ONE Directory Server 5.x 及其管理有全面了解。应该能够读取和修改目 录数据。

# <span id="page-11-0"></span>本指南的内容

本指南分为以下三部分:

- 第 1 部分 "[Sun ONE Directory Proxy Server](#page-16-1) 简介"
- 第 2 [部分 "基于控制台管理"](#page-34-1)
- 第 3 [部分 "附录"](#page-162-1)

# <span id="page-11-1"></span>本指南中使用的约定

本节说明本书中使用的约定。

等宽字体 - 该字体用于计算机屏幕上显示的任何文本,或应该输入的文本。也用于文 件名、函数和示例。

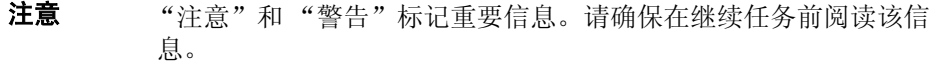

大于号(>) 用作连续菜单选项的分隔符。例如, "对象" > "新建" > "用户", 表 示应下拉"对象"菜单,向下拖动鼠标直到突出显示"新建",横向拖动鼠标到 "新建"子菜单,然后选择其中的 "用户"。

本书中自始至终将看到以下形式的路径参考:

<server-root>/dps-<hostname>/...

其中, <server-root> 是默认安装路径, <hostname> 是其中安装有 Directory Proxy Server 的主机名称。例如,如果安装路径是 /usr/sunone/servers, 且机器 的主机名为 testmachine, 则实际路径将为:

/usr/sunone/servers/dps-testmachine/...

本手册中指定的所有路径均为 UNIX 格式。如果您使用的是基于 Windows NT 的目 录服务器, 则应假设 NT 等价的文件路径为本指南中显示的 UNIX 文件路径。

# <span id="page-12-0"></span>相关信息

除本指南外, Directory Proxy Server 文档集还包括以下内容:

- **Sun ONE Directory Proxy Server** 发行声明。发行声明包含发布 Directory Proxy Server 时提供的重要信息。这里描述了新增功能和增强功能、已知问题 和其他最新问题。开始使用 Directory Proxy Server 之前, 请首先阅读本文档。
- **Sun ONE Directory Proxy Server** 安装指南。本指南包含安装 Directory Proxy Server 的步骤以及要求和调整信息。

可以在下列 Internet 位置找到其他有用的 Sun ONE 信息:

- 产品联机文档 http://docs.sun.com
- 产品支持和状态 http://www.sun.com/service/support/software/
- Sun Enterprise Services for Solaris 增补程序和支持 http://www.sun.com/service/
- 开发人员信息 http://www.sun.com/developers/
- 支持与培训 http://www.sun.com/supportraining
- 产品数据表 http://www.sun.com/software/

# <span id="page-13-0"></span>辅助功能

基于 Java<sup>TM</sup> 基础类 (JFC) 的 Sun ONE Directory Proxy Server 控制台, 提供了辅 助软件和技术的支持,以便残障人士使用软件。此附录描述了 Sun ONE Directory Proxy Server 控制台的辅助功能,以及为使文档集更易于访问而对其所做的改进。

### <span id="page-13-1"></span>控制台辅助功能

以下部分描述的大多数辅助功能可通过使用 JFC/Swing! 组件自动提供。

#### <span id="page-13-2"></span>可访问的名称和描述

所有对象都具有可访问的名称 (对象用途的简单说明)。辅助技术可以使用这些名 称为用户提供对象。可访问的描述是更为详细的解释,它提供了对象的附加信息, 在这里是必要的。

#### <span id="page-13-3"></span>可自定义的字体

文本窗格、菜单、标签和信息消息中的字体样式和大小都可以进行自定义。 虽然使用颜色代码来传达信息,但这并不是传达信息的唯一方式。

#### <span id="page-13-4"></span>动态 GUI 布局

用户可通过动态布局来指定 Directory Server 窗口的大小和位置,也可通过用户设 置来确定。

#### <span id="page-13-5"></span>键盘转换组件

此辅助功能专为使用鼠标有困难的用户设置。按 Tab 键将输入焦点从一个组件移动 到另一个组件, 按 Shift + Tab 将焦点往相反方向移动。用户可通过箭头键在不使 用鼠标的情况下导航树。

可通过编程的方式显示焦点,这样辅助软件即可跟踪焦点和焦点更改。

#### <span id="page-13-6"></span>非文本元素的等价文本

当图像表示程序元素时,也可以以文本形式获得由该图像传达的信息。

#### <span id="page-13-7"></span>等价命令行界面

该控制台的大多数功能可在命令行实现。此命令行界面有详尽的文档说明。

### <span id="page-14-0"></span>文档辅助功能

Sun ONE Directory Proxy Server 5.2 文档集以 PDF 和 HTML 两种格式提供。本节 讲述了 HTML 版本文档中的辅助功能。

#### <span id="page-14-1"></span>非文本元素的等价文本

为链接或图形指定了代用文本标签。在图形提供详细描述的地方,均以周围文本或 单独文件形式提供了这些描述的文本版本。

#### <span id="page-14-2"></span>可由辅助技术解释的表格

目前,所有表格都包括描述性表头。还以周围文本形式提供了表格内容的简要描 述。

辅助功能

# <span id="page-16-1"></span><span id="page-16-0"></span>Sun ONE Directory Proxy Server 简介

- 第 1 章 "[Sun ONE Directory Proxy Server](#page-18-3) 概述"
- 第 2 章 "[Sun ONE Directory Proxy Server](#page-24-3) 部署方案"

# <span id="page-18-3"></span><span id="page-18-1"></span><span id="page-18-0"></span>Sun ONE Directory Proxy Server 概述

本章向您介绍 Sun ONE Directory Proxy Server。本章由以下几部分组成:

- [简介](#page-18-2) (第 [11](#page-18-2) 页)
- **Directory Proxy Server** 功能集 (第 [12](#page-19-0) 页)

<span id="page-18-2"></span>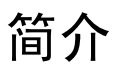

Sun ONE Directory Proxy Server 是用于电子商务解决方案中任何使命关键的目录 服务的基本组件。 Directory Proxy Server 是使用应用层负载平衡和故障转移提供增 强型目录访问控制、架构兼容性和高可用性的 LDAP 应用层协议网关。

就其功能来说,Directory Proxy Server 是位于 LDAP 客户机和 LDAP 目录服务器之 间的 "LDAP 访问路由器"。可以基于在 Directory Proxy Server 配置中定义的规则 对来自 LDAP 客户机的请求进行筛选,并将其路由到 LDAP 目录服务器。同样基于 在 Directory Proxy Server 配置中定义的规则,对目录服务器所产生的结果进行筛选 并将其传递回客户机。此过程对于 LDAP 客户机是完全透明的,客户机连接到 Directory Proxy Server 与连接到任何 LDAP 目录服务器一样。

Directory Proxy Server 是为 Extranet 和 Intranet 目录架构提供高可用性、安全性和 客户机兼容性功能的独特产品,这些功能包括:

- 自动负载平衡
- 透明的服务器故障转移和故障恢复
- 自动跟随引荐
- 外部网 / 内部网访问控制组
- 安全的客户机和服务器验证
- 动态查询和响应筛选
- 动态模式映射
- 基于目录或基于文件的配置
- 可配置的日志记录

Directory Proxy Server 与新的和现有的 LDAP 目录架构同时存在并对它们进行补 充,并天衣无缝地与已经在企业外部网和内部网中部署的启用目录的应用程序集 成。可以部署它以利用客户目录基础架构上的现有投资。 Directory Proxy Server 将 与任何符合 LDAP 的目录服务器交互操作。 Directory Proxy Server 将与任何启用 LDAP 并符合 LDAP 的目录一起协作, 无论它是本机 LDAP 目录、启用 LDAP 的 X.500 目录, 还是启用 LDAP 的关系数据库。

Directory Proxy Server 实现了 LDAPv3 Internet 规范,并且还支持旧的和功能较少 的 LDAPv2 规范, 以确保与已部署的启用目录的客户机程序 (使用 LDAPv2)互相 兼容。Directory Proxy Server 在 UNIX 和 Windows NT 平台上是作为单独的系统服 务器进程来运行的。服务器是多线程的,并且可以处理数以千计的 LDAP 客户机请 求,同时对每个请求应用访问控制规则和协议筛选规则。

Directory Proxy Server 可以帮助各个组织防止其专用目录信息被未授权访问,而使 这些组织安全地发布其公共信息。Directory Proxy Server 可用于配置 LDAP 目录上 细微的访问控制策略,例如,控制哪些用户可以在目录信息树 (DIT) 的不同部分执 行不同类型的操作。还可以对 Directory Proxy Server 进行配置以禁止通常由 Web Trawler 和 Robot 为了收集信息而执行的某些类型的操作。

与 Web 代理服务器不同, Directory Proxy Server 是以反向代理模式操作的。它不 会将来自防火墙内部的客户机连接转发给 Internet 上任意服务器。它也不会缓存搜 索结果。这样做的主要原因是对数据应用访问控制的问题。这当前只在实施了访问 控制的 LDAP 目录服务器中完成。Directory Proxy Server 不了解目录服务器访问控 制。

## <span id="page-19-0"></span>Directory Proxy Server 功能集

Directory Proxy Server 功能集提供了不同的功能:高可用性、负载平衡、故障转 移、类似于防火墙的安全性,以及客户机 - 服务器兼容性。

### <span id="page-20-0"></span>高可用性

通过提供自动负载平衡和自动故障转移,以及在复制的 LDAP 目录服务器组之间进 行故障回复,将 Directory Proxy Server 设计为支持高可用性目录部署。对于 Extranet 和 Intranet 环境, 常常需要确保使命关键的启用目录的客户机和应用程序 能够一天 24 小时地访问目录数据。 Directory Proxy Server 维护了它了解的所有目 录服务器的连接状态信息,并能够对已配置目录服务器组的 LDAP 操作动态执行比 例的负载平衡。当一个或多个目录服务器不可用时,则负载将会按比例地重新分配 在其余服务器之间。当目录服务器重新上线时,再动态地按比例分配负载。

例如,假设目录服务器 A 被配置为接收 40% 的 LDAP 客户机负载, 服务器 B 接收 20%, 服务器 C 接收 20%, 服务器 D 接收 20%。如果目录服务器 B 发生故障, 则 Directory Proxy Server 将识别到服务器 A 被配置为承担服务器 C 和 D 的负载的两 倍,并将重新分配来自服务器 B 的 20% 负载, 以使服务器 A 现在接收 50%, 服务 器 C 接收 25%, 服务器 D 接收 25%。当目录服务器 B 恢复时, Directory Proxy Server 将自动检测到这种情况,并回复到原来跨所有四个服务器配置的负载百分 比。

网络层 IP 负载平衡设备无法访问 LDAP 协议层。然而, Directory Proxy Server 将 负载平衡与访问控制、查询筛选和查询路由集成,并可以进行智能的应用层访问控 制和 LDAP 路由判定。

### <span id="page-20-1"></span>负载平衡

必须使用第 7 [章"定义和管理属性对象"中](#page-100-2)描述的负载平衡属性在 Directory Proxy Server 中配置负载平衡。可以与 Directory Proxy Server 进行通讯的每一台后端目 录服务器被配置为接收总客户机负载的一个百分比。然后 Directory Proxy Server 自 动将客户机查询分配给不同的后端服务器,以满足配置中定义的负载条件。如果一 台服务器不可用, 则 Directory Proxy Server 就会基于可用服务器的负载百分比在它 们之间按比例地分配该服务器的负载百分比。如果所有后端 LDAP 服务器都不可 用, 则 Directory Proxy Server 就开始拒绝客户机查询。

Directory Proxy Server 中的负载平衡是基于会话的。这就意味着,选择客户机的查 询将定向到哪一台特定服务器的决策功能是针对每个客户机会话只应用一次: 尤其 是在客户机会话的开始。该会话中的所有后续客户机查询都将被定向到会话开始时 选择的服务器。

Directory Proxy Server 可以进行负载平衡的后端 LDAP 服务器的数量取决于多种因 素,例如运行 Directory Proxy Server 的主机大小、可用的网络带宽、 Directory Proxy Server 接收的查询混合、客户机会话的长度,以及 Directory Proxy Server 的 配置。一般而言,如果大多数会话持续时间短暂,并且查询的计算量很大,则 Directory Proxy Server 可以支持较少的服务器。计算量大的查询是那些需要检查整 个消息的查询,例如使用 ["特性重命名属性"\(第](#page-101-2) 94 页)中描述的特性重命名功 能时的查询。

Directory Proxy Server 使用监视进程在其后端服务器 (包括仅通过 SSL 进行通讯 的那些服务器)上进行健全检查。如果使用了负载平衡,则该功能将自动启用。 Directory Proxy Server 每隔 10 秒钟就会为它的每个后端目录服务器对 Root DSE 执行一次匿名搜索操作。如果其中之一不可用或没有响应, 则 Directory Proxy Server 就会将其从活动的负载平衡服务器集中移除。当服务器再次可用时,就会再 次将它引入到活动的负载平衡服务器集中。

### <span id="page-21-0"></span>故障转移

连接尝试因拒绝连接错误或连接超时返回,而导致服务器不可用时, Directory Proxy Server 进行检测。由于这两种情况均发生在会话初期,并且尚未对该会话进 行任何操作,因此 Directory Proxy Server 会将故障转移到另一台服务器 (只要有 一台服务器显然可用)。在连接尝试超时的情况下,客户机在获取响应时可以感觉 到明显的延迟。如果 Directory Proxy Server 和后端服务器之间的连接突然丢失, 那 么 Directory Proxy Server 就会向受影响的客户机返回所有未完成操作的 LDAP\_BUSY 错误。随后, Directory Proxy Server 将该客户机会话的故障转移到另 一台目录服务器。

为了避免 Directory Proxy Server 成为目录部署的单一故障点,建议您至少使用两个 Directory Proxy Server, 在它前面应用 IP。

### <span id="page-21-1"></span>安全性

Directory Proxy Server 提供了灵活的外部目录访问控制功能,这些功能增强了目录 服务器提供的基本访问控制。访问控制机制允许不同的用户和用户群体与特定的访 问组关联,将向这些访问组应用管理员定义的安全限制和查询筛选。管理员可以基 于 LDAP 验证信息、 IP 地址、域名及其他条件控制对条目的访问。

Directory Proxy Server 所提供的一个重要的安全功能是防止在 LDAP 客户机和 LDAP 目录服务器之间建立过多的连接。通过配置 Directory Proxy Server 来监视许 多特定的标准,可以防止 LDAP 目录服务器遭到连接攻击: 客户机同时进行的操作 数、客户机可以在每个连接请求的操作数,以及特定客户机组的连接数。它还具有 使非活动客户机超时的能力。

可以使用特定阈值限制来配置 Directory Proxy Server 不会超出给定标准。Directory Proxy Server 将监视这些标准并确保不超出阈值。 Directory Proxy Server 保留了多 个标准 (例如,从特定主机打开的连接数、在特定会话上执行的操作数等)来限制 目录拖网和拒绝服务攻击的可能性[。"创建系统配置实例"\(第](#page-62-3) 55 页)中详细描述 了这些参数的配置。

Directory Proxy Server 还通过禁止某些类型的通用筛选来限制拖网, 如 (cn=A\*) 或 (cn>A)。第 6 [章 "创建和管理组"中](#page-70-3)提供了有关如何配置筛选器的筛选的详细信 息。

Directory Proxy Server 允许经过验证的客户机更改其对目录服务的访问控制。这允 许经过验证的客户机即使在安全网络之外,也可以对目录信息具有更大的访问权。

Directory Proxy Server 通过支持安全套接字层 (SSL) 传输协议来提供数据保护。例 如,您可以配置 Directory Proxy Server, 以使从受保护的网络外面访问目录服务的 所有客户机必须建立 SSL 会话[。"配置安全性"\(第](#page-148-3) 141 页)中提供了有关在 Directory Proxy Server 中配置 SSL 的详细信息。

这些功能可以帮助防止目前在业界极为普遍的"拒绝服务"攻击和"满载攻击"。 如果 Directory Proxy Server 检测到已经达到阈值, 它将开始拒绝到目录服务器的连 接,并防止目录服务器遭到攻击和控制。

### <span id="page-22-0"></span>客户机 - 服务器兼容性

Directory Proxy Server 基于 LDAP 区别名 (DN) 和组访问权限作出查询路由决策, 包括基于验证凭据识别移动用户。 Directory Proxy Server 自动跟随可能由目录服务 器返回的 LDAP 引荐,支持高度分布和可扩展的目录服务。对于必须在一组目录服 务器之间物理地分布目录信息,但分布式目录对于用户来说好像是一个逻辑目录的 大型目录部署,自动跟随引荐具有很大优势,。 Directory Proxy Server 通过提供逻 辑上统一分布式目录数据以支持可扩展的分布式目录服务的能力,来支持这种类型 的部署方案。

Directory Proxy Server 支持任何符合 LDAPv2 或 LDAPv3 的客户机应用程序。提供 了模式重写支持,以适应具有固定模式但这些模式并非始终匹配目录服务器模式的 客户机应用程序。例如, Microsoft Outlook™ 电子邮件客户程序具有一个固定架 构,该架构希望目录服务器实现 Microsoft 定义的特性,该特性可能不匹配一个企业 的更一般的架构要求。架构重新编写功能允许目录系统管理员实现一个通用的企业 架构,然后将该架构的特定元素动态地映射到功能较少的客户机应用程序所需的特 性类型集。否则, Directory Proxy Server 不能识别架构,并接受大型标准集定义的 任何特性类型和对象类以及特定行业架构定义,包括 RFC1274、 X.520、 X.521、 LIPS、 PKIX、 inetOrgPerson 和 DEN。

# <span id="page-24-3"></span><span id="page-24-1"></span><span id="page-24-0"></span>Sun ONE Directory Proxy Server 部署方案

根据具体的计算环境,部署 Sun ONE Directory Proxy Server 的方法可以有多种。 本章介绍并说明一些典型的部署方法,包括:

- [内部高可用性配置](#page-24-2) (第 [17](#page-24-2) 页)
- 分布式 LDAP [目录架构](#page-25-0) (第 [18](#page-25-0) 页)
- 集中式 LDAP [目录架构](#page-27-1) (第 [20](#page-27-1) 页)
- 使用单防火墙部署 [Directory Proxy Server](#page-30-0) (第 23页)
- 使用双防火墙部署 [Directory Proxy Server](#page-32-0) (第 [25](#page-32-0) 页)

## <span id="page-24-2"></span>内部高可用性配置

在图 [2-1](#page-25-2) 所示的配置中,客户部署了只用于企业内部的 LDAP 架构。对外部网络能 否访问到企业的任意 LDAP 服务不做要求。该客户部署的企业防火墙将拒绝防火墙 外部对内部 LDAP 服务的所有访问。内部发出的所有客户机 LDAP 请求仍必须经由 Cisco LocalDirector (以获取高可用性)传送到 Directory Proxy Server, 此处所示 的 Cisco LocalDirector 仅作为 IP 数据包交换的一个示例, 确保客户机至少能够访问 到一个 Directory Proxy Server。客户将阻止所有设备对目录服务器的直接访问 (除 运行 Sun ONE Directory Proxy Server 的主机之外); 具体实现方法是使用防火墙 来保护运行 Directory Server 和 Directory Proxy Server 的主机。

<span id="page-25-2"></span>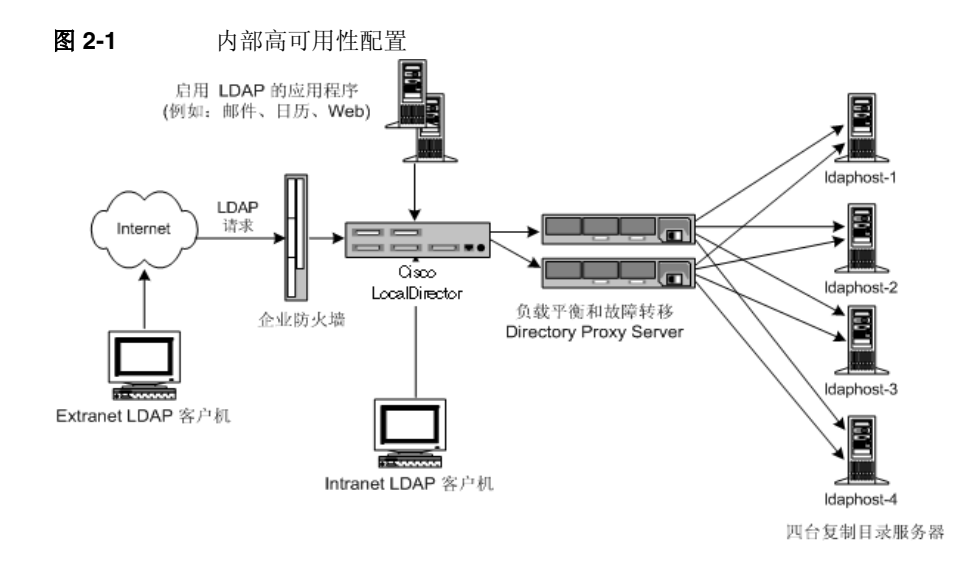

# <span id="page-25-0"></span>分布式 LDAP 目录架构

下列几部分介绍了分布式 LDAP 目录架构中 Directory Proxy Server 的作用:

- [客户方案](#page-25-1)
- [客户部署](#page-26-0)
- LDAP [请求流](#page-27-0)

### <span id="page-25-1"></span>客户方案

在图 [2-2](#page-26-1) 中所示的配置中,一家大型金融机构的总部设在伦敦,其数据中心分别位 于伦敦、纽约和香港。目前,雇员可以使用的大部分数据集中驻留在伦敦旧的 RDBMS 存储库中。该金融机构的客户机群对这些数据的所有访问均要通过广域网 (WAN)。由于使用此集中式模式,该金融机构遇到了伸缩性和性能方面的问题,因 此决定转为使用分布式数据模式。同时该金融机构也决定部署 LDAP 目录架构。这 里谈到的数据被认为是 "关键任务",因此将之部署在具有高可用性的容错架构

中。对客户机应用程序配置文件的分析显示:在各地区客户机群访问的数据中,有 95% 是该机群特定的数据,这是因为数据是基于客户的。虽然位于亚洲地区的客户 机很少访问北美客户的数据,但也会偶尔出现这种情况。客户机群还需要随时更新 客户的信息。

<span id="page-26-1"></span>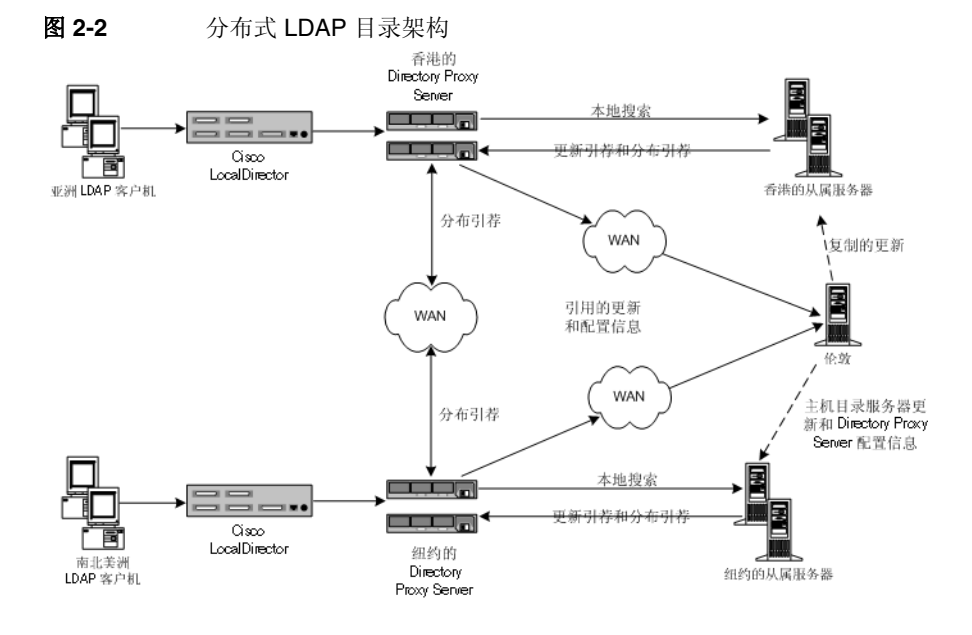

<span id="page-26-0"></span>客户部署

如果配置文件表明 95% 为本地数据访问,金融机构则决定按地域分布其 LDAP 目 录架构。它在每个地理位置 (即香港、纽约和伦敦;图中未显示伦敦使用者服务 器)部署了多个目录使用者服务器。每个使用者服务器被配置为保存当地的客户数 据。欧洲和中东客户的数据保存在伦敦使用者服务器中,北美和南美客户的数据保 存在纽约使用者服务器中,而亚太地区客户的数据则保存在香港使用者服务器中。 利用这种部署,本地客户机群的大部分数据要求都位于该机群中。由于可以在本地 处理客户机请求,所以这种模式与集中式模式相比,性能有了显著的提高,同时降 低了网络开销;本地目录服务器可以有效地划分目录架构,从而增强了目录服务器 的性能和伸缩性。每组使用者目录服务器都配置为:如果客户机提交更新请求或提 交对位于别处的数据的搜索请求,则返回引荐。

### <span id="page-27-0"></span>LDAP 请求流

客户机的 LDAP 请求通过 Cisco LocalDirector 发送到 Sun ONE Directory Proxy Server。此处显示的 LocalDirector 产品仅作为 IP 数据包交换的一个示例, 确保客 户机始终能够至少访问一个 Directory Proxy Server。本地部署的 Directory Proxy Server 首先将所有请求路由到保存本地客户数据的本地目录服务器的阵列。 Directory Proxy Server 的实例配置为在目录服务器阵列中进行负载平衡,因此可提 供自动故障转移和故障恢复。客户机对本地客户信息的搜索请求由本地目录满足, 并且相应的响应将通过 Directory Proxy Server 返回到客户机。客户机对"外部" 地区的客户信息的搜索请求最初由本地目录服务器来满足,方法是将引荐返回到 Directory Proxy Server。

此引荐包含的 LDAP URL 指向分布于各地区的 Directory Proxy Server 的相应实 例。本地 Directory Proxy Server 代表本地客户机处理此引荐,并将搜索请求发送到 Directory Proxy Server 分布于各地区的相应实例。该分布式 Directory Proxy Server 将搜索请求转发给分布式目录服务器,并接收相应的响应。然后,此响应将通过 Directory Proxy Server 的分布于各地区的实例和本地实例返回到本地客户机。

本地 Directory Proxy Server 接收的更新请求最初也由本地目录服务器返回的引荐来 满足。此外, Directory Proxy Server 代表本地客户机跟随此引荐,但这次将更新请 求转发至位于伦敦的供应商目录服务器上。供应商目录服务器将此更新应用于供应 商数据库,并通过本地 Directory Proxy Server 将响应发回本地客户机。随后, 供应 商目录服务器将更新下传到相应的用户目录服务器。

所有的 Sun ONE Directory Proxy Server 被配置为在供应商目录服务器中启动和查 找其配置。这样可以按地域分布 Directory Proxy Server 的多个实例, 但将集中管理 其配置。

# <span id="page-27-1"></span>集中式 LDAP 目录架构

下列几部分介绍集中式 LDAP 目录架构中 Directory Proxy Server 的作用:

- [客户方案](#page-28-0)
- [客户部署](#page-28-1)
- LDAP [请求流](#page-29-0)

### <span id="page-28-0"></span>客户方案

图 [2-3](#page-28-2) 描述的是一家大型跨国企业,客户和雇员遍布全世界,企业需要部署公司白 页和黄页 (电子电话簿)以降低印刷纸质电话簿的成本,提高公司信息的准确性, 并减少对环境资源的消耗。必须使用相应的访问控制同时向客户和雇员提供白页和 黄页信息。同时由于客户和雇员分布于全世界的各个时区,因此必须全天候地提供 这些信息并且将这些信息归类为关键任务。

<span id="page-28-2"></span>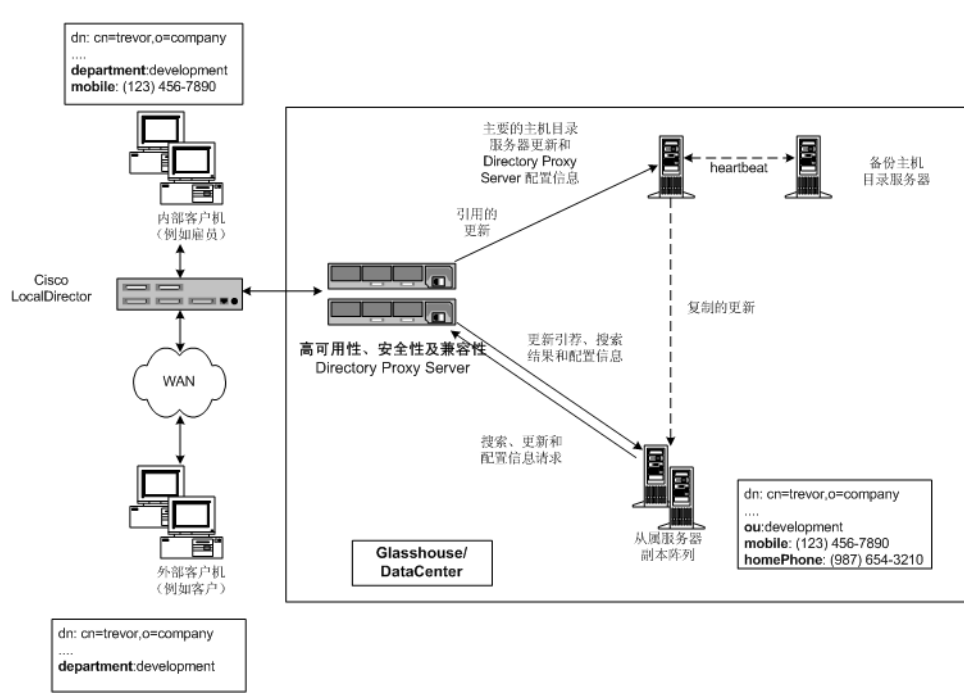

图 2-3 集中式 IDAP 目录架构

### <span id="page-28-1"></span>客户部署

该跨国企业决定部署集中式 LDAP 目录架构,以支持白页和黄页的部署。由于白页 和黄页仅用于为公司雇员提供信息,因此本实例中选择了集中式部署。尽管旨在使 客户可以访问某些信息,但这不是客户数据库。由于预计伸缩性和性能都不会出现 问题,因此确定目录数据库计划的大小 (大约 200,000 条)不足以需要更加复杂的 分布式部署模式。

由于存在高可用性需求,该企业决定部署由单个供应商目录服务器提供的多个用户 目录服务器副本。为消除单个供应商目录服务器引起的单点故障,企业部署了备份 供应商目录服务器。

Sun ONE Directory Proxy Server 的部署基于三个不同的原因。第一,为所有的 LDAP 客户机与目录服务器副本阵列之间提供负载平衡以及自动故障转移和故障恢 复。第二,为了能够区分外部和内部客户机,并相应地设置相应的访问控制。第 三,为使用白页和黄页的 LDAP 客户机与目录服务器自身之间提供兼容性。除了使 用定制的白页和黄页应用程序之外, LDAP 客户机还使用了大量现成的 LDAP 应用 程序,它们具有固定的架构需求。这些架构需求并不是始终能够符合企业设计的目 录架构,因此需要一些基本的架构属性映射。此外,并非客户机使用的所有 LDAP 应用程序都能够正确地处理从目录服务器接收到的引荐。Sun ONE Directory Proxy Server 被配置为代表客户机跟随这些引荐。

### <span id="page-29-0"></span>LDAP 请求流

所有的客户机请求 (无论来自内部还是外部客户机, 是搜索请求还是更新请求)均 通过 Cisco LocalDirector 发送到 Directory Proxy Server 的实例。此处显示的 LocalDirector 产品仅作为 IP 数据包交换的一个示例, 确保客户机始终能够至少访问 一个 Directory Proxy Server。部署 Directory Proxy Server 多实例的目的是确保没 有单点故障。 Directory Proxy Server 实例对从阵列中所有用户目录服务器中的客户 机接收的所有请求进行负载平衡。 Directory Proxy Server 还将检测任何使用者服务 器的故障并将故障转移到阵列中可用的使用者服务器。

由于使用者服务器是只读副本,因此它们被配置为当从客户机接收更新请求时返回 LDAP 引荐。此引荐包含的 LDAP URL 指向供应商目录服务器。当目录服务器返回 引荐时, Directory Proxy Server 代表客户机识别并跟随引荐。它绑定到供应商目录 服务器并将向其发送更新请求。供应商目录服务器将此更新应用于供应商数据库, 并通过 Directory Proxy Server 将响应发回到客户机。随后, 供应商目录服务器将更 新下传到相应的用户目录服务器。

客户机发送的搜索请求通过 Directory Proxy Server 路由到用户目录服务器副本的阵 列。 Sun ONE Directory Proxy Server 可配置为: "检查"这些搜索请求,然后将其 发送到目录服务器,筛选出任何不符合为特定客户机组配置的访问控制和安全规则 的请求,并执行任何必需的映射。 Directory Proxy Server 还可配置为: "检查"目 录服务器返回的搜索结果,然后再次执行相应的筛选和映射。在图 [2-3](#page-28-2) 中显示的示 例中,内部和外部客户机均请求搜索属于 "Trevor"的条目。 Directory Proxy Server 对这些传入的请求同等对待,与客户机类型无关。目录服务器成功执行请求 并将 "Trevor"的条目返回到 Directory Proxy Server。 Directory Proxy Server 已 经配置为:根据原始请求是来自内部还是外部客户机,以不同方式处理搜索结果。 如果是外部客户机,则条目中的移动电话和家庭电话号码字段都会被筛选掉,因为

它们被视为不适宜客户使用的数据。还要注意 ou: development 特性 / 值对已经映 射到 department: development。这是必需的,因为客户机要使用其访问目录的某一 应用程序 (如 Outlook、 Outlook Express)已有固定的架构元素,它们与企业目录 服务器中部署的架构元素不匹配。如果是内部客户机,则可确定移动电话号码属于 雇员共享的重要数据元素,而家庭电话号码不属于。因此,对于内部客户机, Directory Proxy Server 配置为: 只筛选掉家庭电话号码, 并允许客户机查看移动电 话号码。请注意还要执行 ou 特性到 department 特性的相同映射。

所有的 Sun ONE Directory Proxy Server 被配置为在供应商目录服务器中启动和查 找其配置。这样允许从一个目录集中管理多个 Directory Proxy Server 配置。

## <span id="page-30-0"></span>使用单防火墙部署 Directory Proxy Server

您的组织的防火墙必须按图 [2-4](#page-31-0) 中所示进行配置,以便只允许 LDAP 客户机访问运 行 Directory Proxy Server 的计算机和端口。通常, LDAP 客户机将连接到 TCP 端 口 389。这将保护运行 Directory Proxy Server 的主机免遭来自未经授权的客户机可 能试图对其进行的访问。同时,通过使用路由器交换机将运行代理服务器的主机置 于它自己的 LAN 中,将保护内部网络免遭拒绝服务的攻击,如多余的流量堵塞您的 网络。防火墙也应该禁止 LDAP 访问 LDAP 目录服务器在其上处于 "隐藏"状态的 计算机和端口,从而保护 LDAP 目录数据库。

<span id="page-31-0"></span>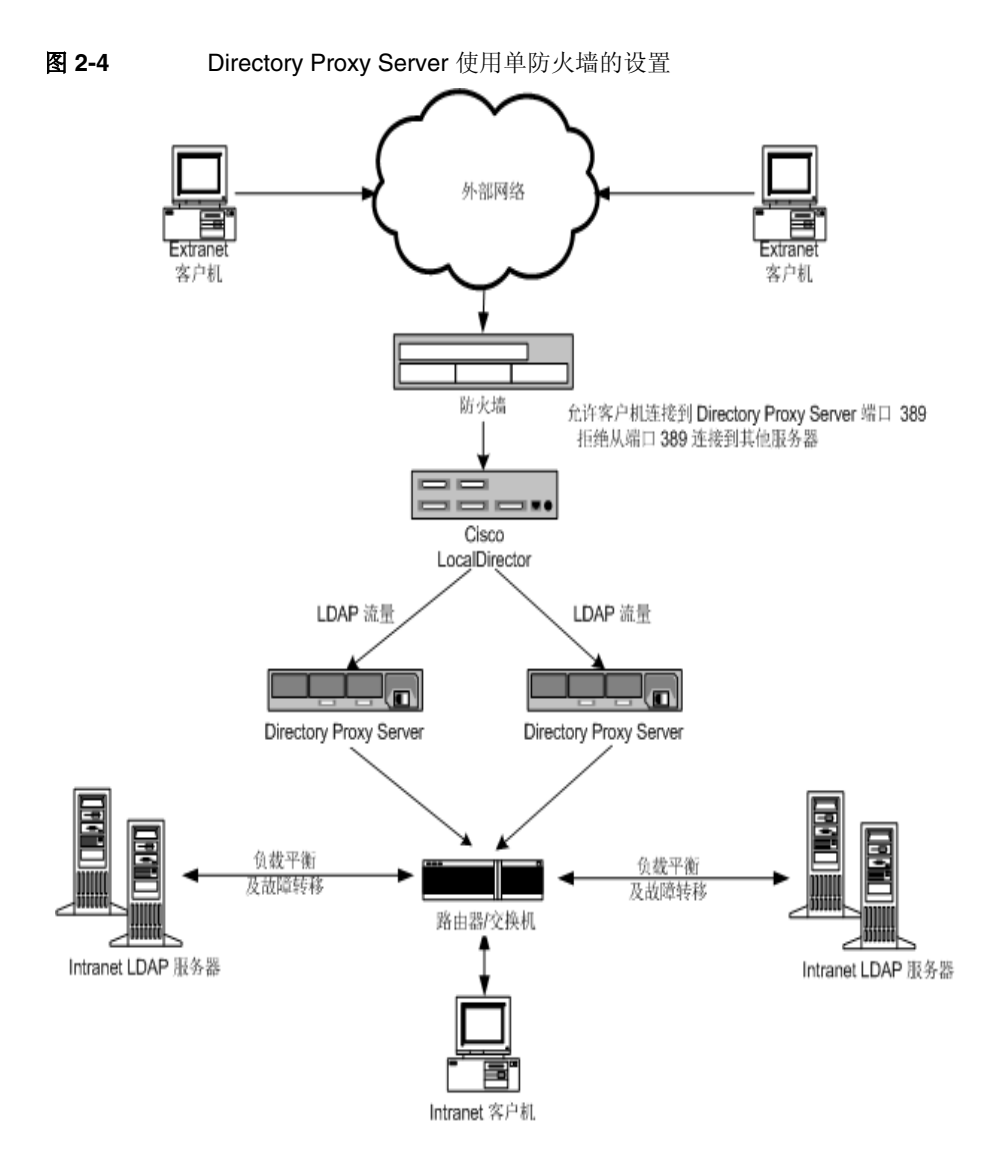

# <span id="page-32-0"></span>使用双防火墙部署 Directory Proxy Server

图 [2-5](#page-32-1) 所示配置不仅具有图 [2-4](#page-31-0) 所示配置的全部优点,而且还在某种程度上增加了 安全性。安装双防火墙会在 "代理服务器"周围形成一个控制区,使站点管理员能 够限制外部网络的流量。同时确保无法直接利用其中一个 "代理"服务器的安全隐 患攻击内部网络中的其他计算机。防火墙 A 将配置为: 如果目标 IP 地址为处理 TCP 或 UDP 协议的代理服务器的 IP 地址, 则仅允许传入的数据包。防火墙 B 将配 置为:只允许来自代理机的数据包,这些代理机分别与代理需要访问的服务器相对 应。

<span id="page-32-1"></span>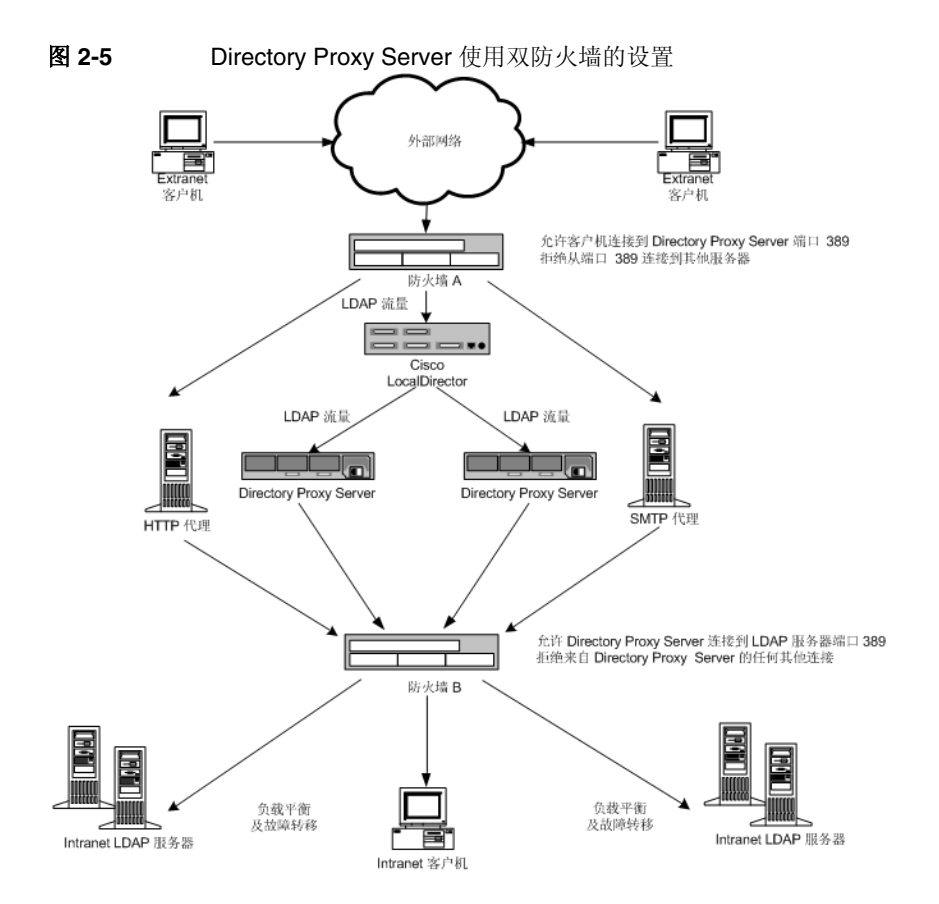

使用双防火墙部署 Directory Proxy Server

#### 第 2 部分

## <span id="page-34-1"></span>基于控制台管理

- <span id="page-34-0"></span>第 3 章 "[Directory Proxy Server](#page-36-2) 控制台简介"
- 第 4 [章 "启动、重新启动和停止](#page-50-3) Directory Proxy Server"
- 第 5 [章 "创建系统配置实例"](#page-62-4)
- 第 6 [章 "创建和管理组"](#page-70-3)
- 第 7 [章 "定义和管理属性对象"](#page-100-2)
- 第 8 [章 "创建和管理事件对象"](#page-122-3)
- 第 9[章 "创建和管理操作对象"](#page-130-3)
- 第 10 [章 "配置和监视日志"](#page-136-4)
- 第 11 [章 "配置安全性"](#page-148-3)
# Directory Proxy Server 控制台简介

安装 Sun ONE Directory Proxy Server 后, 首先将其配置为使用目录部署工作, 然 后密切监视其活动。在管理 Directory Proxy Server 过程中, 您将执行服务器特定的 任务:如启动、停止和重新启动服务器;创建组;设置服务器以识别某些事件和执 行适当操作;更改配置;执行任意常规服务器维护任务;和监视日志等。

为使您既快速又方便地完成这些服务器特定的任务, Directory Proxy Server 提供了 基于 GUI 的管理工具,称为 Directory Proxy Server 服务器控制台和 Directory Proxy Server 配置编辑器控制台,它们均可从控制台内部进行访问。本章提供了 Sun ONE 和 Directory Proxy Server 控制台概述。

本章包含以下几个部分:

- [Sun ONE Console](#page-37-0) 入门 (第 [30](#page-37-0) 页)
- 访问 [Directory Proxy Server](#page-41-0) 控制台 (第 [34](#page-41-0) 页)
- 注意 您可以使用 Sun ONE Console 管理各种网络资源。然而,本章只侧 重于介绍如何使用 Sun ONE Console 进行 Directory Proxy Server 管理。有关 Sun ONE Console 的完整信息, 请参阅 《使用 Sun ONE Console 管理服务器》, 它包含在 Directory Proxy Server 文档 中。也可以从以下站点获取该书的副本:http://docs.sun.com/

## <span id="page-37-0"></span>Sun ONE Console 入门

Sun ONE Console 是独立的 Java 应用程序,为在企业配置目录中注册的所有网络 资源提供基于 GUI 的前端。此统一的管理界面通过向网络上安装的所有 Sun ONE 5.x 版服务器实例提供访问点简化了网络管理。同样,它通过向用户目录提供统一的 管理界面也简化了基本用户和组管理。

图 [3-1](#page-37-1) 显示了选择 Directory Proxy Server 实例时 Sun ONE Console 的 "服务器和 应用程序"选项卡。

<span id="page-37-1"></span>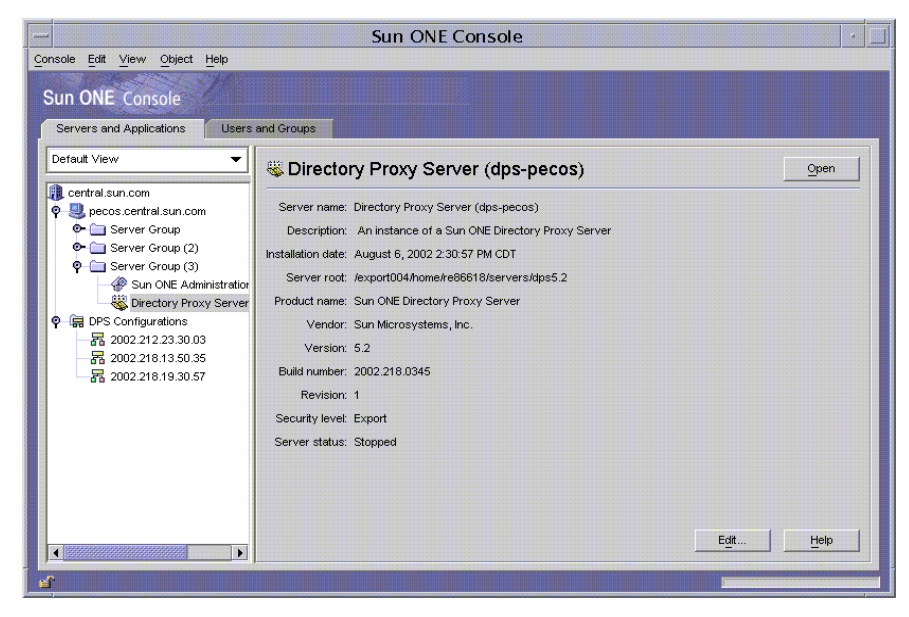

**图 3-1 Sun ONE Console : "服务器和应用程序"选项卡** 

#### "服务器和应用程序"选项卡

对于 Sun ONE Console 的任意给定实例, 它可以管理的网络范围由其配置信息存 储在同一配置目录中的资源集定义,即可以从 Sun ONE Console 监视的主机和服 务器最大集。超级管理员 (管理配置目录的人员)可以设置在配置目录中注册的所 有网络资源的访问权限。因此,对于使用 Sun ONE Console 的给定管理员,可见 主机和服务器的实际数目可能会少些,具体取决于超级管理员所设置的访问权限。

"服务器和应用程序"选项卡显示了在特定配置目录中注册的所有服务器,您可以 统一查看您所控制的所有服务器软件和资源。您控制哪些软件和资源取决于超级管 理员为您设置的访问权限。

从该视图,通过一步操作,您就可以跨任意服务器组或群集执行任务。换句话说, 您可以使用 "服务器和应用程序"选项卡管理在一台计算机的不同端口上安装的单 台服务器或多台服务器。另外,也可以通过双击相应服务器实例条目 (SIE) 的图标 来访问单台服务器控制台 (或管理界面)。

您可以从 "服务器和应用程序"选项卡完成 Directory Proxy Server 特定的各项任 务:

- 启动 Directory Proxy Server 服务器控制台。
- 启动 Directory Proxy Server 配置编辑器控制台 (以便您可以配置 Directory Proxy Server 组)。
- 设置 Directory Proxy Server 的访问权限。
- 启动 Administration Server 控制台 (以便您可以配置管理 Directory Proxy Server 的 Administration Server 实例)。

#### "用户和组"诜项卡

"用户和组"选项卡 (如图 [3-2](#page-39-0) 所示)管理用户帐户、组列表和单个用户和组的访 问控制信息。在 Sun ONE Console 框架中注册的所有应用程序都共享用户目录中 的核心用户和组信息,该目录通常是公司范围用户数据的全局目录。

<span id="page-39-0"></span>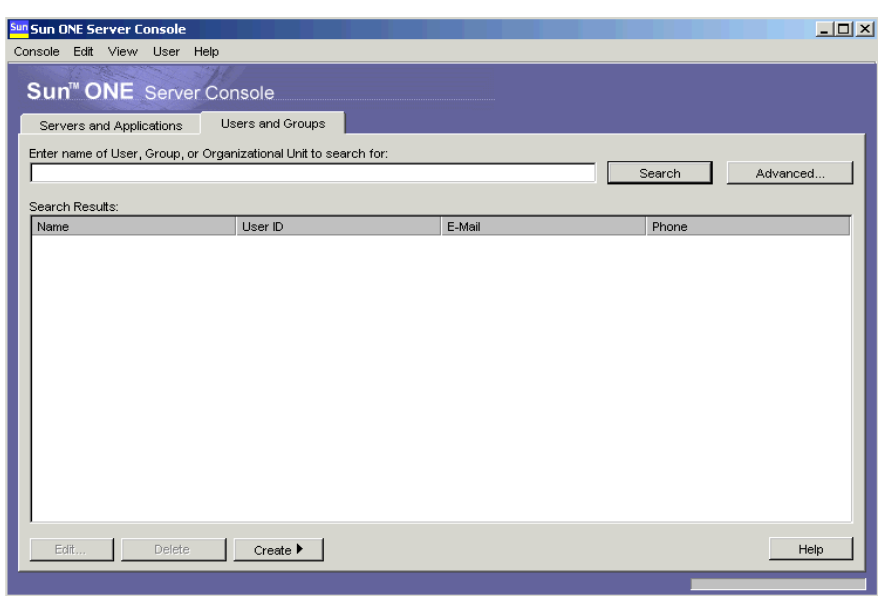

图 3-2 Sun ONE Console: "用户和组"选项卡

从该选项卡中,您可以完成用户特定的和组特定的各项任务,如以下这些任务:

- 添加、修改和删除用户目录中的用户和组信息。
- 搜索用户目录中的特定用户和组条目。

#### <span id="page-39-1"></span>Sun ONE Administration Server

Sun ONE Administration Server 是基于 Web (HTTP) 的服务器,使您可以通过 Sun ONE Console 配置所有 Sun ONE 服务器,其中包括 Directory Proxy Server。 Administration Server (和配置目录)必须运行后才能配置任意这些服务器。 Administration Server 与所有 Sun ONE 服务器一起提供并在服务器组中安装首台服 务器时安装。服务器组指的是安装在服务器根目录中并由 Administration Server 的 单一实例管理的服务器。

访问 Administration Server 的方式是在 Sun ONE Console 的登录屏幕中输入它的 URL; 请参阅"步骤 1: 登录到 [Sun ONE Console](#page-41-1)"(第 34 页)。该 URL 基于主 机名和安装 Directory Proxy Server 时所选的端口号。 URL 的格式类似于: http://<machine\_name>.<your\_domain>.<domain>:<port>

每当尝试访问 Administration Server 时, 将提示您通过输入用户 ID 和口令到配置目 录验证自己的身份。这些是在您的计算机上安装 Directory Proxy Server (或服务器 组的首台服务器)和 Administration Server 时指定的管理员用户名和口令。运行 Administration Server 后, 您就可以使用 Sun ONE Console 管理该组中的所有服务 器,包括 Directory Proxy Server。

有关 Administration Server 的全部详细信息,请参阅 《使用 Sun ONE Console 管 理服务器》。要在 Directory Proxy Server 安装中找到该书的联机版本,请打开以下 文件: <server-root>/manual/en/admin/aq/contents.htm

也可以从以下站点获取该书的最新版本:

http://docs.Sun ONE.com/docs/manuals/console.html

#### <span id="page-40-0"></span>启动 Administration Server

Directory Proxy Server 安装程序自动启动在安装期间所标识的 Administration Serve 实例用以监视 Directory Proxy Server。如果在 Directory Proxy Server 安装 后停止 Administration Server, 则必须启动它后才能从 Directory Proxy Server 控制 台管理 Directory Proxy Server。

可以从命令行或 Windows NT "服务"面板启动 Administration Server。

要从命令行启动 Administration Server, 请执行以下操作:

在提示符下,输入以下行:<server-root>/start-admin

• Administration Server 将在 Windows NT 系统中作为服务运行。可以使用 Windows NT "服务"面板直接启动该服务。

所有上述提及的方法都在安装期间指定的端口号处启动 Administration Server。服 务器运行后,就可以使用 Sun ONE Console 访问 Directory Proxy Server。

#### 停止 Administration Server

在不使用 Administration Server 时将其关闭是一个安全的好做法。这样做会降低其 他人更改您的配置的几率。可以从 Sun ONE Console 、命令行或 Windows NT "服务"面板关闭服务器。

- 要从 Sun ONE Console 关闭 Administration Server,请执行以下操作:
	- **a.** 登录到 [Sun ONE](#page-41-1) Console (请参阅"步骤 1: 登录到 Sun ONE [Console](#page-41-1)",第 34 页)。

**b.** 在 "服务器和应用程序"选项卡中,找到要关闭的 Administration Server 实例,并双击相应的条目。

Administration Server 控制台随即出现。

- **c.** 在 "任务"选项卡中,单击 "停止服务器"。
- 要从命令行关闭 Administration Server, 请执行以下操作: 在提示符下,输入以下行:<server-root>/stop-admin
- Administration Server 将在 Windows NT 系统中作为服务运行,可以使用 Windows NT "服务"面板直接停止该服务。

## <span id="page-41-3"></span><span id="page-41-0"></span>访问 Directory Proxy Server 控制台

要从 Directory Proxy Server 控制台执行任意 Directory Proxy Server 管理任务,需 要首先将其打开。

- 步骤 1: 登录到 [Sun ONE Console](#page-41-1)
- 步骤 2: 打开相应的 [Directory Proxy Server](#page-43-0) 控制台

#### <span id="page-41-2"></span><span id="page-41-1"></span>步骤 1: 登录到 Sun ONE Console

只有在相应配置目录和 Administration Server 运行时才可以启动和使用 Sun ONE Console 。如果服务器尚未运行,请转至命令行并启动它们。有关从命令行启动 Administration Server 的信息, 请参阅"启动 [Administration Server](#page-40-0)"(第 33 [页\)](#page-40-0)。有关启动配置目录的信息,请查看 Sun ONE Directory Server 文档。

在启动 Sun ONE Console 后,将显示一个登录窗口。要求您通过输入管理员 ID、 口令和表示您所访问服务器组的 Administration Server 的 URL (包括端口号), 到 配置目录验证您的身份。如果不具备网络上至少一个服务器组的访问特权,则不能 使用 Sun ONE Console。

- **1.** 使用相应的选项打开 Sun ONE Console 应用程序:
	- ❍ 要本地访问 UNIX 计算机,请在命令行提示符下,输入以下行: <server-root>/start-console
	- 要本地访问 Windows NT 计算机, 请双击桌面上的 Sun ONE Console 图 标, 此图标在安装首台 Sun ONE 服务器时创建。

"Sun ONE Console 登录"窗口随即出现。

**2.** 向配置目录验证您自己的身份。

用户 **ID**。键入在计算机上安装 Administration Server 时指定的管理员 ID。在安 装首台 Sun ONE 服务器时或作为 Directory Proxy Server 安装的一部分时安装 了 Administration Server。

口令。键入在 Directory Proxy Server 安装期间在计算机上安装 Administration Server 时指定的管理员口令。

管理 **URL**。该字段应显示指向 Administration Server 的 URL。如果没有 URL 或没有您想要的 Administration Server URL, 则请在此字段中键入 URL。该 URL 基于主机名和安装 Directory Proxy Server 时所选的 Administration Server 端口号。请使用以下格式:

http://<machine\_name>.<your\_domain>.<domain>:<port\_number>

例如,如果您的域名是 sun,并已在名为 myHost 的主机和指定为 12345 的端 口号上安装了 Administration Server, 则 URL 将表示为: http://myHost.sun.com:12345

**3.** 单击 "确定"。

**Sun ONE Console** Console Edit View Object Help Sun ONE Console Servers and Applications | Users and Groups Default View  $\blacktriangledown$ Directory Proxy Server (dps-pecos)  $Qpen$ central.sun.com Server name: Directory Proxy Server (dps-pecos) p Decos.central.sun.com **O-** Server Group Description: An instance of a Sun ONE Directory Proxy Server **O** C Server Group (2) Installation date: August 6, 2002 2:30:57 PM CDT  $\bullet$   $\bullet$  Server Group (3) Server root: /export004/nome/re86618/servers/dps5.2 Sun ONE Administration Directory Proxy Server Product name: Sun ONE Directory Proxy Server **P G** DPS Configurations Vendor: Sun Microsystems, Inc.  $\frac{1}{2002.212.23.30.03}$ Version: 5.2 B 2002.218.13.50.35 Build number: 2002 218 0345 - 동 2002.218.19.30.57 Revision: 1 Security level: Export Server status: Stopped Edit... | Help

Sun ONE Console 将显示您所控制的所有服务器和资源的列表。

### <span id="page-43-0"></span>步骤 2: 打开相应的 Directory Proxy Server 控制台

在 Sun ONE Console 中, 您将注意到有两个 Directory Proxy Server 条目: 一个是 Directory Proxy Server 实例节点,另一个是 Directory Proxy Server 配置节点。 Directory Proxy Server 实例节点与 Directory Proxy Server 服务器实例相对应, Directory Proxy Server 配置节点与多个 Directory Proxy Server 实例共享的配置相 对应。

每个节点均与基于 GUI 的管理界面相关:

• Directory Proxy Server 控制台 - 通过此控制台界面可以创建、配置和管理 Directory Proxy Server 实例;例如,启动、停止、指定配置和监视日志等。可 以使用 Directory Proxy Server 服务器控制台本地或远程访问服务器。使用 Directory Proxy Server 服务器控制台创建和配置的 Directory Proxy Server 实例 将影响使用该配置的所有 Directory Proxy Server 实例。

• Directory Proxy Server 配置编辑器控制台 - 逻辑和系统配置可由多个 Directory Proxy Server 实例共享。 Directory Proxy Server 实例共享配置信息的能力简化 了管理 Directory Proxy Server 群集的任务。Directory Proxy Server 配置编辑器 控制台是使您可以配置和管理 Directory Proxy Server 群集的管理界面。通过此 界面所做的编辑将影响使用被编辑配置的所有 Directory Proxy Server 实例。

#### 打开 Directory Proxy Server 服务器控制台

在登录到 Sun ONE Console 后,可以打开 Directory Proxy Server 服务器控制 台: 在 Sun ONE Console 的导航树中, 展开包含 Directory Proxy Server 实例的 服务器组的主机名,展开"服务器组"节点,选择与您需要的 Directory Proxy Server 实例相对应的条目,并单击 "打开"。 Directory Proxy Server 控制台随即 打开 (图 [3-3](#page-44-0))。

<span id="page-44-0"></span>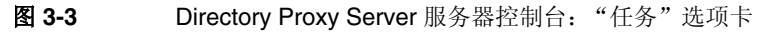

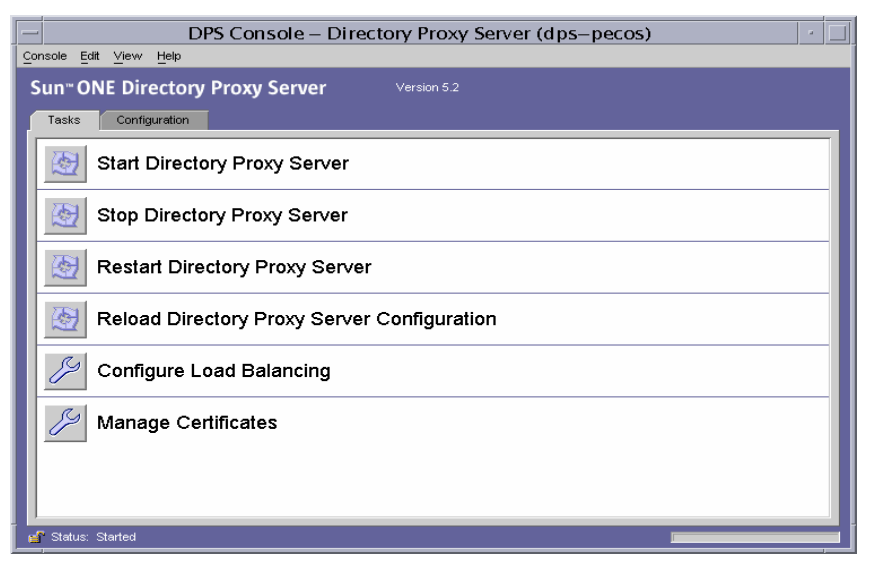

Directory Proxy Server 控制台有两个选项卡,即 "任务"和 "配置"选项卡,每 个选项卡访问特定的管理区域。

通过 "任务"选项卡可以执行常规任务,如启动、停止、重新启动和重新加载服务 器,分布或平衡不同 LDAP 目录之间的负载及管理证书等。有关启动、停止和重新 启动 Directory Proxy Server 的详细信息,请参阅第 4 [章 "启动、重新启动和停止](#page-50-0) [Directory Proxy Server](#page-50-0)"。有关负载平衡的详细信息,请参阅第 7 [章 "定义和管理](#page-100-0) [属性对象"](#page-100-0)。有关管理证书的详细信息,请参阅第 11 [章 "配置安全性"。](#page-148-0)

通过"配置"选项卡 (图 [3-4](#page-45-0))可以查看和修改特定实例的配置。

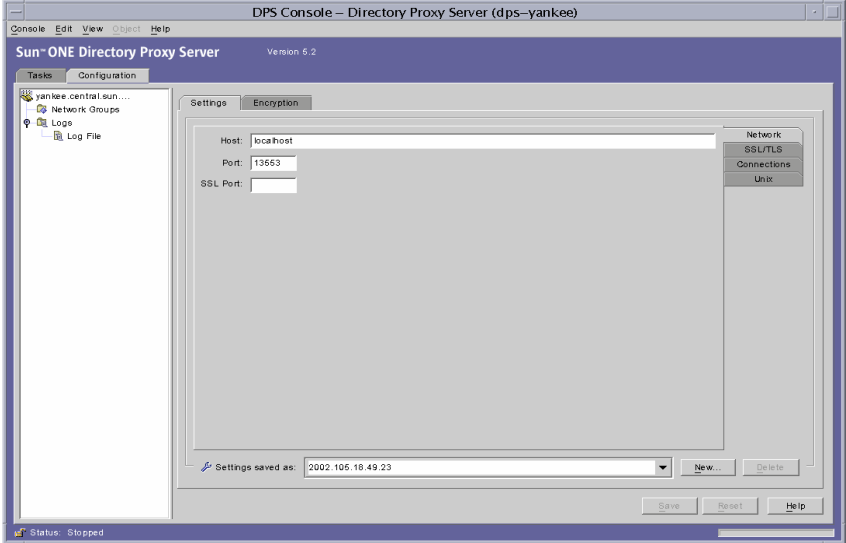

<span id="page-45-0"></span>图 **3-4** Directory Proxy Server 服务器控制台:"配置"选项卡的 "设置"选项卡

"设置"和 "加密"选项卡与如何配置 Directory Proxy Server 的这一特定实例相 关。

通过"设置"选项卡 (图 [3-4](#page-45-0))可以配置以下参数:

网络。显示 Directory Proxy Server 实例的主机名、端口和 SSL 端口。

**SSL/TLS**。显示当前选定的配置, Directory Proxy Server 可通过这一配置将消息发 送到服务器和客户机,而且需要服务器和客户机的 SSL 证书。它还将识别到 Directory Proxy Server 的客户机 SSL/TLS 版本和到后端通讯的 Directory Proxy Server 的 SSL/TLS 版本。

连接。显示 Directory Proxy Server 连接待办事项值, 允许指定最大的连接数, 并允 许设置连接池超时值。

**Unix**。显示此 Directory Proxy Server 实例的 UNIX 用户 ID 和工作目录。

设置另存为。允许为列表框当前显示的编辑会话指定 Directory Proxy Server 名称 值。还可创建新的 Directory Proxy Server 配置或删除旧的配置。

通过"配置"选项卡的"加密"选项卡 (图 [3-5](#page-46-0))可以杳看和修改加密设置。

<span id="page-46-0"></span>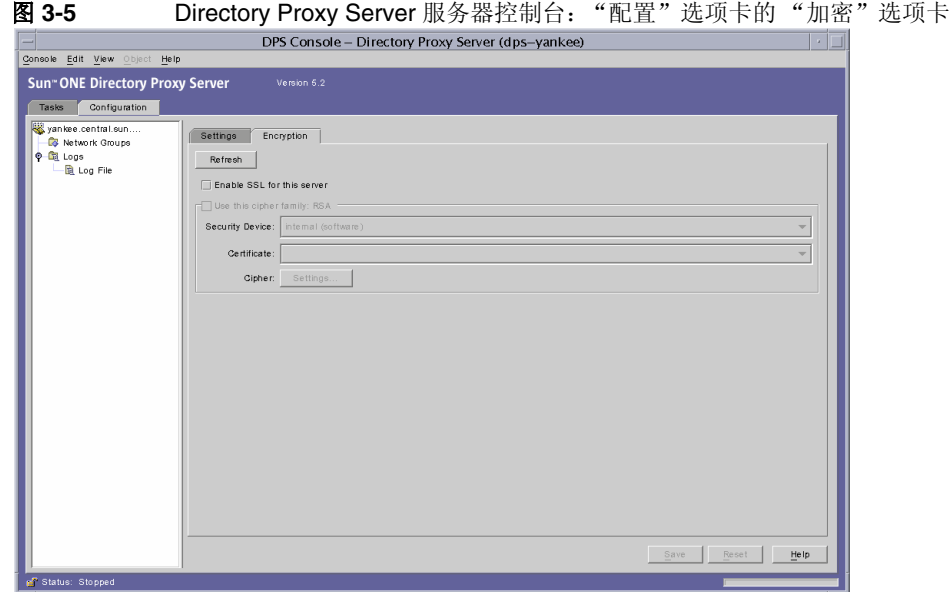

通过 "加密"选项卡可以配置以下参数:

刷新。允许刷新当前屏幕值以查看新添加的证书。

启用此服务器的 **SSL**。对该 Directory Proxy Server 实例启用 SSL 加密。

使用密码族 **RSA**。使您可以设置此 Directory Proxy Server 实例的 "安全设备"、 "证书"和 "密码设置"。

有关为您的系统设置加密的详细信息,请参阅 ["创建系统配置实例"\(第](#page-62-0) 55 页)。

#### 打开 Directory Proxy Server 配置编辑器控制台

登录到该控制台后,即可打开 Directory Proxy Server 配置编辑器控制台。在控制台 的导航树中,展开 Directory Proxy Server "配置"节点,选择相应的条目,并单击 "打开"。 Directory Proxy Server 配置编辑器控制台随即打开 (图 [3-6](#page-47-0))。

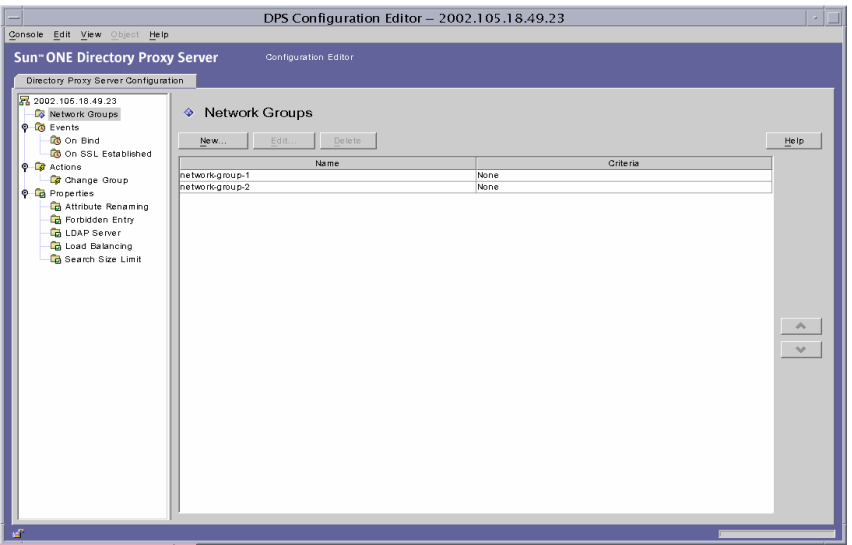

#### <span id="page-47-0"></span>图 **3-6** Directory Proxy Server 配置编辑器控制台

左侧的导航树包含每个 Directory Proxy Server 基本配置对象的节点。展开一个主要 节点将显示每个对象子类型的树节点。单击某个树节点将在右侧显示一个表,其中 包含属于选定树节点类型的所有当前对象。对象表 (其排序很重要), 如网络组, 具有一组向上 / 向下按钮, 用于提高或降低各个对象的优先级。

表 [3-1](#page-47-1) 列出了导航树中显示的配置对象类型。

<span id="page-47-1"></span>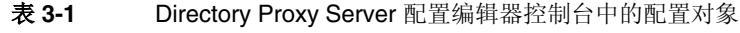

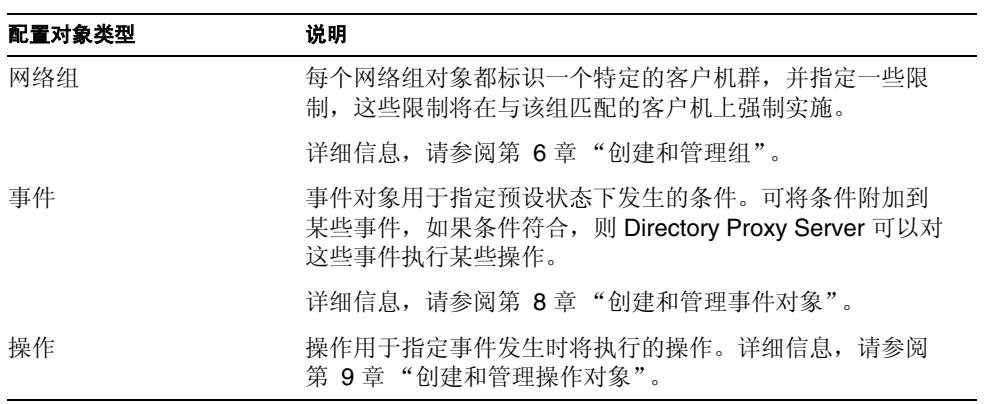

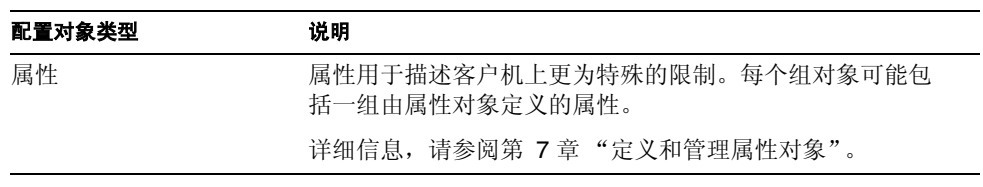

#### 表 **3-1** Directory Proxy Server 配置编辑器控制台中的配置对象 (续)

访问 Directory Proxy Server 控制台

## <span id="page-50-0"></span>启动、重新启动和停止 Directory Proxy Server

本章介绍如何启动、停止和重新启动 Sun ONE Directory Proxy Server, 以及如何 检查它的当前状态。

本章包含以下几个部分:

- 启动和停止 [Directory Proxy Server](#page-50-1) (第 [43](#page-50-1) 页)
- 重新启动 [Directory Proxy Server](#page-55-0) (第 [48](#page-55-0) 页)
- 检查 [Directory Proxy Server](#page-57-0) 系统状态 (第50页)
- 注意 只有相应的 Directory Server (标识为配置目录)和 Administration Server 正在运行时,才可以使用 Directory Proxy Server 控制台。请 务必在安装 Directory Proxy Server 期间指定的端口上启动 Administration Srever。为了最大限度地减少安全风险,请在使用完 Sun ONE Console 后关闭 Administration Server。有关启动和关闭 Administration Server 的说明, 请参阅 "Sun ONE Administration [Server](#page-39-1)",第 32 页。

## <span id="page-50-2"></span><span id="page-50-1"></span>启动和停止 Directory Proxy Server

安装 Directory Proxy Server 后,它将稳定运行、侦听和接受请求;它通常在系统引 导时作为 UNIX 后台程序进程运行或作为 Windows NT 服务启动。

可以使用以下几种方法启动和停止 Directory Proxy Server:

- 从 Sun ONE Console (本地和远程)
- 从命令行 (仅限本地)
- 在 Windows NT 系统上, 从 "Windows NT 服务"面板

请注意,停止 Directory Proxy Server 会完全关闭它的所有组件、中断服务,直到服 务器重新启动。如果主机崩溃或脱机,服务器就会停止,并且它正在服务的所有请 求都将丢失。必须再次启动服务器才能还原服务。

### 从 Sun ONE Console 启动和停止 Directory Proxy Server

可以使用 Sun ONE Console 来启动和停止安装在本地或远程主机上的 Directory Proxy Server。要启动或停止 Directory Proxy Server,请执行以下操作:

- 1. 登录到 [Sun ONE Console](#page-41-2) (请参阅"步骤 1: 登录到 Sun ONE Console", 第 [34](#page-41-2) 页)。
- **2.** 在 "服务器和应用程序"选项卡中,展开主机名,然后展开包含要启动 Directory Proxy Server 实例的 "服务器组"。

3. 在导航树中, 定位到要启动或停止的 Directory Proxy Server 实例, 选择相应的 条目,然后单击"打开"。

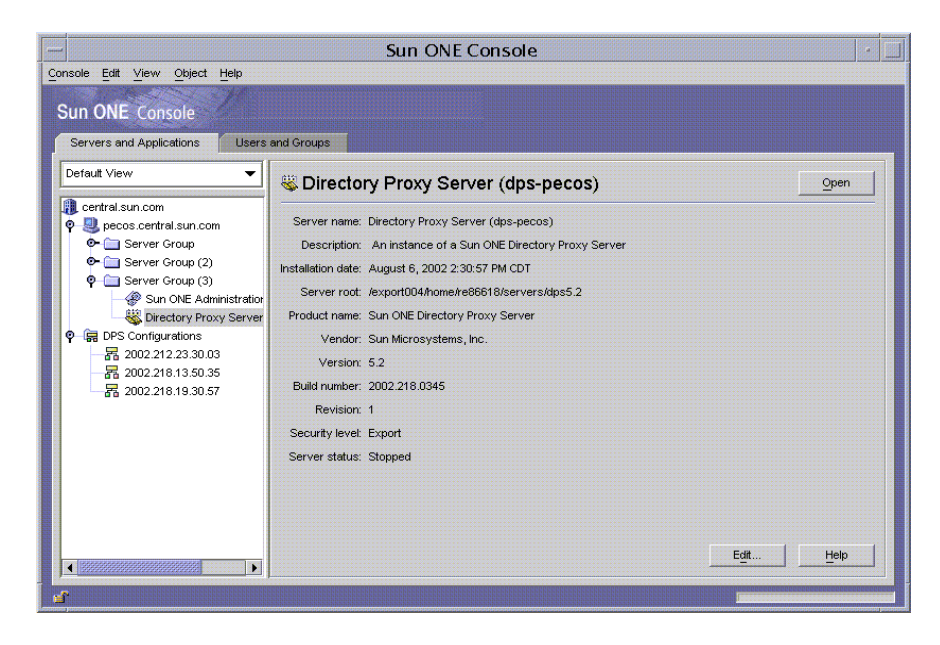

Directory Proxy Server 服务器控制台随即打开。

**4.** 在 "任务"选项卡中,单击 "启动目录访问路由器"启动服务器,或单击 "停 止目录访问路由器"停止服务器。

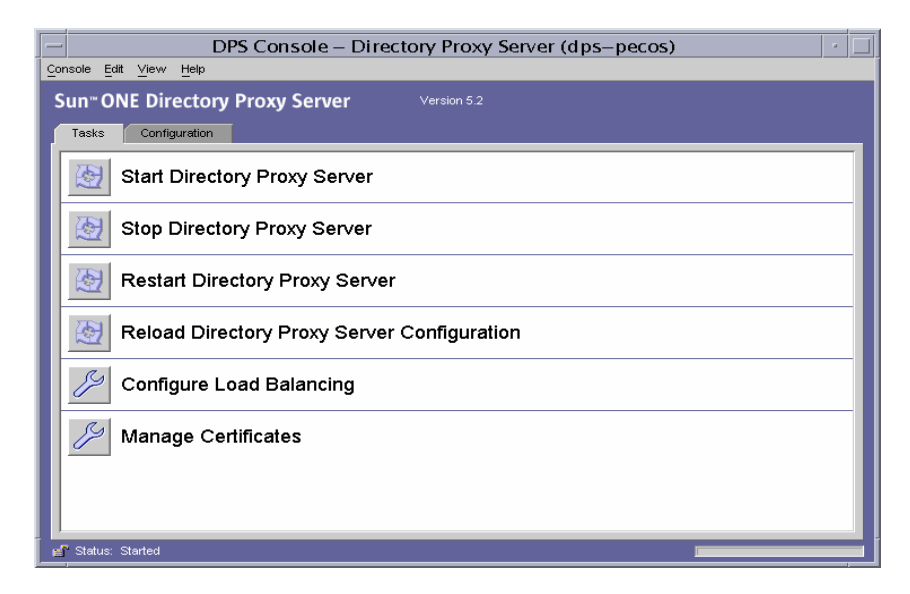

### 从命令行启动和停止 Directory Proxy Server

要从命令行启动或停止 Directory Proxy Server,请执行以下操作:

- **1.** 打开到服务器的终端窗口。
- 2. 在 UNIX 系统中, 如果服务器在小于 1024 的端口上运行, 请以 root 身份登录; 否则,请以 root 身份或服务器的用户帐户登录。(默认情况下, 如果 Directory Proxy Server 是由 root 用户运行的, 它会将其用户 ID 更改为 nobody)
- **3.** 在命令行提示符下,请输入以下行:

```
要启动 Directory Proxy Server,请输入:
<server-root>/dps-<hostname>/start-dps[.exe]
```

```
要停止 Directory Proxy Server,请输入:
<server-root>/dps-<hostname>/stop-dps[.exe]
```
<server-root> 是保存 Directory Proxy Server 二进制文件的目录。该目录 是在安装时首次指定。

<hostname> 是安装该 Directory Proxy Server 实例的主机名称。

.exe 指定文件扩展名; 只有在 Windows NT 系统上运行公用程序时才需要 它。

注意 如果 Directory Proxy Server 已运行, 则启动命令失败。请首先使用 stop-dps 命令停止服务器, 然后再使用 start-dps 命令启动服务 器。

#### 从 "Windows NT 服务"面板启动和停止 Directory Proxy Server

如果已经在 Windows NT 系统上安装了 Directory Proxy Server, 那么可以从 "Windows NT 服务"面板启动和停止服务器 (作为服务)。 Directory Proxy Server 服务的名称为: Sun ONE Directory Proxy Server。

要从 "Windows NT 服务"面板启动或停止 Directory Proxy Server,请执行以下操 作:

- **1.** 在桌面上,选择 "开始" > "设置" > "控制面板"。
- **2.** 在显示的 "控制面板"窗口中,双击 "服务"。
- **3.** 滚动服务列表,并定位与 Directory Proxy Server 实例相对应的服务。
- **4.** 要启动服务,请选择 Directory Proxy Server 实例,然后单击 "启动"。要停止 服务, 请选择 Directory Proxy Server 实例, 然后单击"停止"。

## <span id="page-55-1"></span><span id="page-55-0"></span>重新启动 Directory Proxy Server

每当更改 Directory Proxy Server 配置时,必须保存更改,以便将其存储到配置目录 中。所有配置更改都要求在保存这些更改后重新启动 Directory Proxy Server。如果 需要重新启动,则控制台将会显示相应的提示。

重新启动期间, Directory Proxy Server 将重新读取其配置并将新配置用于以后的连 接。已建立的客户机连接将继续使用旧配置,直到客户机断开连接。重新启动功能 只能在 UNIX 平台使用。在 Windows NT 上, 重新启动 Directory Proxy Server 相当 于停止并启动 Directory Proxy Server。

可以使用以下两种方法重新启动 Directory Proxy Server:

- **M** Directory Proxy Server 服务器控制台 (本地和远程)
- 从命令行 (仅限本地)

### 从命令行重新启动 Directory Proxy Server

要从命令行重新启动 Directory Proxy Server,请执行以下操作:

- **1.** 打开到服务器的终端窗口。
- **2.** 在 Unix 系统中,以 root 身份或者使用服务器的用户帐户 (如果通过这一方式 启动了服务器)登录。
- **3.** 在命令行提示符下,输入以下行:

<server-root>/dps-<hostname>/restart-dps[.exe]

## 从 UNIX 平台上的 Sun ONE Console 重新加载 Directory Proxy Server

在 UNIX 平台上,可以使用 Directory Proxy Server 服务器控制台重新加载安装在本 地或远程主机上的 Directory Proxy Server 配置。每当更改了 UNIX 平台上的 Directory Proxy Server 配置时,重新加载 Directory Proxy Server 配置都将使这些 更改生效。在 NT 平台上, 必须重新启动 Directory Proxy Server 配置。

要从 Directory Proxy Server 控制台重新加载 Directory Proxy Server,请执行以下 操作:

- **1.** 如果尚未查看 Directory Proxy Server 服务器控制台,则请登录到 Sun ONE Console (请参阅"步骤 1: 登录到 [Sun ONE Console](#page-41-2)", 第 34 页)。
- **2.** 在 "服务器和应用程序"选项卡中,展开主机名,然后展开包含要重新启动的 Directory Proxy Server 实例的 "服务器组"。
- 3. 在导航树中,定位到要启动或停止的 Directory Proxy Server 实例,选择相应的 条目,然后单击"打开"。

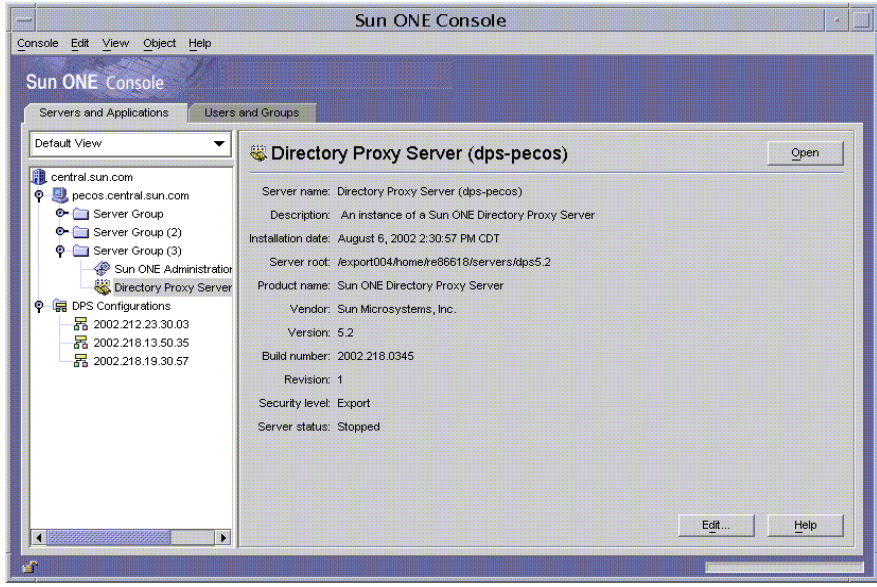

Directory Proxy Server 服务器控制台随即打开。

**4.** 在 "任务"选项卡中,单击 "重新加载路由器配置"以重新加载服务器。

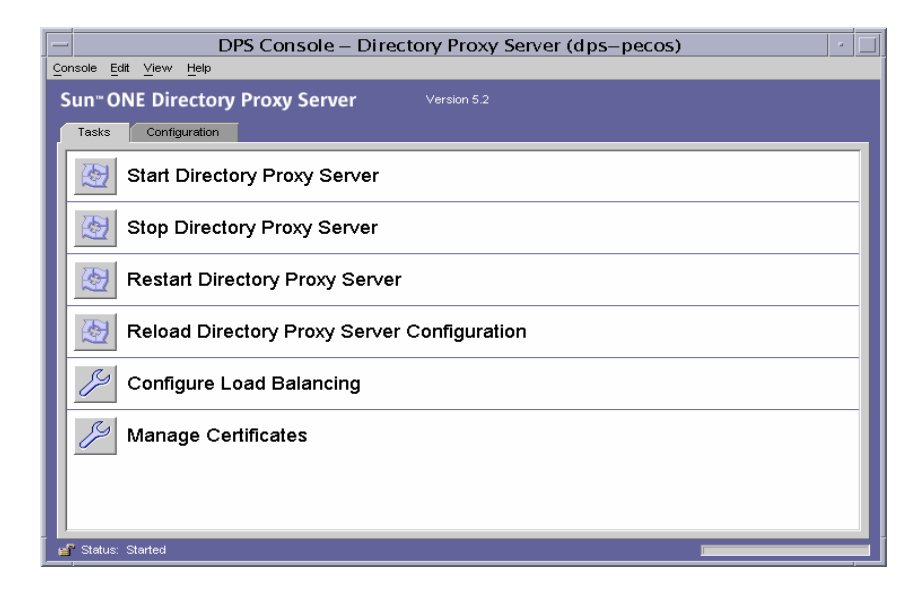

## <span id="page-57-0"></span>检查 Directory Proxy Server 系统状态

可以使用以下两种方法检查某个特定的 Directory Proxy Server 实例是处于启动状态 还是停止状态:

- 从 Sun ONE Console (本地和远程)
- 从命令行 (仅限本地)

### 从 Sun ONE Console 检查 Directory Proxy Server 状 态

可以使用 Sun ONE Console 查明是否某个特定的 Directory Proxy Server 实例正在 运行。

1. 登录到 [Sun ONE Console](#page-41-2) (请参阅"步骤 1: 登录到 Sun ONE Console", 第 [34](#page-41-2) 页)。

**2.** 在 "服务器和应用程序"选项卡中,选择与要检查的 Directory Proxy Server 实 例对应的条目。

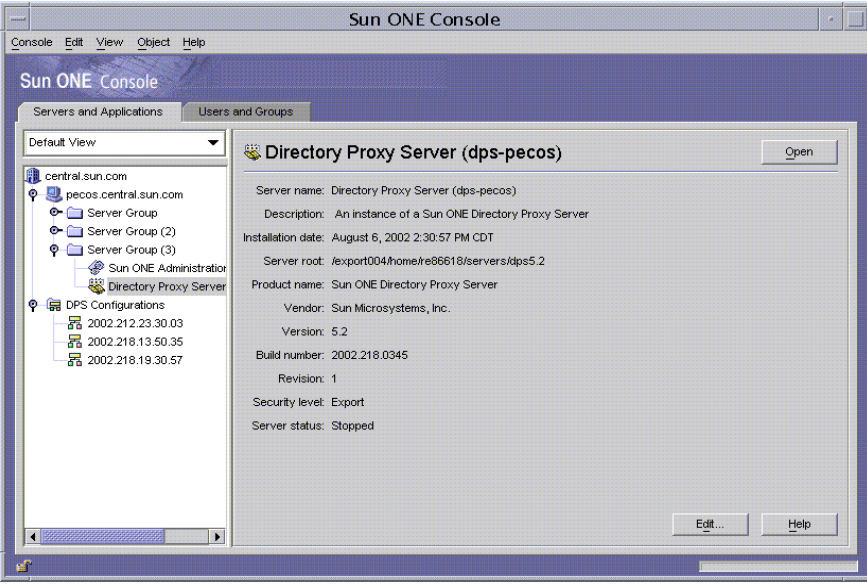

**3.** 在右侧窗格中,检查 "服务器状态"字段。

如果选中的 Directory Proxy Server 实例正在运行, 则该状态将为已启动。否则, 它 将为警告、停止或者未知。当 SIE 名称为斜体时,也表示服务器处于停止状态。

### 从命令行检查 Directory Proxy Server 状态

要使用命令行查明某个特定的 Directory Proxy Server 实例是否正在运行,请执行以 下操作:

- **1.** 打开到服务器的终端窗口。
- 2. 在 Unix 系统中, 以 root 身份或者使用服务器的用户帐户 (如果通过这一方式 启动了服务器)登录。
- **3.** 在命令行提示符下,输入以下行:

<server-root>/dps-<hostname>/restart-dps[.exe]

## 从命令行启动和停止 Directory Proxy Server

Directory Proxy Server 程序作为 UNIX 后台程序进程或 NT 服务运行, 通常在系统 引导期间启动。

在所有平台上, Directory Proxy Server 的启动程序位于:

<server-root>/dps-<hostname>/start-dps

启动配置文件位于:

<server-root>/dps-<hostname>/etc/tailor.txt

Directory Proxy Server 可通过位于以下目录中的脚本启动或停止:

<server-root>/dps-<hostname>

在 Windows NT 上,应使用 Windows NT 服务管理器启动和停止 Directory Proxy Server。在除 Windows NT 之外的其他平台上, 如果 Directory Proxy Server 有效的 用户 ID 与其实际的用户 ID 相同,那么在崩溃情况下它将仅生成一个核心图象。因 此,如果希望 Directory Proxy Server 生成核心, 就必须将对象类 ids-proxy-sch-GlobalConfiguration 中的 ids-proxy-con-userid 特性设置为

与启动 Directory Proxy Server 进程的用户相同。默认情况下,如果 Directory Proxy Server 以 root 身份运行, 则其用户 ID 将更改为 nobody。

### 受支持的标志

启动和停止脚本所支持的标志如表 [4-1](#page-59-0) 中所述。

<span id="page-59-0"></span>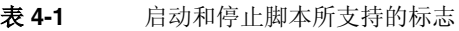

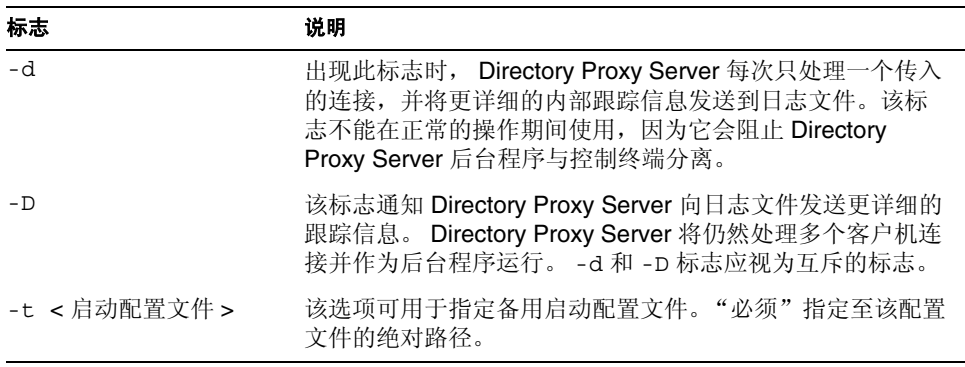

| 标志        | 说明                                                                                                    |
|-----------|----------------------------------------------------------------------------------------------------|
| $-S$      | 该选项通知 Directory Proxy Server 使用 LOG DAEMON facility<br>将初始日志消息发送到 syslogd。该标志在 Windows NT 上<br>被忽略。如果未定义环境变量 dps ROOT, 它就是默认标志。                             |
| $-M$      | 如果指定此标志, Directory Proxy Server 将产生另一个进程<br>来监视自己。在 Directory Proxy Server 意外退出的情况下,<br>该监视进程会在 30 秒后重新启动 Directory Proxy Server。该<br>标志不能在 Windows NT 上使用。 |
| -r        | 该标志用于将一个值附加到硬编码注册表路径的末尾。所产<br>生的注册表路径将 Directory Proxy Server 服务指向其配置信<br>息, 如根或实例根名称。在 Windows 系统上, 只能在主机上<br>安装一个 Directory Proxy Server 实例。              |
| $-\nabla$ | 该标志打印 Directory Proxy Server 的版本信息。 在 Windows<br>NT 上,该标志应只从命令行使用。                                                                                          |

表 **4-1** 启动和停止脚本所支持的标志 (续)

#### 重新启动 Directory Proxy Server

在 UNIX 平台上,可向 Directory Proxy Server 发送 SIGHUP 信号,使其重新读取它 的配置。如果重新读取配置成功, Directory Proxy Server 将使用该新配置用于以后 的连接。已建立的客户机连接将继续使用旧配置,直到客户机断开连接。

要使用信号通知 Directory Proxy Server 重新读取其配置,请使用 hup-dps 命令, 它位于 <server-root>/dps-<hostname> 中。

不能使用 HUP 信号工具更改某些特性值。要更改以下配置参数, Directory Proxy Server 必须关闭并重新启动。这些特性包括:

```
ids-proxy-con-listen-port
ids-proxy-con-listen-host
ids-proxy-con-ldaps-port
ids-proxy-con-foreground
ids-proxy-con-listen-backlog
ids-proxy-con-ssl-cert
ids-proxy-con-ssl-key
```
此外,也不能使用此工具更改日志属性 ids-proxy-sch-LogProperty。

在所有平台上, restart-dps 命令均位于 <server-root>/dps-<hostname> 中。 重新启动命令只调用上述目录中的 stop-dps 和 start-dps 命令。

从命令行启动和停止 Directory Proxy Server

#### 第 5 章

## 创建系统配置实例

系统参数是指影响 Sun ONE Directory Proxy Server 功能行为的那些参数。本章介 绍如何指定和保存系统配置。

本章包含以下几个部分:

- [创建系统配置实例](#page-62-1) (第 [55](#page-62-1) 页)
- [保存配置](#page-68-0) (第 [61](#page-68-1) 页)

## <span id="page-62-1"></span><span id="page-62-0"></span>创建系统配置实例

本节说明如何配置 Directory Proxy Server 实例的系统特定参数。要创建系统配置对 象,请执行以下操作:

- **1.** 访问 Directory Proxy Server 控制台;请参阅 "访问 [Directory Proxy Server](#page-41-3) 控 [制台"\(第](#page-41-3) 34 页)。
- **2.** 在导航树中,选择相应的 Directory Proxy Server 实例并按 "打开"。

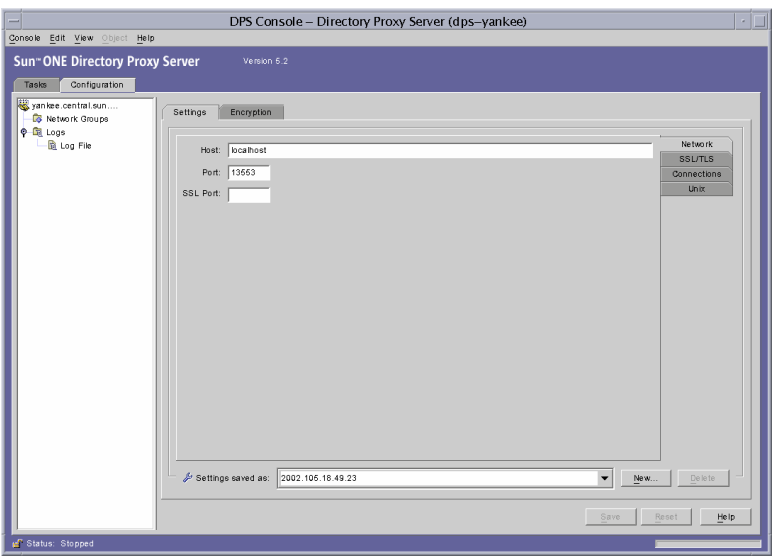

在 Directory Proxy Server 控制台上按 "配置"选项卡。

<span id="page-63-0"></span>**3.** 单击 "新建"。

"新建对象"窗口随即出现。

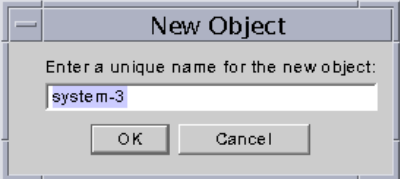

- **4.** 在 "名称"字段中,键入系统配置的名称。名称必须是唯一的字母数字字符 串。按 "确定"。
- **5.** 在 "网络"选项卡中,指定此系统配置的常规设置:

主机。输入 Directory Proxy Server 将在其上侦听连接的主机接口的名称。只有 当运行 Directory Proxy Server 的主机上存在多个网络接口时才需要此特性。默 认情况下,主机名设置为"localhost",表明 Directory Proxy Server 在所有可 用的网络接口上进行侦听。指定 "localhost"将允许共享的系统属性。

端口。输入 Directory Proxy Server 将在其上侦听传入连接的端口号。此字段的 合法值为 1 到 65535。默认值设置为 389,正如为 LDAP 指定的那样。此端口 号必须与同一主机上运行的任何其他 LDAP 服务器使用的端口号不同。在 UNIX 平台上,若要在 1024 以下的端口号上进行侦听, 就必须以 root 用户身份来启 动服务器。

**SSL** 端口。输入一个表示将在其上侦听 LDAPS (通过 SSL 的 LDAP)连接的 端口号。默认情况下, Directory Proxy Server 不侦听来自 LDAPS 客户机的连 接。必须提供该值 (例如 636)才能通过这一非标准的功能来侦听客户机的 LDAPS 连接。该值必须和"主机"值不同。该选项还要求 TLS/SSL 配置, 此 配置位于 "加密"选项卡中。

**6.** 按 SSL/TLS 选项卡。

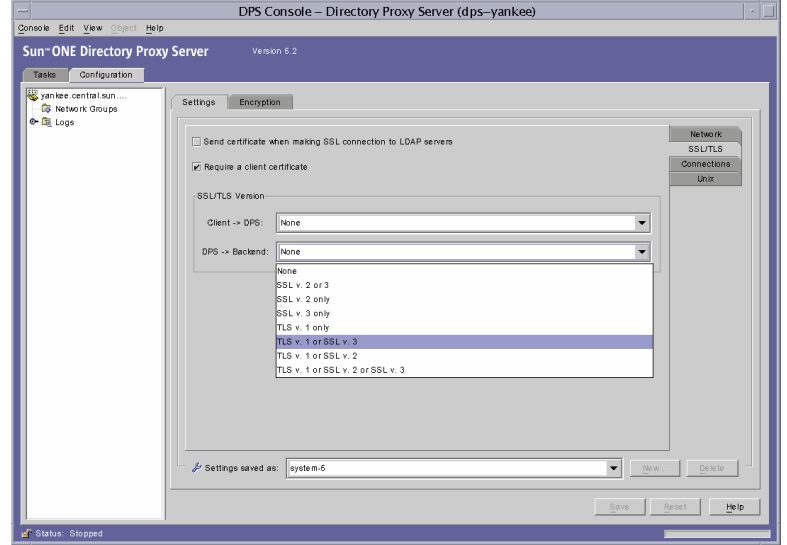

这将会显示默认配置, Directory Proxy Server 可通过这一配置从服务器和客户 机发送和请求 SSL 证书。选择条目用于:

在与 **LDAP** 服务器建立 **SSL** 连接时发送证书。如果希望 Directory Proxy Server 在建立 TLS 连接时将其证书发送到后端 LDAP 目录服务器,那么应启用 此设置。默认情况下禁用此设置。

要求客户机证书。启用此设置将指定 Directory Proxy Server 要求所有建立 SSL 会话的客户机都提交证书链。如果不提交证书链, 则 Directory Proxy Server 将 关闭连接。请注意, 此选项不影响 Directory Proxy Server 和后端服务器之间的 SSL 会话。默认情况下禁用此设置。

**SSL/TLS** 版本。选择"客户机"> Directory Proxy Server 旁边的下拉窗口以及 Directory Proxy Server > "后端"旁边的下拉窗口,为每种情况选择相应的 SSL/TLS 版本。如果为系统启用了 SSL, 则必须指定一个版本。

**7.** 按 "连接"选项卡,指定 Directory Proxy Server 应如何维护其连接。

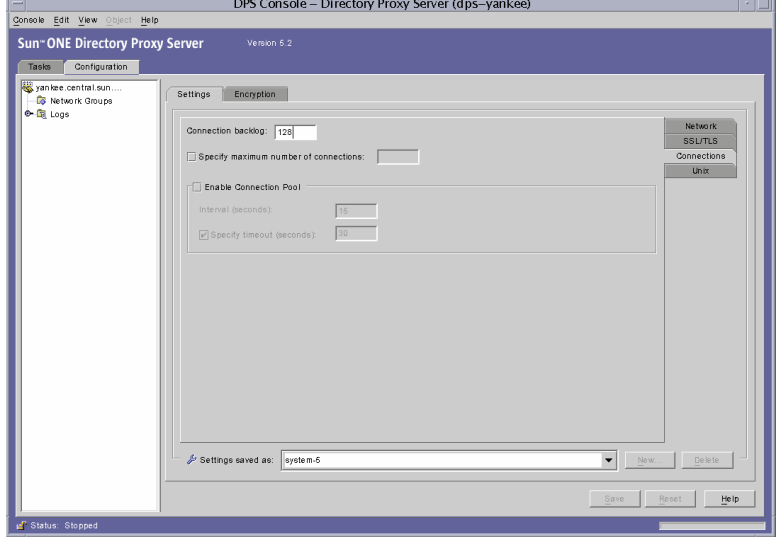

这将显示 Directory Proxy Server 连接待办事项值, 允许指定最大的连接数, 并 允许设置连接池超时值。选择条目用于:

连接待办事项。输入大于零的值,用于指定侦听套接字队列中最大的未完成的 连接数。默认值为 128 个连接。最大值依赖于基础操作系统配置。

指定最大的连接数。选择该选项并输入一个值(大于零), 从而指定 Directory Proxy Server 将同时接受的最大客户机连接数。若要获得不受限制的同时连接 数,请不要选择此选项。

启用连接池。启用连接池模块,通过此模块 Directory Proxy Server 将预先连接 到目录服务器。该设置的默认值为禁用。如果启用连接池,则 Directory Proxy Server 将尝试重新使用现有连接与后端 LDAP 服务器相连。如果后端服务器位 于广域网 (WAN) 上, 则在此选项上进行切换可大大提高性能。输入下列值:

间隔。输入秒数 (大于或等于 1),用于指定时间间隔 (以秒为单位), Directory Proxy Server 将按此间隔对传入请求取样以预期未来活动。默认 值为 15。

指定超时。选择此选项并输入秒数 (大于或等于零),用于指定一段时间 (以秒为单位),在此时间段之后将终止 LDAP 服务器上的空闲连接。如果 不选中此复选框,则不应用超时。默认值为 30。该值应该小于后端 LDAP 服务器的空闲连接超时值。

#### **8.** 按 UNIX 选项卡。

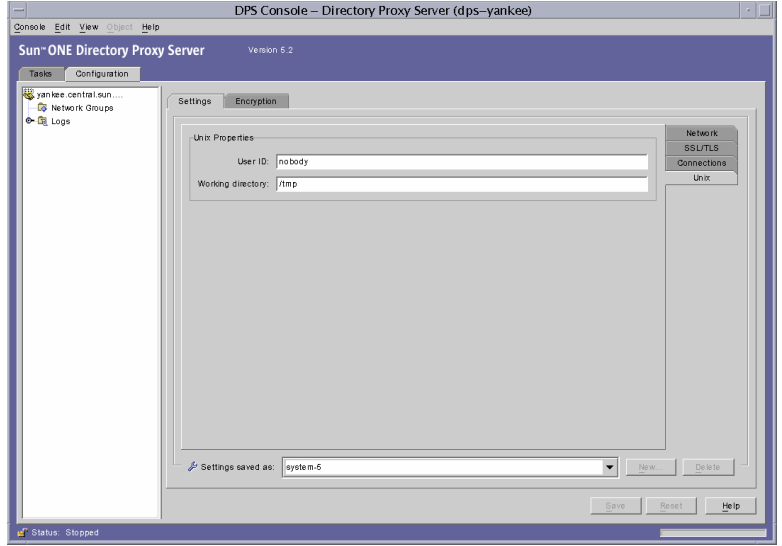

此面板只包含与 UNIX 环境中的 Directory Proxy Server 服务器有关的特性。

用户 **ID**。输入 Directory Proxy Server 运行时使用的用户 ID。如果将 Directory Proxy Server 作为 root 来运行, 则它将把其用户 ID 更改为此处指定的某个值。 默认设置将切换为 nobody。此选项在 Windows NT 上不适用。

工作目录。输入 Directory Proxy Server 应从中运行的目录。 Directory Proxy Server 在启动时将其工作目录更改为此特性值指定的目录。默认值为 /tmp。此 特性只在非 Windows NT 的平台上有效。

**9.** 选择 "加密"选项卡并为启用 SSL 的通讯配置 Directory Proxy Server。有关 为 SSL 通讯配置服务器的信息,请参阅 ["配置安全性](#page-148-0)"。

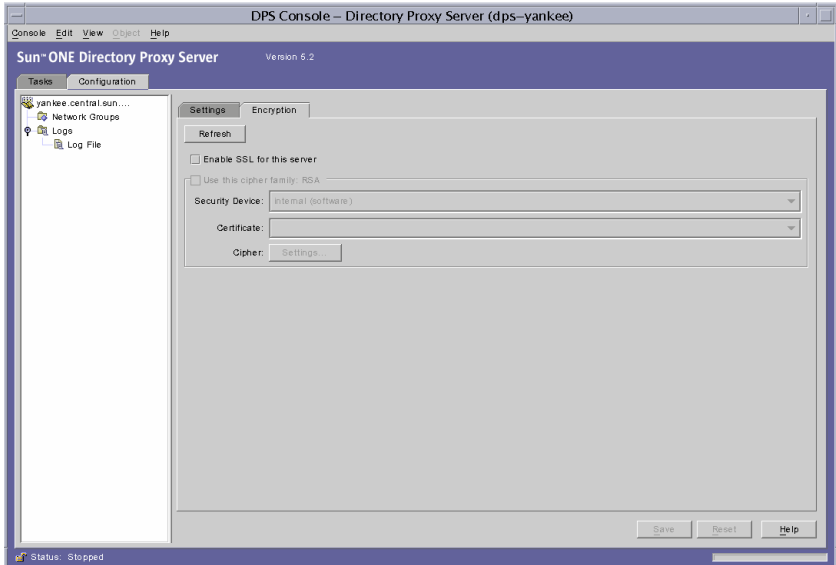

通过 "加密"选项卡可配置以下参数:

刷新。单击此按钮可刷新当前的屏幕值。刷新屏幕可查看最近创建的证书。

启用该服务器的 **SSL**。选择此复选框可启用 Directory Proxy Server 侦听安全连接 所需的 SSL/TLS 信息。如果指定了 SSL 端口,必须启用此设置才能保存此配置。

使用此密码族 **RSA**。选择此框可设置此 Directory Proxy Server 实例的 "安全设 备"、"证书"和 "密码设置"。

安全设备。单击下拉窗口从可用的选项中进行选择。默认值为"内部(软 件)"。

证书。单击下拉窗口从可用的选项中进行选择。

密码。选择 "设置"以设置 SSL 2.0、 SSL 3.0 和 TLS 密码首选项。按 SSL 2.0、 SSL 3.0 和 TLS 选项卡,并选择各个选项卡所需密码旁边的复选框。

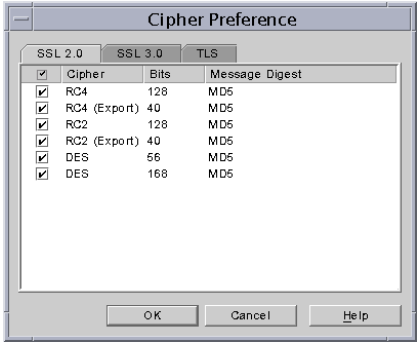

<span id="page-68-2"></span>**10.** 单击 "保存"以保存对象。

Directory Proxy Server 配置已被修改,将提示您重新启动基于此配置的服务 器。但是,此时请勿重新启动服务器。完成所有配置更改后可以执行此操作。

- **11.** 重复[步骤](#page-63-0) 3 [到步骤](#page-68-2) 10 以创建任何其他对象。
- **12.** 重新启动服务器;请参阅 "重新启动 [Directory Proxy Server](#page-55-1)"(第 48 页)。

注意 对"设置"选项卡中的"主机"、"端口"和"SSL 端口"字段的 更改要求停止和启动 Directory Proxy Server。 有关停止和启动 Directory Proxy Server 的说明, 请参阅"启动和停

止 [Directory Proxy Server](#page-50-2)"(第 43 页)。

### <span id="page-68-0"></span>保存配置

公用程序 dpsconfig2ldif 用于下载 Directory Proxy Server 配置并将其保存在 LDIF 文件中。在以下位置可找到该公用程序:

<Install Root>/bin/dps\_utilities/dpsconfig2ldif

<span id="page-68-1"></span>该公用程序需要两个参数:

#### 参数 さいかん 会义

-t filename Filename 是至启动配置文件的路径。这通常是 etc 目录中的 tailor.txt 文件。

### -o filename **completed as a filename** a filename a file a file a file a file a file a file a file a file a file 参数 さいかん 含义

#### 第 6 章

## <span id="page-70-0"></span>创建和管理组

当 LDAP 客户机从 LDAP 目录请求服务时, 它将连接到 Sun ONE Directory Proxy Server,后者在客户机配置文件中识别客户机的访问权限,确定是否允许该客户机 从目录请求服务,施加配置的限制,然后将请求转发到相应的目录。本章说明如何 配置 Directory Proxy Server 以识别客户机及使用 Directory Proxy Server 配置编辑 器控制台施加任意限制。

本章包含以下几个部分。

- [组概述](#page-70-1) (第 [63](#page-70-1) 页)
- [创建组](#page-75-0) (第 [68](#page-75-0) 页)
- [修改组](#page-96-0) (第 [89](#page-96-0) 页)
- [删除组](#page-97-0) (第 [90](#page-97-0) 页)

## <span id="page-70-1"></span>组概述

Directory Proxy Server 网络组对于了解 Directory Proxy Server 如何工作非常关键 - 它们定义 Directory Proxy Server 应如何识别 LDAP 客户机及 Directory Proxy Server 应对与该组匹配的客户机施加哪些限制。必须清楚地了解 Directory Proxy Server 组, 以便使用它们有效地控制 LDAP 客户机的目录访问。

您将使用网络组识别以下项目:

- 客户机
- Directory Proxy Server 可将客户机的请求转发给一组 LDAP 目录。
- 客户机在与其目录组交互时可执行的一组操作。

• 客户机与其目录组交互时可访问的数据。(由于通过 Directory Proxy Server, 可以隐藏某些条目并重命名目录中的特性,因此您可以有效控制客户机可以查 看的目录中所包含的数据。)

Directory Proxy Server 通过尝试将连接的原始特性与组的条件相匹配来确定客户机 的组成员资格。服务器按优先级的降序 (从最高到最低的优先级)检查当前配置的 组。满足连接的原始特性的第一个网络组条件将接收该连接。为此,必须根据一般 和特殊条件创建单独的组,并按从最特殊到最普通的优先级对这些组排序。

如果未找到与客户机匹配的组,那么客户机的请求将被拒绝并且连接将关闭。为 此, Directory Proxy Server 配置中必须至少存在一个组条目。

组的优先级顺序由其在 Directory Proxy Server 配置编辑器控制台"网络组"窗口 中的位置指定 (请参阅图 [6-1](#page-71-0))。在此窗口中,列表底端的组的优先级小于顶端的 组的优先级。未定义使用相同优先级计算组的顺序。

<span id="page-71-0"></span>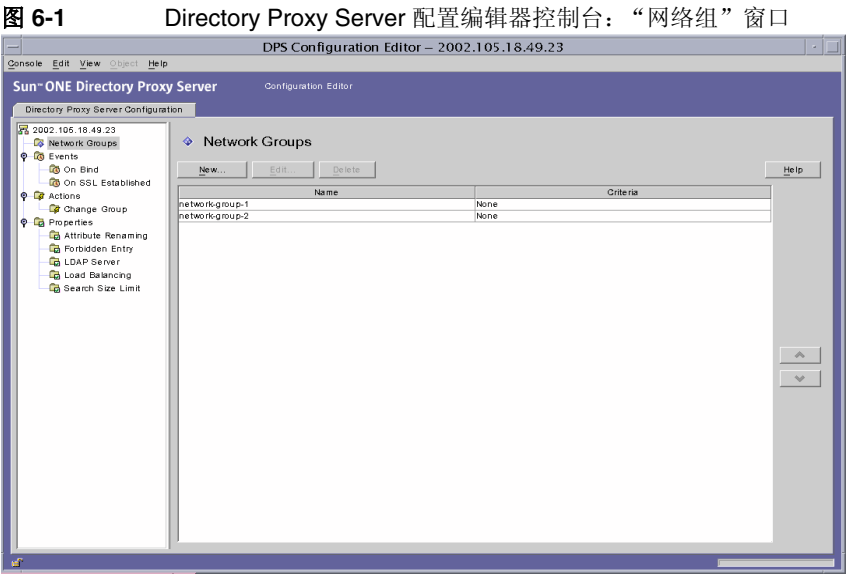

请注意,首先根据客户机所连接的网络地址 (如 IP 地址和 / 或域名)将其识别到某 个组中。客户机在成功绑定后可更改它们的组;有关详细信息,请参阅第 8 [章 "创](#page-122-0) [建和管理事件对象"。](#page-122-0)客户机获得某组中的成员资格后,就意味着该组的所有属性 都将应用于客户机。

图 [6-2](#page-72-0) 说明了 Directory Proxy Server 如何计算组以响应客户机的查询。
<span id="page-72-0"></span>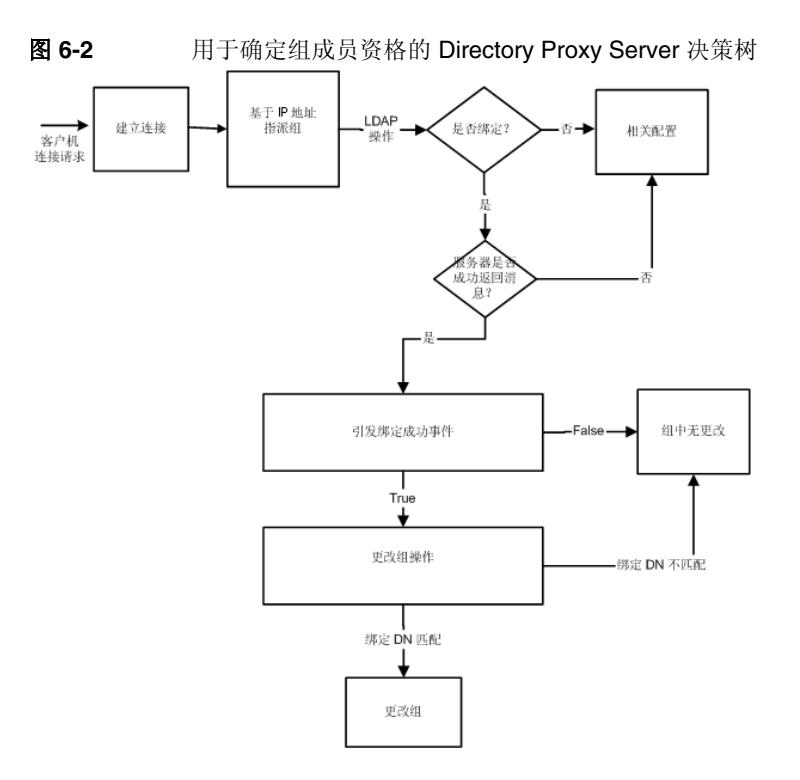

组的网络条件可基于以下内容:

- 主机的 IP 地址或网络掩码
	- ❍ 单个 IP 地址 (例如, 129.153.129.14)
	- ❍ IP 四元组 / 匹配位 (例如, 129.153.129.0/24)
	- IP 四元组 / 匹配四元组 (例如, 129.153.129.0/255.255.255.128)
- 主机的域名
	- ❍ 全名 (例如, box.eng.sun.com)
	- ❍ 后缀名 (例如, .eng.sun.com)

请注意,如果使用域名后缀规则来标识客户机,请确保将 DNS 设置为向 DNS 查询 返回全限定名称。如果返回短名称,则此功能将不起作用。

- 特殊条件
	- o ALL (用于"catch-all"组。)

❍ 0.0.0.0 (用于未将其初始成员资格考虑在内的组,例如,如果只用于客 户机绑定时进行切换的组。)

要进一步了解 Directory Proxy Server 如何计算组, 请查看表 [6-1](#page-73-0) 中列出的示例组。 该表显示了5个组,根据特殊到普通的网络条件创建,并按优先级的降序列出。

<span id="page-73-0"></span>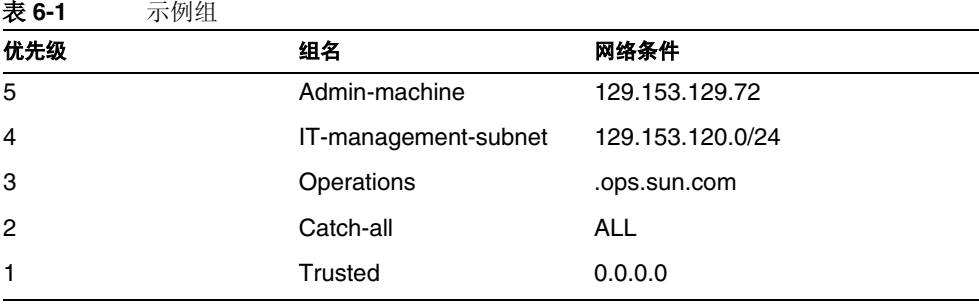

当 LDAP 客户机从 LDAP 目录请求服务时, Directory Proxy Server 将检查该请求是 否来自 IP 地址 129.153.129.72。如果不是,Directory Proxy Server 检查该请求是 否匹配 129.153.129.0/24。如果不匹配, Directory Proxy Server 检查该请求是否 源自 .ops.sun.com。如果不是, Directory Proxy Server 将该连接放在 catch-all 组中,然后移到决策树的下一步 (请参阅图 [6-2](#page-72-0))。

图 [6-3](#page-74-0) 显示的是 Directory Proxy Server 配置编辑器控制台的一部分,您可在其中创 建组。

#### <span id="page-74-0"></span>图 **6-3** Directory Proxy Server 网络组定义

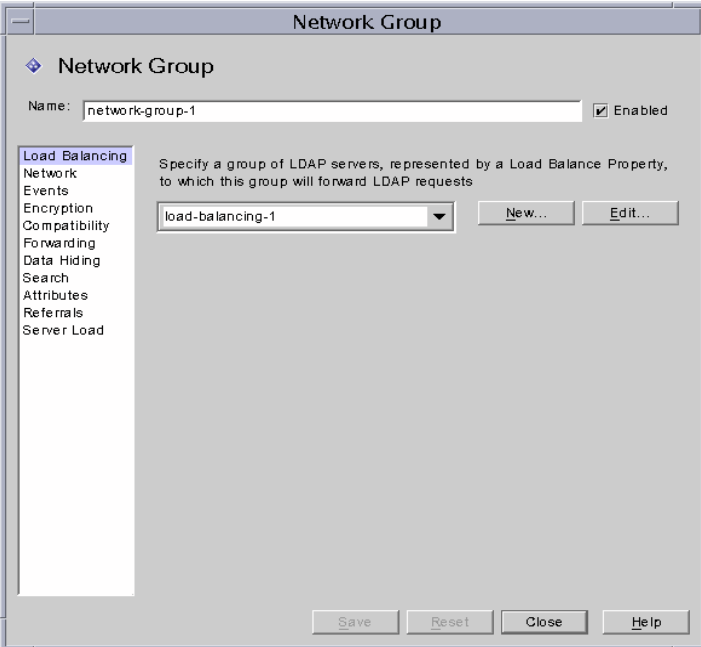

请注意,在创建网络组时您有机会指定条件组合。表 [6-2](#page-74-1) 汇总了这些条件。

<span id="page-74-1"></span>表 **6-2** 网络组的可用条件列表

| 条件   | 说明                                                                                               |
|------|--------------------------------------------------------------------------------------------------|
| 负载平衡 | 使您可以指定 LDAP 服务器组, 此组由负载平衡属性表示并将<br>LDAP 请求转发到此组。"负载平衡属性"(第 105 页).                               |
| 网络   | 使您可以为客户机指定连接详细信息和其他网络条件, 以便将<br>它们的请求排序或筛选到相应的组中。                                                |
| 事件   | 使您可以指定哪些事件 (如果有)与组关联,以便该组中的<br>客户机成功绑定到指定的目录后能够有效地更改组。显示事件<br>的现有对象列表;有关详细信息,请参阅"创建组"(第68<br>页)。 |
| 加密   | 使您可以为组指定加密条件 (例如, 指定客户机是否可以请<br>求 SSL 会话)。                                                       |
| 兼容性  | LDAP v2 规范 (RFC 1777) 不允许客户机在一次会话中绑定多<br>次。然而,某些客户机却希望具有此功能。此选项可设置为与<br>这些客户机交互操作。               |

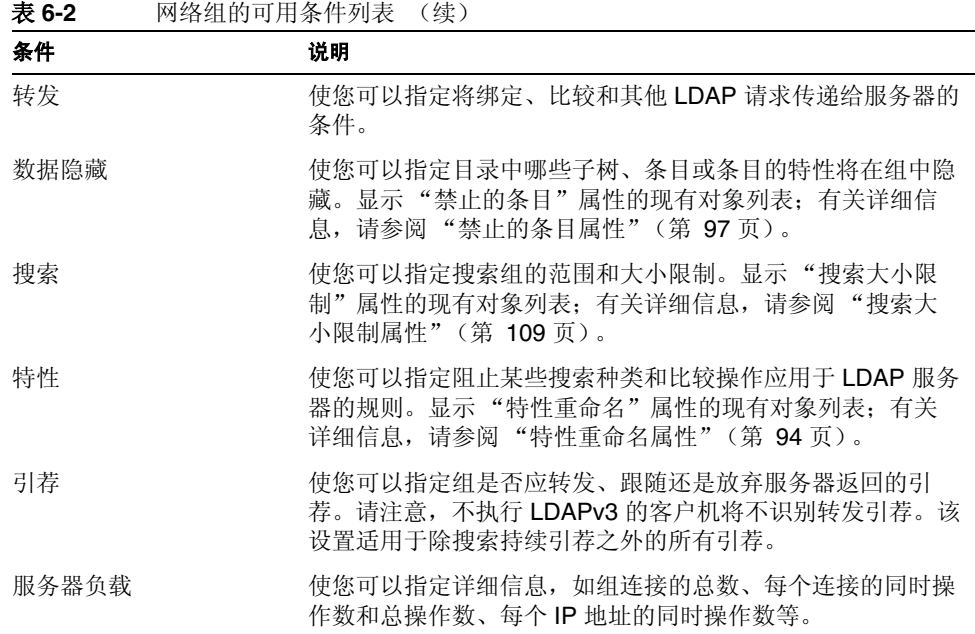

### <span id="page-75-0"></span>创建组

本节说明如何使用 Directory Proxy Server 配置编辑器控制台创建组。在开始创建组 之前,请务必阅读"组概述"(第 63 页)一节并了解 Directory Proxy Server 组的 重要性。在创建所需的组并按优先级排序后,请务必测试该配置以查看组能否按要 求筛选客户机请求。

请注意,创建网络组时您有机会指定各种条件。本节所提供的说明按其在用户界面 中出现的顺序显示了所有这些条件,并且根据您的判断设置组的相应条件。

要在 Directory Proxy Server 中创建网络组, 请按以下步骤执行操作:

**1.** 访问 Directory Proxy Server 配置编辑器控制台;请参阅 "访问 [Directory](#page-41-0)  [Proxy Server](#page-41-0) 控制台"(第 34 页)。

<span id="page-76-0"></span>**2.** 在导航树中,选择 "网络组"。

右侧窗格将显示现有组的列表。

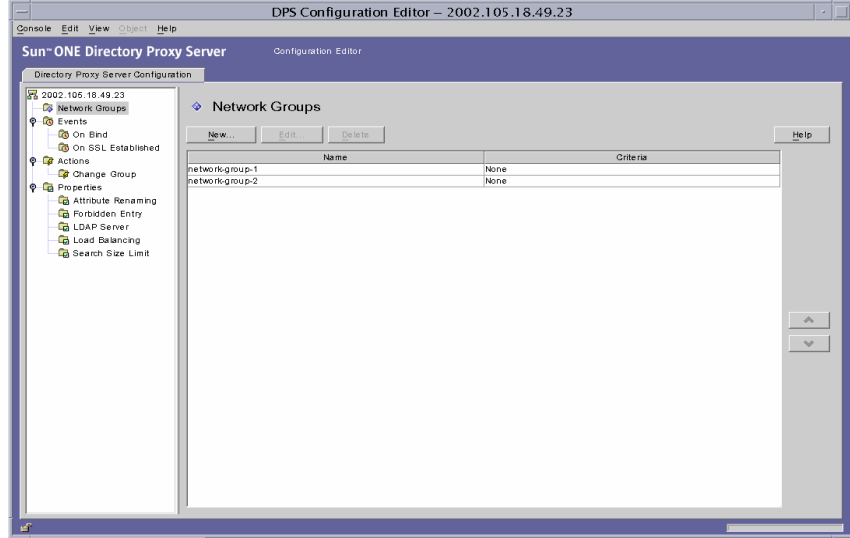

<span id="page-77-0"></span>**3.** 单击 "新建"。

"网络组"窗口随即出现。

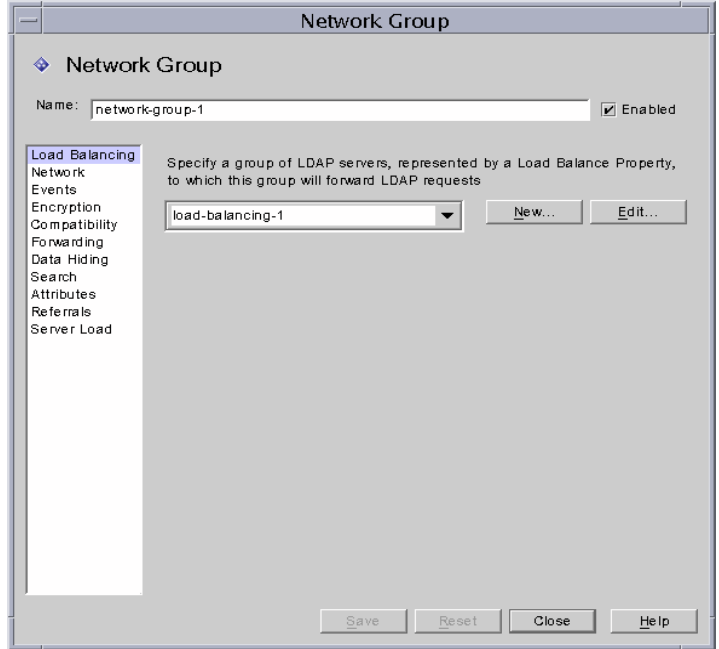

- **4.** 在 "名称"字段中,键入组名称。名称必须是唯一的字母数字字符串。
- **5.** 请确保选中了 "已启用"选项;默认情况下,该选项处于选中状态。对于作为 Directory Proxy Server 配置一部分的组,必须选中该选项。取消选择此选项将 禁用配置中的组。
- **6.** 如果需要,可从下拉菜单中指定负载平衡属性。该属性会识别此组将 LDAP 请 求转发到的 LDAP 服务器组, 以便使用"负载平衡"属性处理客户机的请求。 相关的下拉列表显示"负载平衡"属性的现有对象;请参阅"负载平衡属性" [\(第](#page-112-0) 105 页)。选择相应的对象。默认情况下,不选中任何对象 (< 无 >)。如 果没有对象,则可以通过单击"新建"按钮立即创建一个。

新建。显示新建"负载平衡"属性的对话框。

编辑。显示编辑现有 "负载平衡"属性的对话框。

- **7.** 要指定组的网络条件以便排序或筛选请求,请选择左侧框中的 "网络"。然后 参考屏幕上的元素说明指定相应的网络值,如下所示:
- 指定连接器超时值。默认情况下,不显示值,这也意味着连接未超时。
- 对连接客户机启用反向 DNS 查找。
- 选择 "启用 TCP 无延迟"。
- 定义 "客户机网络绑定条件"。

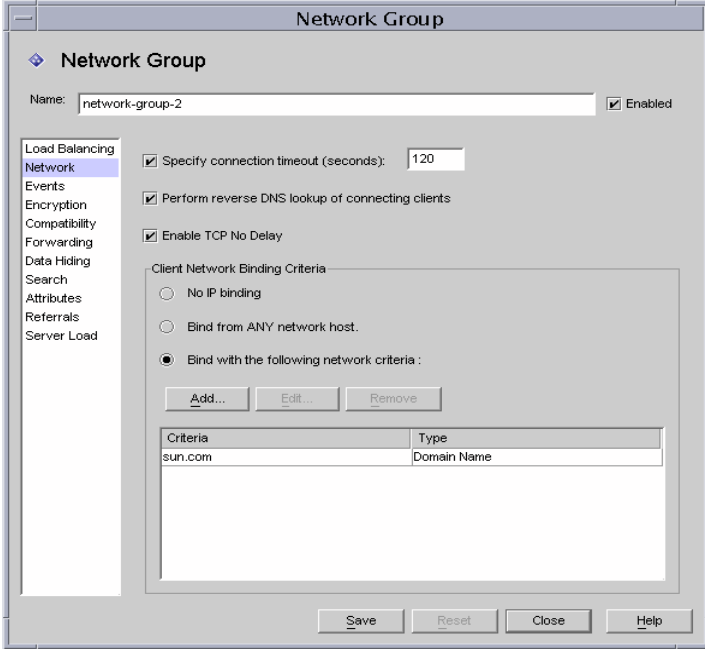

该屏幕上的元素说明如下:

指定连接超时。如果希望输入一个时间段,客户机经过这段不活动的时间后, Directory Proxy Server 可以关闭到该客户机的连接,则选择此框。该值必须为 数字(以秒为单位),通常为120 或大于该数。默认情况下,不显示值,这也 意味着连接未超时。请注意,如果未启用 TCP 保持连接,则必须具有此特性才 能防止 Directory Proxy Server 不被断开的客户机连接阻塞。

对连接的客户机执行反向 **DNS** 查找。默认情况下,该选项处于启用状态。如果 禁用了"反向 DNS 查找", 则 Directory Proxy Server 将不执行反向 DNS 查找 来查找连接客户机的域名。禁用 "反向 DNS 查找"有时可以大大提高 Directory Proxy Server 的性能。如果已经将域名或域名后缀用作 "客户机网络 绑定条件"中的值, 则绝不能禁用"反向 DNS 查找", 否则 Directory Proxy Server 将无法正常工作。必须配置 DNS 才能返回完整的主机名以查找查询。

启用 **TCP** 无延迟。默认情况下,该选项处于启用状态。如果禁用该选项,则 Directory Proxy Server 将对服务器自身与此组中的客户机之间的连接禁用 Nagle 算法。只有 Directory Proxy Server 和客户机之间的网络带宽很小时, 才 应禁用"TCP 无延迟";然而,这可能导致性能大大降低。

客户机网络绑定条件。使用此部分可以指定哪些客户机可以在本网络组中进行 绑定。

无 **IP** 绑定。只有当客户机绑定到组时要进行切换的情况下,才选择该选项。默 认情况下,此选项处于选中状态。如果组仅用于客户机绑定时进行切换,则取 消选中该选项。

从任何网络主机绑定。如果允许所有主机与此网络组进行绑定,则选择此选项。

使用下列条件进行绑定。选择该选项可指定与网络组匹配的主机域名或 IP 地址; 此时,组必须指定将要绑定到的主机域名或 IP 地址。

添加。显示添加网络条件的对话框。有下面四个选项:"域名"、"IP 地址"、 "IP 地址和位"和 "IP 地址和 Quad"。

编辑。显示编辑网络条件的对话框。

移除。显示移除网络条件的对话框。

域名对话框。指定可以绑定到网络组的客户机的域名后缀或全名,例如, foo.sun.com。请注意,默认情况下, Directory Proxy Server 不假定任何域名 后缀;因此必须提供完整域名。带有前导句点的域名后缀 (例如, .sun.com) 将使其域名以该后缀结尾的所有主机都匹配。

请注意,如果域名后缀规则用于识别客户机,那么请确保将 DNS 设置为返回 DNS 查询的完全合格的名称。如果返回短名称,则此功能将不起作用。

**IP** 地址。指定以小数点形式表示的单个 IP 地址,例如, 198.214.11.1。

**IP** 地址和位。指定以 < 网络号 >/< 掩码位 > 形式表示的 IP 网络掩码。例如, 198.241.11.0/24。前半部是网络号,后半部表示匹配所必需的网络号的位 数。

IP 地址和 Quad。指定以小数点 Quad 对形式表示的 IP 网络掩码, 例如, 198.241.11.0/255.255.255.128。前半部是网络号,后半部表示匹配所必需 的网络号的位数。例如, 198.214.11.0/255.255.255.128 将与 IP 地址为 198.214.11.63 的主机匹配, 但不匹配 IP 地址为 198.214.11.191 的主机。

请注意,使用域名或域名后缀要求启用 "对连接客户机执行反向 DNS 查找"。

**8.** 如果要将事件驱动的操作与组关联 (例如,将客户机从一个组更改到另一个 组),那么请选择左侧框中的 "事件"并在右侧框中指定相应的值。

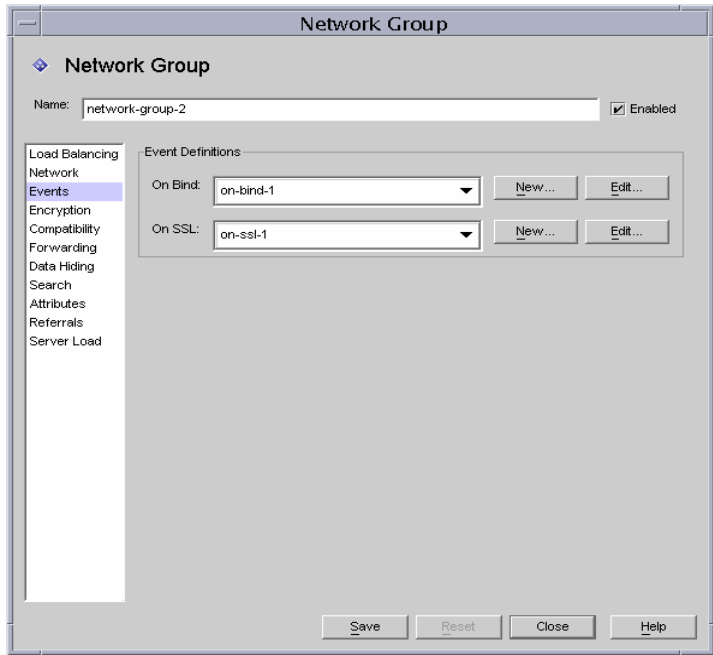

该屏幕上的元素说明如下:

绑定后续操作。下拉列表显示了 OnBindSuccess 事件的现有对象;请参阅 "创建 [OnBindSuccess](#page-123-0) 事件对象"(第 116 页)。选择客户机成功完成绑定操 作后将执行的对象的名称。默认情况下,不选中任何对象 (< 无 >)。如果没有 对象,可通过单击 "新建"按钮立即创建一个。

**SSL** 后续操作。下拉列表显示了 OnSSLEstablished 事件的现有对象;请参阅 "创建 [OnSSLEstablished](#page-126-0) 事件对象"(第 119 页)。选择客户机成功建立 SSL 会话后将执行的对象的名称。如果没有对象,则可通过单击 "新建"按钮立即 创建一个。

编辑。显示编辑事件行为的对话框。

新建。显示新建事件的对话框。

**9.** 如果要指定组的加密条件 (例如,要指定客户机是否可以请求 SSL 会话),那 么请选择左侧框中的 "加密"并在右侧框中指定相应的值。

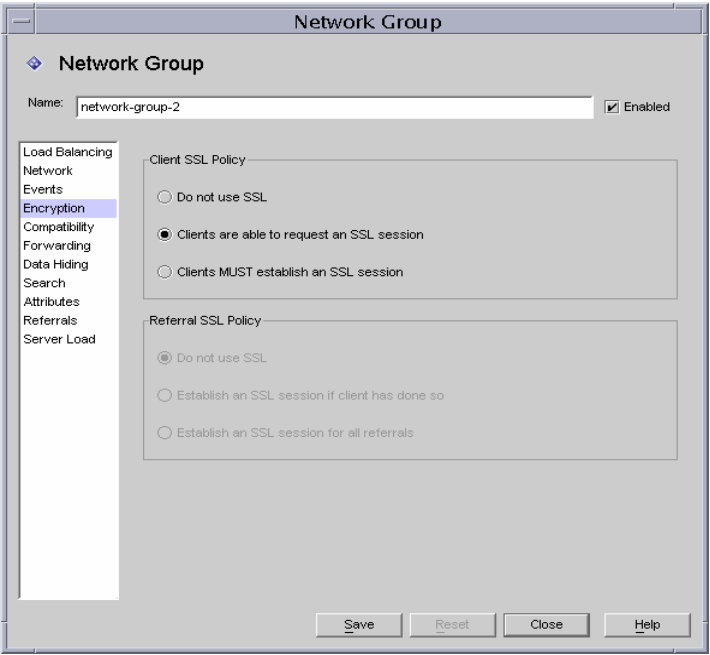

该屏幕上的元素说明如下:

客户机 **SSL** 策略。配置客户机 SSL 策略。

- ❍ 不使用 **SSL**。如果不希望使用 SSL 加密,则选择此选项。
- ❍ 客户机可以请求 **SSL** 会话。如果组中的客户机将通过请求 SSL 来建立 SSL 会话,则选择此选项。
- ❍ 客户机必须建立 **SSL** 会话。如果组中的客户机必须建立 SSL 会话后才能执 行任意操作,则选择此选项。

引荐 **SSL** 策略。跟随引荐时配置 SSL 策略。

- ❍ 不使用 **SSL**。如果不希望使用 SSL 加密,则选择此选项。
- ❍ 如果客户机已经建立了 **SSL** 会话,则建立 **SSL** 会话。如果启用了该选项, 并且如果客户机已经使用 Directory Proxy Server 建立了 SSL 会话, 则 Directory Proxy Server 将只启动该组客户机的 SSL。
- ❍ 建立所有引荐的 **SSL** 会话。对于引荐而言,如果 Directory Proxy Server 将 在转发操作前启动 SSL 会话,则启用此选项。

**10.** 如果要指定组的兼容性条件 (例如,允许客户机在一次会话中绑定多次),那 么请选择左侧框中的 "兼容性"并在右侧框中指定相应的值。

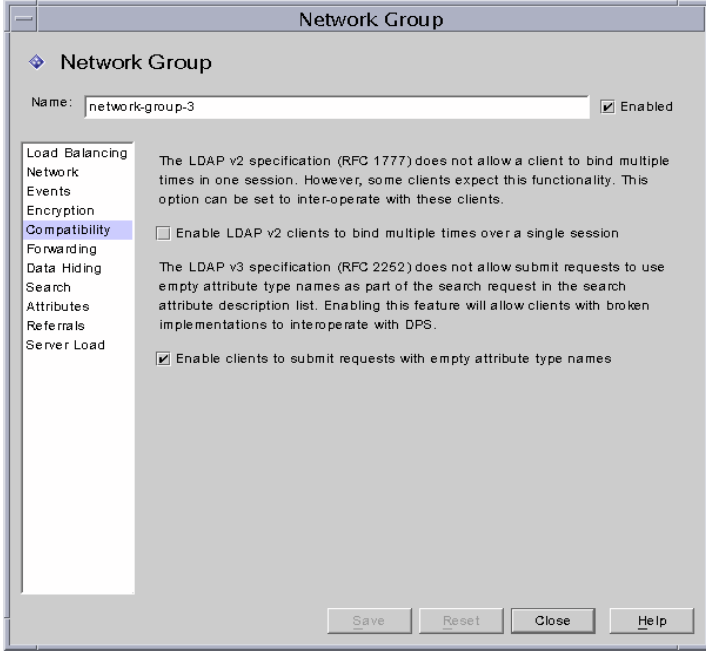

该屏幕上的元素说明如下:

使 **LDAP v2** 客户机在一次会话中绑定多次。LDAP v2 规范 (RFC 1777) 不允许 客户机在一次会话中绑定多次。然而,某些客户机却希望具有此功能。如果希 望该组允许客户机提交带有特性请求列表中的一个或多个特性 (作为 NULL) 的搜索请求,则选择该选项。该兼容性功能允许 Directory Proxy Server 与某些 中断的基于 JAVA 的客户机进行交互。请注意,特性请求列表中的 NULL 特性 名称与 LDAP 协议相违背。默认情况下, 此选项设置为 TRUE。

使客户机提交带空特性类型名称的请求。如果即使请求未识别其特性类型名, 也希望组允许客户机提交这些请求,则选择此选项。

**11.** 如果要指定组的请求转发条件,请选择左侧框中的 "转发"并在右侧框中指定 相应的值。

Directory Proxy Server 已接受了来自客户机的连接并匹配了某个组后,它将等 待客户机发送 LDAP 操作。 Directory Proxy Server 使用"客户机 DN"、"允 许匿名绑定"、"允许简单绑定"和"允许 SASL 绑定"来确定是将绑定请求 传递给服务器,还是拒绝绑定并关闭客户机的连接。

如果客户机的绑定通过了已启用的测试,则 Directory Proxy Server 就会将其转 发给服务器。如果服务器接受绑定,则建立连接。然而,如果服务器返回了绑 定请求的错误提示, 则 Directory Proxy Server 会将该错误提示转发给客户机, 而且如果客户机正在使用 LDAPv2, 则将关闭到客户机的连接。

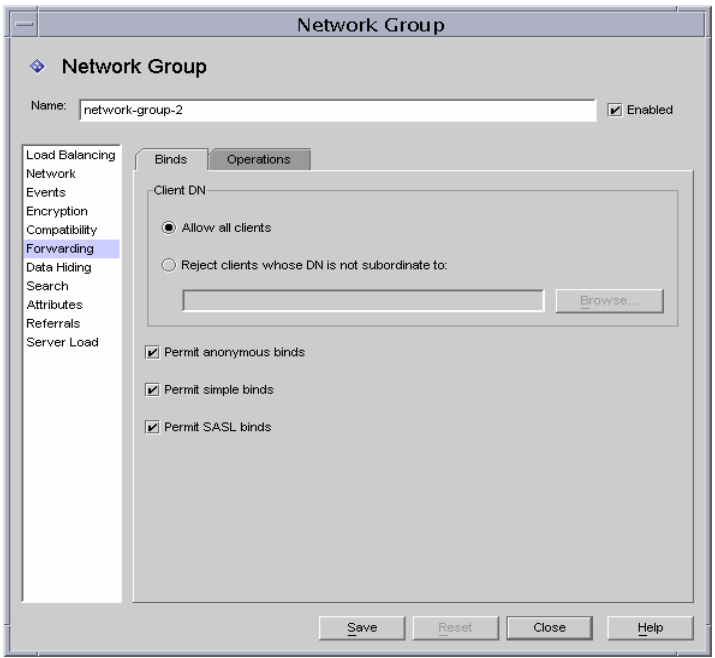

"绑定"选项卡中的元素说明如下:

允许所有客户机。默认情况下,该选项处于启用状态,即允许所有客户机的访 问。

拒绝具有非从属性 **DN** 的客户机。如果希望组检查区别名 (DN),则选择此选 项。在其绑定中提供了非从属于该指定 DN 的区别名的任何客户机都将被拒绝。 使用 "浏览"按钮浏览 LDAP 目录以便构造 DN。

允许匿名绑定。默认情况下,该选项处于启用状态,此时即使客户机未提供口 令也允许绑定。禁用该选项将禁止匿名绑定。

允许简单绑定。默认情况下,该选项处于启用状态,即允许客户机提供明文口 令。禁用该选项将禁止明文口令验证的绑定请求。

允许 **SASL** 绑定。默认情况下,该选项处于启用状态,它指定允许 SASL 绑 定。禁用该选项将禁止 SASL 验证。

默认情况下, Directory Proxy Server 转发搜索并比较请求。 Directory Proxy Server 还识别非绑定请求并关闭到该 LDAP 服务器的连接。

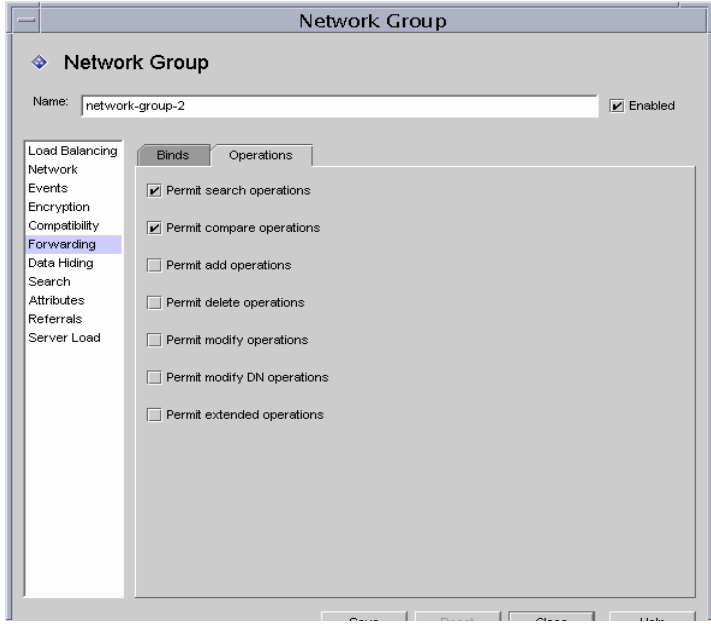

"操作"选项卡中的元素说明如下:

允许搜索操作。默认情况下,该选项处于启用状态。禁用该选项可防止 Directory Proxy Server 将搜索请求转发给该服务器。

允许比较操作。默认情况下,该选项处于启用状态。禁用该选项可防止 Directory Proxy Server 将比较请求转发给该服务器。

允许添加、删除、修改、修改 **DN** 和扩展操作。默认情况下, Directory Proxy Server 不转发添加、修改、删除、修改 DN 或扩展操作请求。要允许转发这些 操作,请启用允许的相应操作。

请注意, 如果希望客户机可以协商"启动 TLS", 则必须启用"允许扩展操 作"。

**13.** 如果要指定组的数据隐藏条件,那么请选择左侧框中的 "数据隐藏"并在右侧 框中指定相应的值。

使用"子树"选项卡指定要隐藏的目录树部分,使用"条目"选项卡指定要隐 藏的条目或特性。

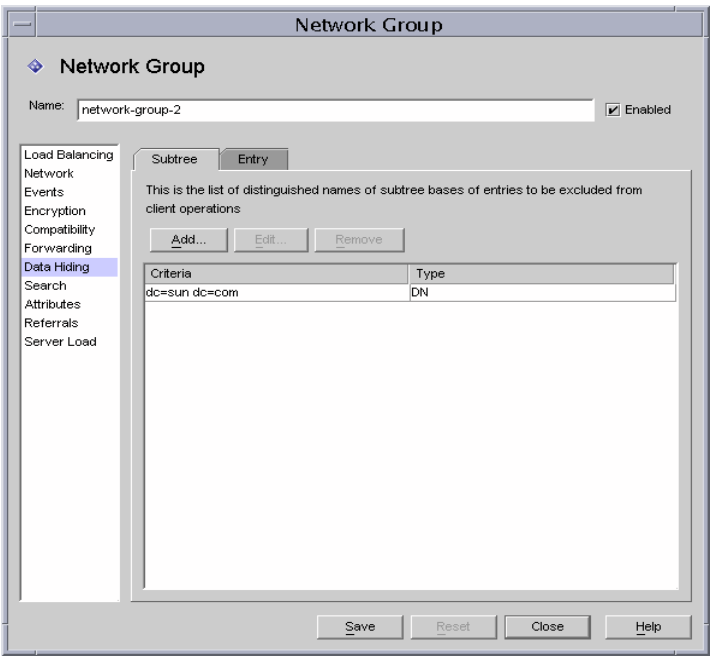

"子树"选项卡中的元素说明如下:

隐藏条目子树。请求禁止的子树条目或该子树下条目的操作将被拒绝,并返回 访问权限不够的错误。匹配搜索筛选并且位于禁止的子树内的条目将被丢弃。 请注意,该选项不会从作为结果的一部分返回的条目中移除那些其值位于此子 树下的 DN 语法特性。

添加。显示一个对话框,用于将区别名添加到要排除的条目的子树基列表中。 如果在网络组中不存在区别名,则默认允许访问该目录中的所有条目。该列表 中的条目具有 dn 语法。

编辑。显示编辑区别名的对话框。

移除。移除该列表中的区别名。

**14.** 选择 "条目"选项卡并指定要隐藏的条目或特性。

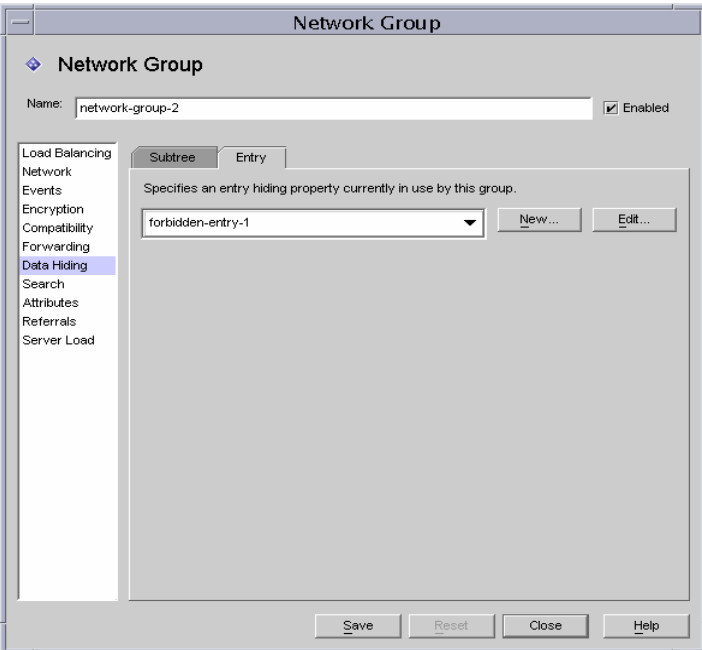

"条目"选项卡中的元素说明如下:

指定该组当前使用的条目隐藏属性。下拉列表显示了"禁止的条目"属性的现 有对象;请参阅 ["禁止的条目属性"\(第](#page-104-0) 97 页)。选择对象的名称。默认情况 下,不选中任何对象 (< 无 >)。如果没有对象,则可通过单击 "新建"按钮 立即创建一个。

新建。显示新建"禁止的条目"属性的对话框。

编辑。显示编辑现有"禁止的条目"属性的对话框。

**15.** 如果要指定组的搜索特性,请选择左侧框中的 "搜索"并在右侧框中指定相应 的值。

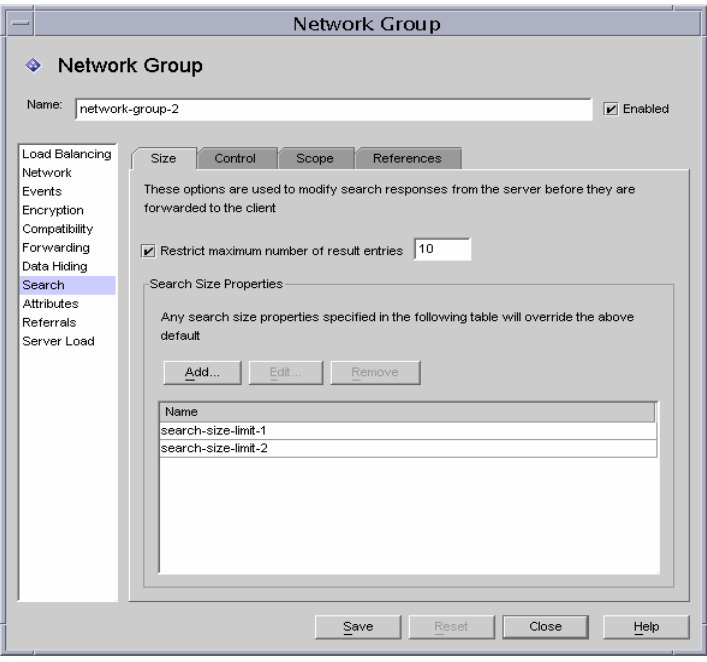

"大小"选项卡中的元素说明如下:

限制结果条目的最大数目。启用该选项可以指定单个搜索操作一次可返回到客 户机的最大结果条目数。该值可以是任何大于零的数,如果达到该值,将向客 户机发送 administrativeLimitExceeded 错误,并将放弃后续条目。如果禁 用该属性,则默认不放弃条目。

添加。显示添加 "搜索大小限制"属性的对话框。详细信息,请参阅 ["搜索大](#page-116-0) [小限制属性"\(第](#page-116-0) 109 页)。

编辑。显示编辑"搜索大小限制"属性的对话框。

移除。显示移除 "搜索大小限制"属性的对话框。(此操作在不显示对话框的 情况下从组中移除属性。)

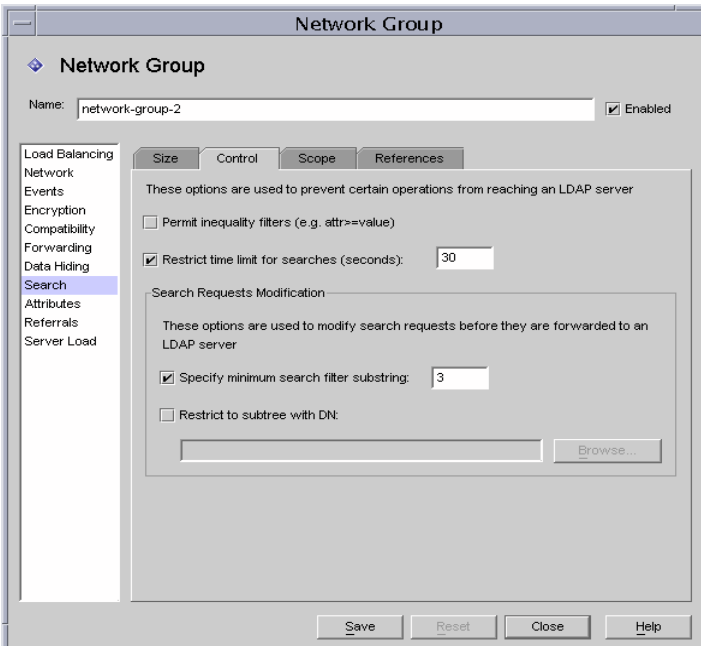

"控制"选项卡中的元素说明如下:

允许不等号筛选。默认情况下,该选项处于启用状态。允许不等号筛选将指定 是否允许客户机请求包含不等号筛选 (attr>=value) 和 (attr<=value) 的搜 索。如果网络组不允许执行不等号搜索,则禁用该选项。

限制搜索的时间限制。启用此选项并为网络组输入一个值 (以秒为单位), 以 指定搜索操作的最大时间限制 (以秒为单位)。如果客户机指定的时间限制大 于此选项中给定的值,则为此网络组指定的值将覆盖客户机的请求。默认情况 下,该选项处于禁用状态,网络组将允许客户机设置任何时间限制,包括无限 制。

指定最小的搜索筛选子字符串。启用该选项并输入一个值, 以便指定搜索筛选 中子字符串的最小允许长度。该值为大于 1 的数。如果禁用该选项,则搜索筛 选中默认允许使用任何大小的子字符串。如果希望限制由 Web Robot 执行的搜 索种类,则应在网络组中启用该选项。例如,值为 2 时将阻止像 (cn=A\*) 这样 的搜索。

注意 出特性不影响现存的筛选 (attrname=\*)。要禁止某些现存的筛 选,则使用禁止比较配置。

限制到带 **DN** 的子树。启用该选项并指定所有操作的子树基。该选项具有 dn 语 法。如果禁用该选项,则对最小基没有限制。

那些目标条目位于最小的基条目或位于最小的基条目之下的操作将不受此选项 的影响。如果目标条目高于最小的基条目,并且操作为子树搜索,则将查询发 送到服务器之前将重写查询,以便将此目标条目更改为最小基。如果目标条目 没有位于最小基之下或者位于最小基之上,则请求将被拒绝,并返回无此对象 错误。

例如,如果将 "限制到带 DN 的子树"设置为:

o=sun, st=California, c=US

并且收到了 st=California, c=US 子树搜索, 则搜索将被重写, 服务器将执行 如下子树搜索:

o=sun, st=California, c=US

浏览。显示一个对话框,用于帮助构造有效的 DN。

**17.** 选择 "范围"选项卡并指定搜索范围 (客户机可在搜索请求中指定的范围)。

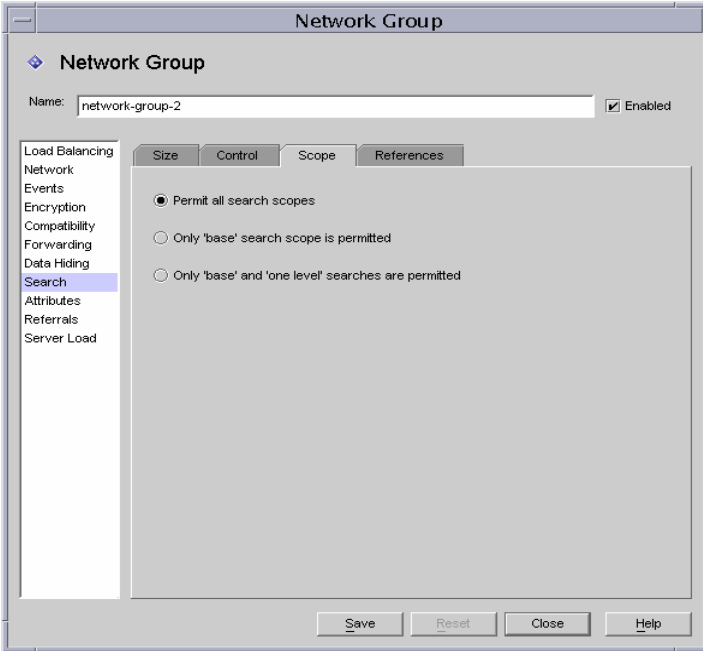

"范围"选项卡中的元素说明如下:

允许所有搜索范围。默认情况下,该选项处于启用状态,允许客户机进行全范 围的搜索。

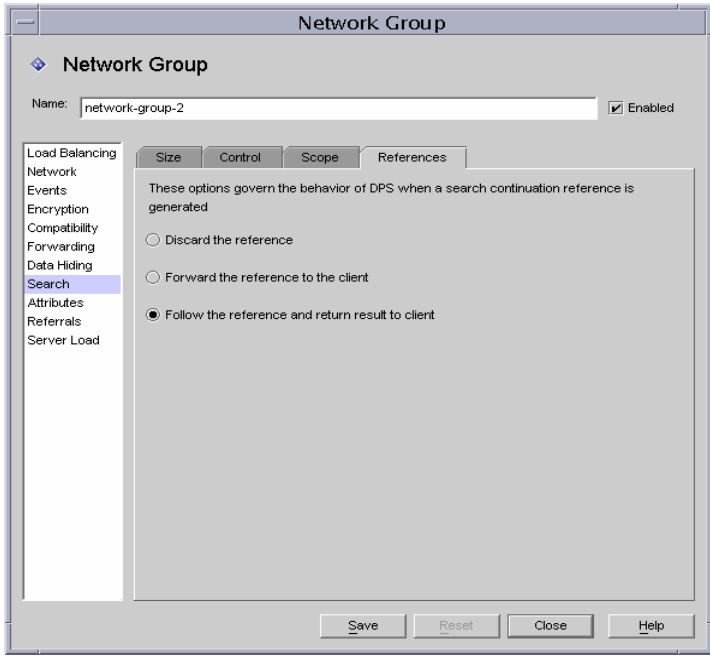

"引荐"选项卡中的元素说明如下:

放弃引荐。默认情况下,该选项处于启用状态,即在搜索过程中如果生成引荐, 则将其放弃。

将引荐转发给客户机。启用该选项将只转发搜索持续引荐。

跟随引荐并将结果返回给客户机。启用该选项将跟随并返回搜索持续引荐的结 果。搜索持续引荐是一种特殊的引荐,查询的原始目录服务器通过它已经满足 查询的一部分,同时该目录服务器又引荐了其他目录服务器,其中有更多的数 据满足该查询。该选项可用于隐藏目录信息树 (其命名上下文由其他 LDAP 服 务器控制)的组成部分。它还阻止客户机查找该服务器运行的网络地址和端口。 **19.** 如果要指定组的特性条件,请选择左侧框中的 "特性"并在右侧框中指定相应 的值。

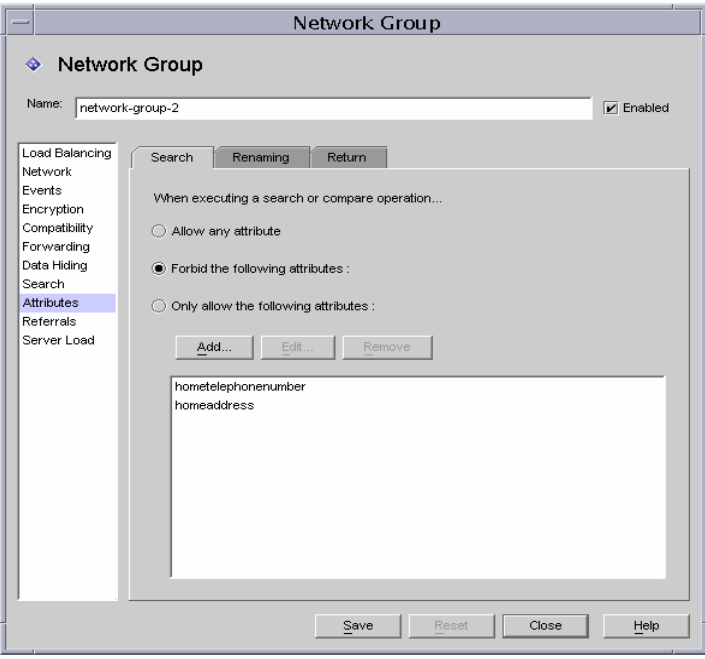

"搜索"选项卡中的元素说明如下:

该选项卡用于阻止某些种类的搜索和比较操作连接到 LDAP 服务器。如果客户 机的请求属于此限制,则 Directory Proxy Server 将向客户机返回访问权限不够 的错误。

允许任何特性。默认情况下,该选项处于启用状态,可允许所有特性用于搜索 筛选和比较。

禁止下列特性。启用该选项指定客户机无法在搜索筛选或比较请求中使用的特 性名称。

只允许下列特性。启用该选项指定可用在搜索筛选或比较请求中的特性名称。 如果网络组表中有一个或多个特性值,而且比较与其中的特性值都不匹配,则 请求将被 Directory Proxy Server 拒绝。如果网络组表中没有任何特性, 并且某 个特性与任何特性都不匹配,则该特性可被客户机使用。例如,如果希望客户 机只可以搜索 cn、 dn 和 mail 特性, 则可将这些特性添加到表中。

添加。显示一个对话框,允许将特性添加到该表中。必须指定是禁止还是允许 这些特性。

编辑。显示一个对话框,用于编辑表中选定的特性。

移除。移除表中的特性。

**20.** 选择 "重命名"选项卡并指定特性重命名的规则。

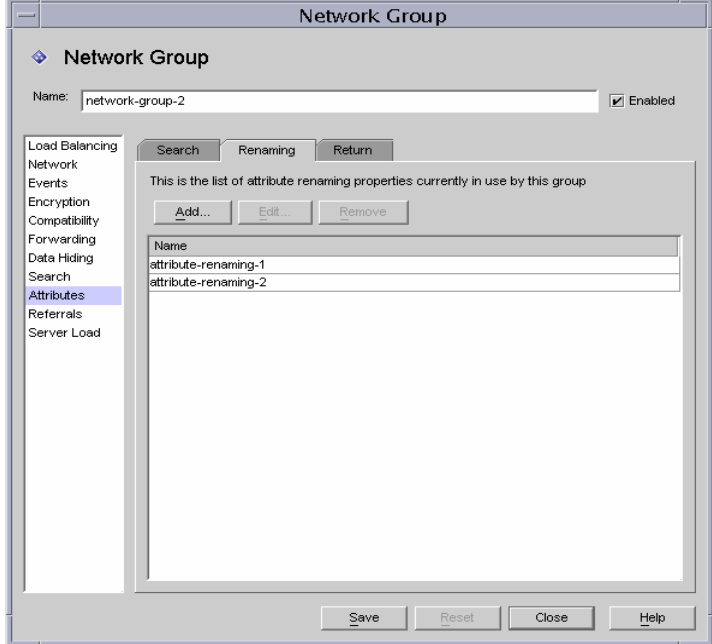

"重命名"选项卡中的元素说明如下:

添加。显示一个对话框,从中将一个或多个现有特性重命名属性添加到下列由 该网络组使用的表中。(请参阅 ["特性重命名属性"\(第](#page-101-0) 94 页)。)

编辑。显示一个对话框,从中编辑选定的特性重命名属性。

移除。从表中移除特性重命名属性。

**21.** 选择 "返回"选项卡并指定在将服务器返回的搜索结果转发给客户机前,应用 到这些搜索结果的限制。

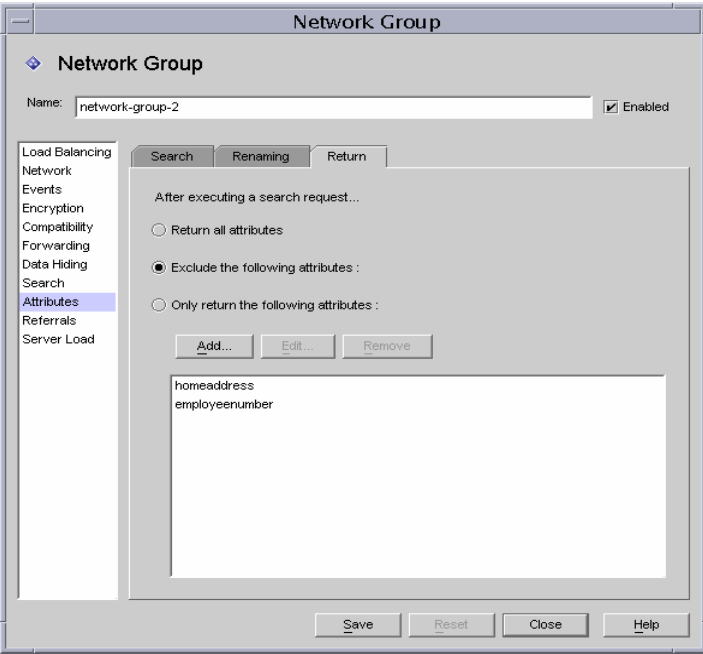

"返回"选项卡中的元素说明如下:

返回所有特性。默认情况下,该选项处于启用状态,允许返回所有特性。

排除下列特性。启用该选项以指定将从搜索结果条目中排除的特性名称。

只返回下列特性。启用该选项以指定从搜索结果中返回的特性名称(如果存 在)。

如果作为搜索结果一部分的返回特性不存在于"只返回下列特性"表中,则不 返回这些特性。如果表为空并且它们不在"排除下列特性"表中,则返回这些 特性。

添加。显示一个对话框,允许将特性添加到该表中。必须在上面指定是禁止还 是允许这些特性。

编辑。显示一个对话框,用于编辑表中选定的特性。

移除。移除表中的特性。

**22.** 如果要指定组的引荐 (例如,该组是将转发、跟随还是放弃服务器返回的引 荐),那么请选择左侧框中的 "引荐"并在右侧框中指定相应的值。

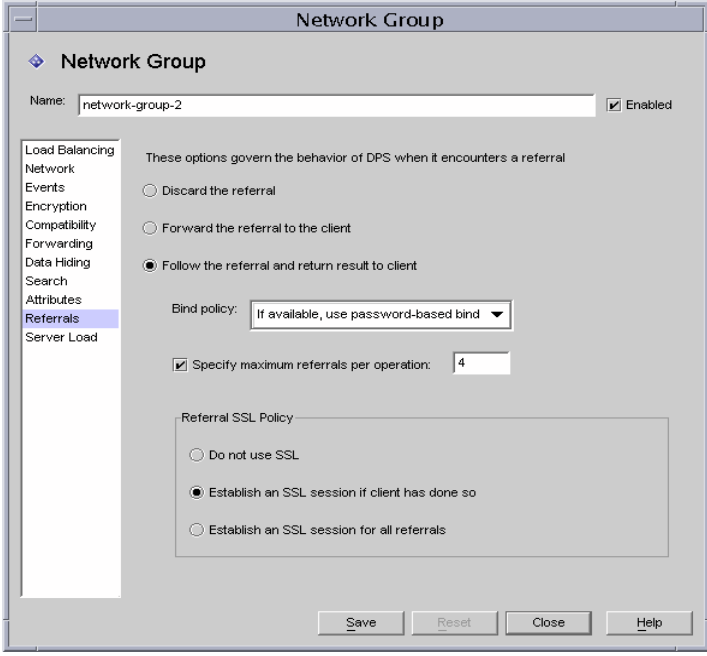

该屏幕上的元素说明如下:

放弃引荐。如果网络组将放弃服务器返回的所有引荐,则启用此选项。

将引荐转发给客户机。默认情况下,该选项处于启用状态,即将转发由服务器 返回的引荐。

跟随引荐并将结果返回给客户机。如果网络组将转发服务器返回的引荐, 并将 结果返回给客户机,则启用此选项。

**绑定策略。**当操作被引荐而且正在跟随引荐时,此选项将控制绑定策略。

请注意,对于使用 SASL 机制绑定的客户机, Directory Proxy Server 无法重复 进行绑定。因此,如果指定了 "必选"而且客户机使用了 SASL 机制进行绑 定,则此引荐操作将被拒绝。

始终。如果 Directory Proxy Server 在跟随连接到此网络组的客户机引荐时应始 终匿名绑定,则选择此选项。

任意。如果客户机使用基于口令的绑定时网络组就应使用简单绑定,否则网络 组使用匿名绑定,则选择此选项。这是默认设置。

必选。如果客户机使用的不是基于口令的绑定时网络组应拒绝引荐的操作,则 选择此选项。

每个操作最大的引荐数。请输入大于或等于零的整数。这将限制单个操作将跟 随的最大引荐数。默认值为 15。值为零时表示不受任何限制。

引荐 **SSL** 策略。要启用 "引荐 SSL 策略面板",必须启用加密视图上的 "SSL 可用"选项。

客户机是否建立了 **SSL** 会话。如果客户机已经与 Directory Proxy Server 建立 SSL 会话时网络组将只启动 SSL, 则启用此选项。这是默认设置。

对于所有引荐。对于一个引荐, 如果组将在转发操作之前启动 SSL 会话, 则启 用 "对于所有引荐"。

**23.** 如果要指定组的服务器负载条件,请选择左侧框中的 "服务器负载"并在右侧 框中指定相应的值。

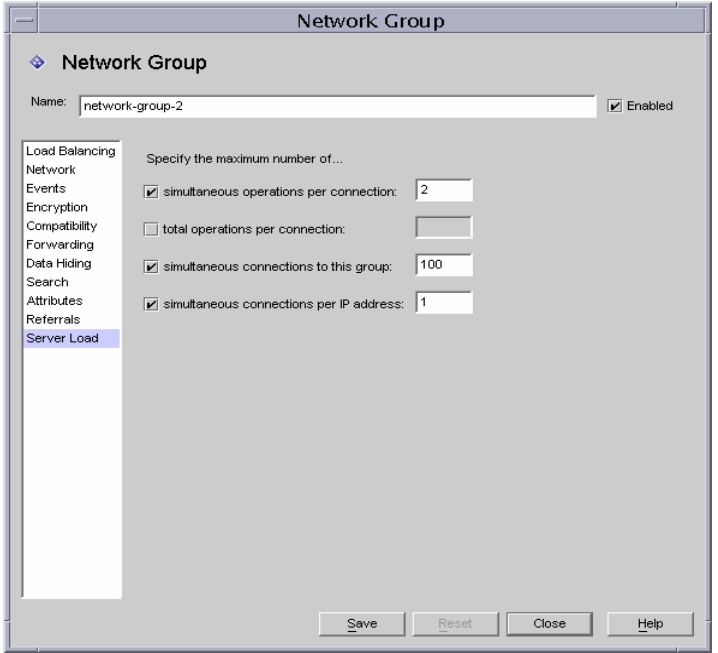

该屏幕上的元素说明如下:

每个连接的同时操作数。选择此选项以限制 Directory Proxy Server 处理该组中 每个连接的同时操作数。该值为大于零的整数。如果该特性不存在,则不强制 实施任何限制。例如,如果将该值设置为 1,则将强制该组中的所有客户机执 行同步 LDAP 操作。除了放弃操作的请求外,其他同时请求都将失败,并出现 "服务器忙"错误。

每个连接的总操作数。选择此选项以限制 Directory Proxy Server 允许该组中每 个连接的操作总数。该值为大于零的整数。如果客户机超过了组中一个连接允 许的最大操作数, 则该连接将由 Directory Proxy Server 关闭。如果该特性不存 在,则表示不设置任何限制。

到该组的连接数。选择此选项以限制到该网络组的同时操作数,并指定该操作 数。

每个 **IP** 地址的同时连接数。选择此选项以限制客户机从单个 IP 地址获得的同 时连接数。默认情况下允许任意的连接数。

<span id="page-96-0"></span>**24.** 单击 "保存"创建该组。

Directory Proxy Server 配置将被修改,并将提示您重新启动基于此配置的服务 器。但是,此时请勿重新启动服务器。完成所有配置更改后可以执行此操作。

- **25.** 重复[步骤](#page-77-0) 3 [到步骤](#page-96-0) 24 以创建所有其他组。
- **26.** 转到 "网络组"窗口 (请参阅[步骤](#page-76-0) 2)并按优先级对组进行相应地排序。
- **27.** 重新启动服务器;请参阅 "重新启动 [Directory Proxy Server](#page-55-0)"(第 48 页)。

### 修改组

要修改组,请执行以下操作:

**1.** 访问 Directory Proxy Server 配置编辑器控制台;请参阅 "访问 [Directory](#page-41-0)  [Proxy Server](#page-41-0) 控制台"(第 34 页)。

**2.** 在导航树中选择 "网络组"。

右侧窗格将显示现有组的列表。

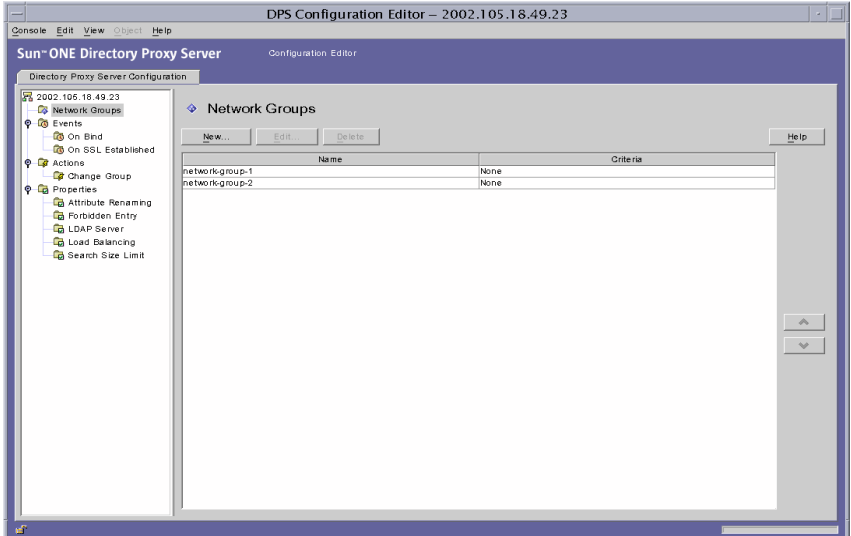

- <span id="page-97-0"></span>**3.** 在列表中,选择要修改的组并单击 "编辑"。
- **4.** 进行所需的修改。
- <span id="page-97-1"></span>**5.** 单击 "保存"以保存更改。

Directory Proxy Server 配置将被修改,并将提示您重新启动基于此配置的服务 器。但是,此时请勿重新启动服务器。完成所有配置更改后可以执行此操作。

- **6.** 重复[步骤](#page-97-0) 3 [到步骤](#page-97-1) 5 以修改所有其他组。
- **7.** 重新启动服务器;请参阅 "重新启动 [Directory Proxy Server](#page-55-0)"(第 48 页)。

## 删除组

可以从 Directory Proxy Server 配置中删除任何不需要的网络组。要删除组,请执行 以下操作:

**1.** 访问 Directory Proxy Server 配置编辑器控制台;请参阅 "访问 [Directory](#page-41-0)  [Proxy Server](#page-41-0) 控制台"(第 34 页)。

**2.** 在导航树中选择 "网络组"。

右侧窗格将显示现有组的列表。

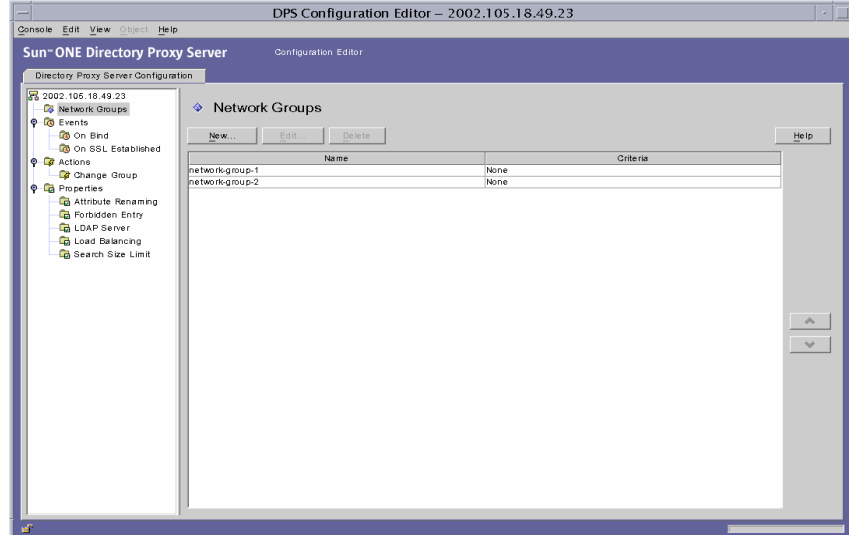

- <span id="page-98-0"></span>**3.** 在列表中选择要删除的组,然后单击 "删除"。
- <span id="page-98-1"></span>**4.** 确认您的操作。

删除的组名现已从列表中删除。 Directory Proxy Server 配置被修改,并提示重 新启动基于此配置的服务器。但是,此时请勿重新启动服务器。完成所有配置 更改后可以执行此操作。

- **5.** 重复[步骤](#page-98-0) 3 [和步骤](#page-98-1) 4 以删除任何其他组。
- **6.** 重新启动服务器;请参阅 "重新启动 [Directory Proxy Server](#page-55-0)"(第 48 页)。

删除组

#### 第 7 章

# 定义和管理属性对象

如本书的部署一章所述, Sun ONE Directory Proxy Server 可以作为 LDAP 访问路 由器使用,帮助您保护专用目录信息免受未经授权的访问,同时使您可以安全地发 布公共信息。服务器可以处理数以千计的 LDAP 客户机请求,并可以在将每一个请 求路由到目录服务器之前对其应用精细的访问控制规则和协议筛选规则。

Directory Proxy Server 中的属性对象使您能够指定 LDAP 客户机必须遵循的专门的 限制。然后,您可以将这些属性包括在需要应用这些限制的其他条目中。本章概述 了每一个属性,同时介绍如何使用 Directory Proxy Server 配置编辑器控制台创建属 性对象。

本章包含以下几个部分:

- [特性重命名属性](#page-101-1) (第 [94](#page-101-1) 页)
- [禁止的条目属性](#page-104-1) (第 [97](#page-104-1) 页)
- LDAP [服务器属性](#page-108-0) (第 [101](#page-108-0) 页)
- [负载平衡属性](#page-112-1) (第 [105](#page-112-1) 页)
- [搜索大小限制属性](#page-116-1) (第 [109](#page-116-1) 页)
- [修改属性对象](#page-119-0) (第 [112](#page-119-0) 页)
- [删除属性对象](#page-120-0) (第 [113](#page-120-0) 页)

### <span id="page-101-1"></span><span id="page-101-0"></span>特性重命名属性

通常, LDAP 目录包含有关组织内的人员以及网络资源之类的实体信息。对于每个 实体,目录中都有一个条目。目录中的所有条目都通过其区别名 (DN) 来标识,并 用一组特性及其值来表示。每个条目都有一个对象类别特性,该特性指定条目所描 述的对象的类型,并定义条目所包含的其他特性的集合。每个特性都描述条目的一 个特征。例如,条目可以属于对象类别 organizationalPerson,这表示该条目代 表特定组织中的一个人。此对象类允许 givenname 和 telephoneNumber 特性。指 定给这些特性的值给出了该条目所代表的人员的姓名和电话号码。

在许多目录部署中,在 LDAP 客户机端定义的特性并不映射到在服务器端定义的特 性。为了促进这种设置中的客户机和服务器之间的通讯, Directory Proxy Server 支 持特性重命名,即, Directory Proxy Server 可以在将客户机查询传递到目录服务器 之前将其中的特性重命名为目录服务器理解的形式,并且在将服务器响应传递给客 户机之前也执行相同的操作。

图 [7-1](#page-101-2) 说明了如何将 Directory Proxy Server 的特性重命名功能用于架构映射。

#### <span id="page-101-2"></span>图 **7-1** 使用特性重命名属性映射架构

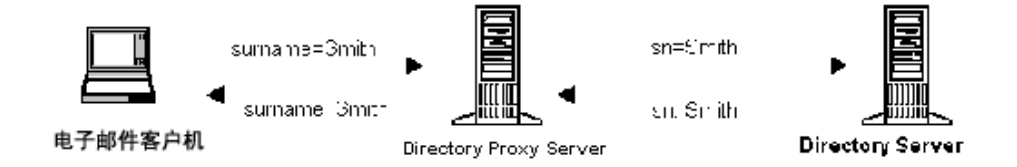

例如,在电子邮件客户程序中,人员的姓氏是名为"surname"的特性的值,而在 LDAP 服务器中, 姓氏是由名为"sn"的特性指定的。当 Directory Proxy Server 映射这两个特性时,只有特性名称受影响,而特性值保持不变。

可以使用特性重命名属性来定义用于控制客户机和服务器特性重命名的规则。您可 以指定客户机特性的名称,将其映射到相应的服务器特性 (反之亦然)。这样一 来,如果客户机请求中包含服务器未知的特性名称,那么 Directory Proxy Server 将 能够把该名称映射为服务器已知的名称,从而帮助客户机与服务器进行通讯。同 样,当服务器发回响应时, Directory Proxy Server 会将任何客户机未知的特性转换 为已知形式。

下面的一节说明如何从 Directory Proxy Server 配置编辑器控制台为特性重命名属性 创建对象。

注意 您为特性重命名属性创建的任何对象都必须同时具有服务器和客户机 特性。否则, Directory Proxy Server 将不能启动。

#### 创建特性重命名属性对象

要识别 Directory Proxy Server 应重命名的客户机和服务器特性,请执行以下操作:

- **1.** 访问 Directory Proxy Server 配置编辑器控制台;请参阅 "访问 [Directory](#page-41-0)  [Proxy Server](#page-41-0) 控制台", 第 34 页。
- **2.** 在导航树中,展开 "属性"节点,然后选择 "特性重命名"。

右侧窗格显示特性重命名属性的现有对象的列表。

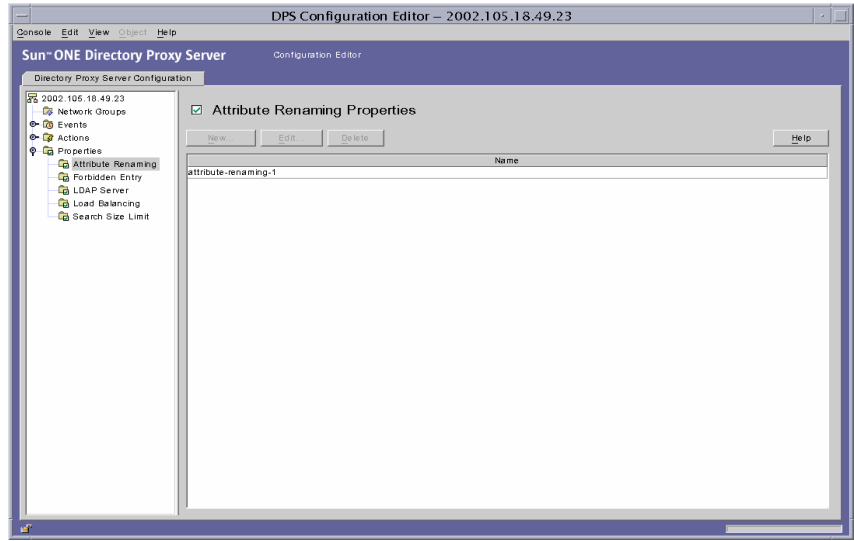

<span id="page-103-0"></span>**3.** 单击 "新建"。

"特性重命名属性"窗口随即出现。

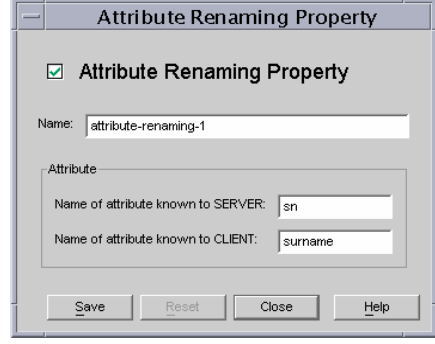

**4.** 在 "名称"字段中,键入属性对象的名称。名称必须是唯一的字母数字型字符 串。

#### 注意 特性名称只能由 7 位字符组成。

**5.** 在其余的字段中,指明用于映射的特性:

特性重命名值可以写成由句点分隔的十进制数;例如, 2.5.4.10。特性重命名 值还可以为特性类型指派一个或多个文字名称。这些名称必须以字母开头,并 且只能包含 ASCII 字母、数字字符和连字符。该值不区分大小写。

服务器已知的特性名称。输入值以指定服务器已知的特性名称。

客户机已知的特性名称。输入值以指定客户机已知的特性名称。

如果客户机请求中包含由 "客户机已知的特性名称"指定的特性名,则会将其 转换成 "服务器已知的特性名称"的值。同样,如果服务器发送的结果中包含 "服务器已知的特性名称"中指定的特性名称,则会将其转换成 "客户机已知 的特性名称"的值。

<span id="page-103-1"></span>**6.** 单击 "保存"创建对象。

Directory Proxy Server 配置将被修改,并且系统会提示您重新启动依赖于此配 置的服务器。但是,此时请勿重新启动服务器。您可以在完成所有配置更改后 执行此操作。

- **7.** 重复[步骤](#page-103-0) 3 [到步骤](#page-103-1) 6 来创建任何其他对象。
- **8.** 重新启动服务器;请参阅 "重新启动 [Directory Proxy Server](#page-55-0)",第 48 页。

## <span id="page-104-1"></span><span id="page-104-0"></span>禁止的条目属性

由于各种原因, LDAP 目录中的某些条目 (或代表这些条目的特性)需要对 LDAP 客户机隐藏。例如,如果目录中包含所有雇员的条目,并且这些条目中的每一个条 目都包含雇员数据的相关特性,如姓名、电子邮件地址、部门、办公地点、办公室 电话号码以及家庭电话号码,那么您可以隐藏所有雇员的家庭电话号码,使其对客 户机不可见。

禁止的条目是指 LDAP 目录中需要对 LDAP 客户机隐藏的条目。为促进这种设置中 的客户机和目录服务器之间的通讯, Directory Proxy Server 支持禁止的条目,即, Directory Proxy Server 可以对 LDAP 客户机隐藏 LDAP 条目和这些条目的特性。

可以使用 "禁止的条目"属性来定义规则以控制目录条目及其特性的隐藏。此属性 使您能够以多种方式指定需要隐藏的条目或条目特性的列表。例如,您可以指定:

- 您希望隐藏的条目的 DN 或这些条目中的特性。
- 由您希望隐藏的条目的 DN 或这些条目中的特性组成的正则表达式  $(\varphi|\psi|, \dots$ \*OU=INTERNAL.\*)。
- 条目的特性名称 / 值对 ( 例如,secret:yes)。如果某个条目的特性名称 / 值对与 任一指定的特性名称 / 值对匹配, 那么该条目或其部分内容将隐藏起来。

下面一节介绍如何从 Directory Proxy Server 配置编辑器控制台创建禁止的条目属性 对象。

#### 创建禁止的条目属性对象

要识别 Directory Proxy Server 应该对客户机隐藏的条目或条目特性,请执行以下操 作:

**1.** 访问 Directory Proxy Server 配置编辑器控制台;请参阅 "访问 [Directory](#page-41-0)  [Proxy Server](#page-41-0) 控制台", 第 34 页。

**2.** 在导航树中,展开 "属性"节点,然后选择 "禁止的条目"。 右侧窗格显示禁止的条目属性的现有对象列表。

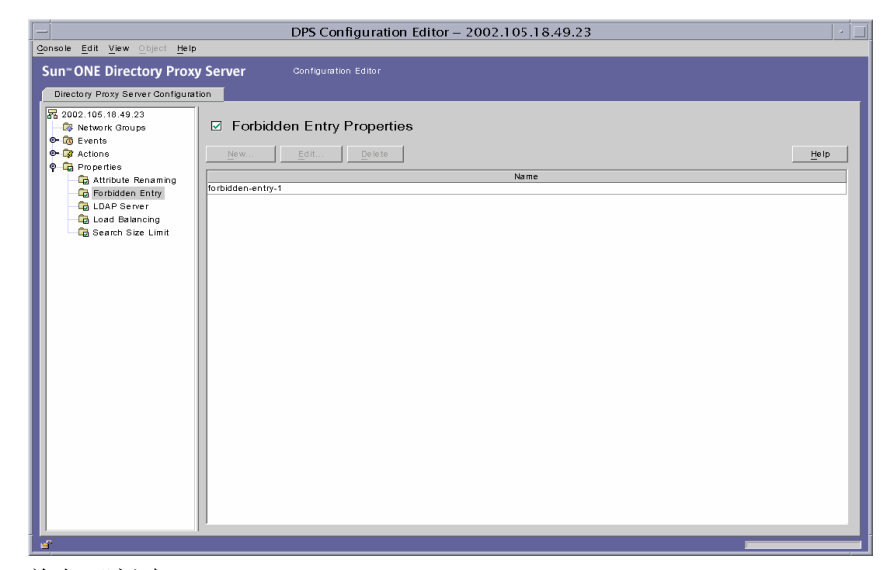

<span id="page-105-0"></span>**3.** 单击 "新建"。

"禁止的条目属性"窗口随即出现。

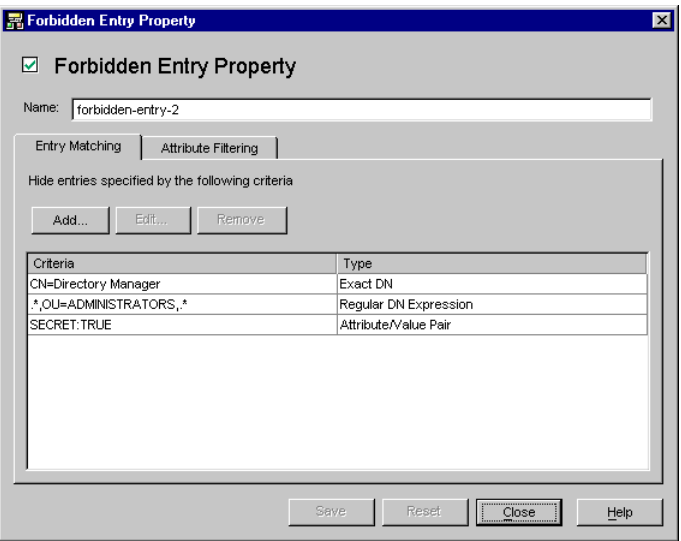

- **4.** 在 "名称"字段中,键入属性对象的名称。名称必须是唯一的字母数字型字符 串。
- **5.** 在 "条目匹配"选项卡中,指定相应的值;该选项卡显示此属性的名称以及要 隐藏的 LDAP 条目等设置。

添加。显示一个菜单,用于添加隐藏 LDAP 条目的条件。条件可以为下列类 型:精确 DN、正则 DN 表达式或特性 / 值对。可在一个条目中键入或浏览现有 条目的目录信息树。

精确 **DN**。显示一个对话框,从中可输入要隐藏的条目的 DN。

正则 **DN** 表达式。显示一个对话框,从中可以输入要隐藏的条目的正则 DN 表 达式。应该以标准形式来指定 DN 正则表达式,也就是说, RDN 部分和等号 "="之间没有空格,特性名称和值必须都是大写字母。

例如,要将任一 DN 与"ou=internal"的 RDN 部分匹配, 您必须指定如下内 容:

.\*OU=INTERNAL.\*

如果 "特性筛选"选项卡包含要被包括的特性名称,当某个特性与其中所列的 内容之一不匹配时,则不返回此特性。如果 LDAP 条目中的特性与 "特性筛 选"选项卡中要排除的任何特性都不匹配,则返回该条目。

下面这本书可以用作正则表达式的参考资料: Mastering Regular Expressions, Friedl 和 Oram 著, O'Reilly 出版, ISBN:1565922573。

特性 **/** 值对。显示用于指定特性名称 / 值对的对话框。如果某个条目的特性名称 / 值对与任一指定的特性名称 / 值对匹配,则将隐藏该条目或其部分内容。

例如, 如果您希望限定具有"ou=internal"或"secret=yes"的所有条目作为 其特性之一,那么您可以指定下列内容:特性为"ou"并且值为"internal"。

**编辑。**显示一个对话框,用于编辑表中当前选择的条目。

移除。移除表中当前选择的条目。

**6.** 选择 "特性筛选"选项卡,并指定相应的值。

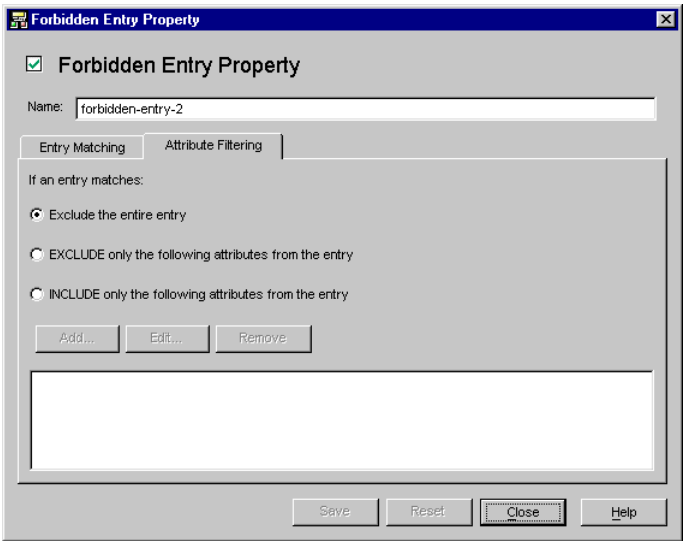

该选项卡包含一些设置,通过这些设置可以排除或特别包括某些特性:

排除整个条目。选择此选项表明不执行任何特性筛选,而且将隐藏整个条目。 只从条目中排除下列特性。选择此选项表示该表包含要从与上面指定的任意一 项相匹配的条目中排除的特性名称列表。

只包括条目中的下列特性。选择此选项表示该表将包含特性名称列表,这些特 性名称可以作为与以上任一规范匹配的条目组成部分返回。

<span id="page-107-0"></span>**7.** 单击 "保存"以创建对象。

Directory Proxy Server 配置被修改,并提示您重新启动基于此配置的服务器。 但是,此时请勿重新启动服务器。完成所有配置更改后可以执行此操作。

- **8.** 重复[步骤](#page-105-0) 3 [到步骤](#page-107-0) 7 以创建任何其他对象。
- **9.** 重新启动服务器;请参阅"重新启动 [Directory Proxy Server](#page-55-0)", 第 48 页。
## <span id="page-108-0"></span>LDAP 服务器属性

在目录部署中, Directory Proxy Server 位于 LDAP 客户机和 LDAP 目录服务器之 间。在将来自 LDAP 客户机的请求路由到 LDAP 目录服务器以及将来自目录服务器 的响应传递到客户机之前,对这些请求进行筛选。 Directory Proxy Server 还支持在 一组复制的目录服务器之间进行自动负载平衡和自动故障转移及故障恢复。

可以使用 LDAP 服务器属性来识别 Directory Proxy Server 应该用作后端服务器的 目录服务器。当定义此属性时,应指定 Directory Proxy Server 所需的所有详细信 息,例如,目录服务器的 IP 地址或完全合格的主机名,目录服务器在其上侦听客户 机连接的端口号, 服务器支持的 LDAP 版本, 用于在 Directory Proxy Server 和此 服务器之间进行通讯的版本,等等。

下面一节介绍如何从 Directory Proxy Server 配置编辑器控制台创建 LDAP 服务器 属性对象。

### 创建 LDAP 服务器属性对象

要识别 Directory Proxy Server 应该与其进行通讯的目录服务器,请执行以下操作:

- **1.** 访问 Directory Proxy Server 配置编辑器控制台;请参阅 "访问 [Directory](#page-41-0)  [Proxy Server](#page-41-0) 控制台", 第 34 页。
- **2.** 在导航树中,展开 "属性"节点,然后选择 "LDAP 服务器"。

右侧窗格显示 LDAP 服务器属性的现有对象的列表。

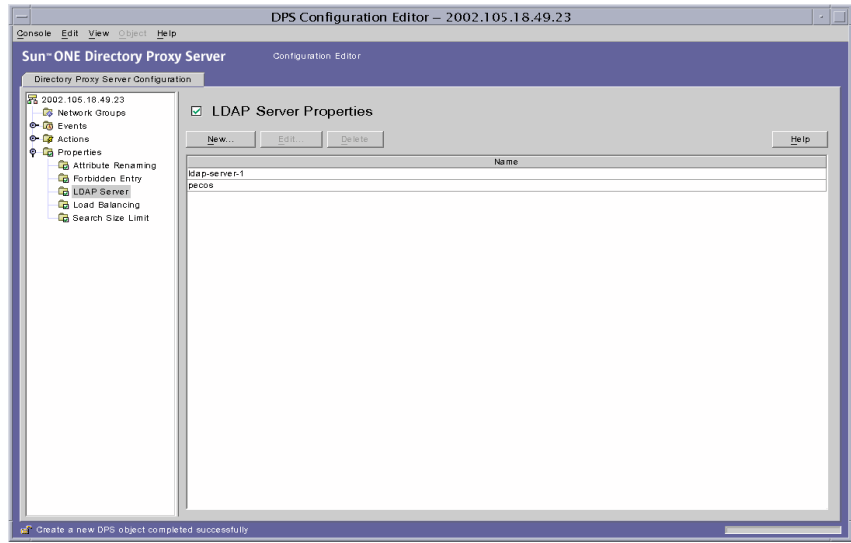

<span id="page-109-0"></span>**3.** 单击 "新建"。

"LDAP 服务器属性"窗口随即出现。

**4.** 在 "名称"字段中,键入属性对象的名称。名称必须是唯一的字母数字型字符 串。

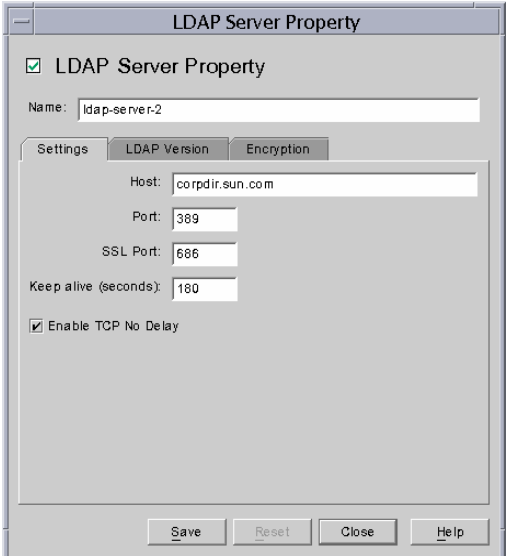

**5.** 在 "设置"选项卡中,指定此属性引用的 LDAP 服务器的基本设置。

主机。输入一个值以指定运行后端 LDAP 服务器的主机的完整域名或 IP 地址。 此特性为强制属性。

端口。输入一个端口号,指定后端 LDAP 服务器在其上运行的端口。如果没有 此特性,则使用的默认端口为 389。

**SSL** 端口。输入一个端口号,指定后端 LDAP 服务器在其上侦听 LDAPS (通 过 SSL 的 LDAP)连接的端口。如果后端 LDAP 服务器不支持 LDAPS, 则不 要为此特性设置任何值。

"保持连接"间隔。输入秒数,经过这段时间后, Directory Proxy Server 将试 探不响应的服务器,以确定到 LDAP 目录服务器的网络链接是否关闭, 或者确 定 LDAP 目录服务器是否已经不响应。如果连接到 Directory Proxy Server 的客 户机具有挂起的操作,而且如果在此处指定的秒数之后 Directory Proxy Server 尚未从连接的 LDAP 服务器接收到任何数据, 则 Directory Proxy Server 将通过 打开另一个通讯信道来测试 LDAP 服务器的可用性。如果 Directory Proxy Server 这样做不成功, 则它会将故障转移到另一台 LDAP 服务器 (如果可用的 话)。此特性的默认值为 180 秒。如果 LDAP 服务器和 Directory Proxy Server 不在同一本地网络,则建议增大此值。

启用 **TCP** 无延迟。禁用此选项将导致 Directory Proxy Server 对于到此服务器 的连接使用 Nagel 算法。只有当 Directory Proxy Server 和此对象条目定义的服 务器之间的网络带宽非常有限时,才必须禁用该选项。默认情况下启用此设置。

**6.** 选择 "LDAP 版本"选项卡,并指定相应的值。

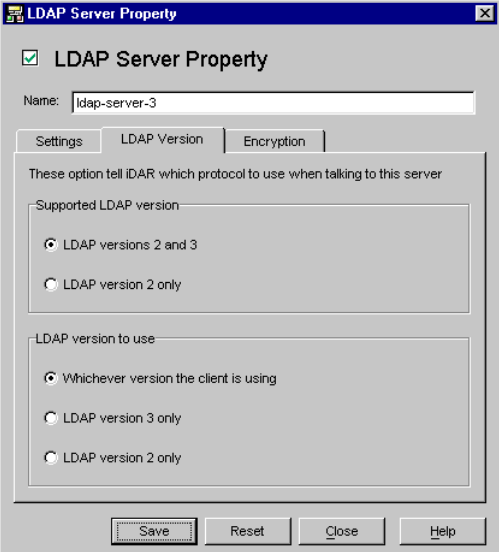

该选项卡显示一些设置,表明此服务器支持哪些 LDAP 版本, 以及 Directory Proxy Server 和此服务器之间的通讯应该使用哪个版本。

支持的 **LDAP** 版本。从现有的两个选项中选择一个:"LDAP 版本 2 和 3"或者 "仅 LDAP 2 版"。默认值为 "LDAP 版本 2 和 3"。

要使用的 **LDAP** 版本。从现有的三个选项中选择一个:"客户机正在使用任何 版本"、"仅 LDAP 3 版"或者 "仅 LDAP 2 版"。当与此条目定义的后端服务 器对话时,此特性将告知 Directory Proxy Server 使用哪个首选 LDAP 协议版 本。默认情况下,选中 "客户机正在使用任何版本"。

当您具有 Directory Proxy Server 需要跟随引荐的 LDAPv2 客户机时, 此选项很 有用。在这种情况下, Directory Proxy Server 本身需要作为 LDAPv3 客户机连 接到后端服务器,以便后端服务器可以向其发回引荐。如果引用该属性的网络 组允许多个 LDAP 2 版绑定, 则只能选择 LDAP 3 版。

**7.** 选择 "加密"选项卡,并指定相应的值。

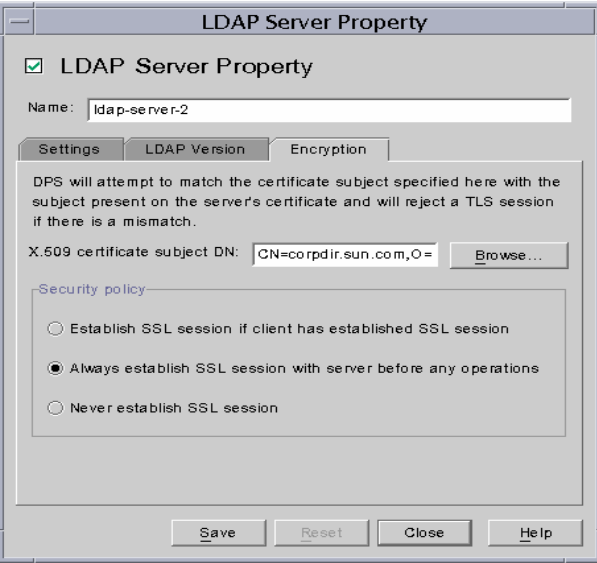

该选项卡显示的设置与由此属性所引用的 LDAP 服务器的安全通讯相关。

**X.509** 证书接受方 **DN**。指定 LDAP 服务器的证书接受方名称。如果已指定, Directory Proxy Server 就会尝试将该证书接受方与 LDAP 服务器证书的现有接 受方匹配,如果不匹配,则拒绝 TLS 会话。(此特性允许 Directory Proxy Server 对其正在连接的 LDAP 服务器进行验证。如果未设置此特性, Directory Proxy Server 就会接受任何名称。)

安全策略。选择其中一个选项,这些选项定义了 Directory Proxy Server 和后端 服务器之间连接的安全策略: "如果客户机已经建立了 SSL 会话, 则建立 SSL 会话"、"在进行任何操作前始终首先建立 SSL 会话"或 "从不建立 SSL 会 话"。

<span id="page-112-0"></span>**8.** 单击 "保存"以创建对象。

Directory Proxy Server 配置被修改,并提示您重新启动基于此配置的服务器。 但是,此时请勿重新启动服务器。完成所有配置更改后可以执行此操作。

- **9.** 重复[步骤](#page-109-0) 3 [到步骤](#page-112-0) 8 以创建任何其他对象。
- 10. 重新启动服务器; 请参阅"重新启动 [Directory Proxy Server](#page-55-0)", 第 48 页。

### 负载平衡属性

Directory Proxy Server 通过在一组复制的 LDAP 目录服务器之间提供自动负载平衡 和自动故障转移及故障恢复,实现了目录部署的高可用性。为了使 Directory Proxy Server 做到这一点,需要识别 Directory Proxy Server 应该使用的目录服务器,并 指定客户机负载如何在这些服务器之间分配。

使用 "负载平衡"属性来配置 Directory Proxy Server 以进行负载平衡。此属性能 使您识别 Directory Proxy Server 应该与其进行通讯的后端目录服务器,并指定每个 目录服务器应该接收到的总客户机负载的百分比。配置完毕后, Directory Proxy Server 就遵照配置中定义的负载条件将客户机查询自动分配给不同的目录服务器。 如果一个目录服务器不可用, Directory Proxy Server 会将该服务器的负载百分比按 比例在可用服务器之间分配 (根据它们的负载百分比)。如果所有的后端 LDAP 服 务器都不可用, Directory Proxy Server 就开始拒绝客户机查询。

图 [7-2](#page-113-0) 显示了在一组三个目录服务器副本之间分配的客户机负载。

<span id="page-113-0"></span>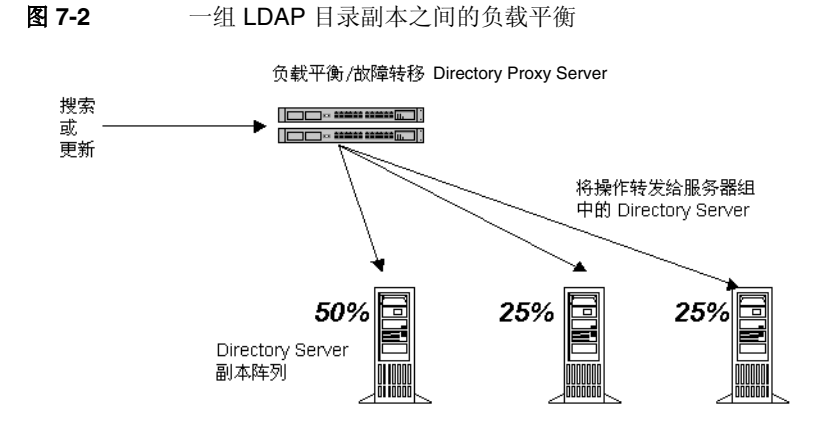

Directory Proxy Server 中的负载平衡是基于会话的。这就意味着,选择客户机的查 询将定向到哪一台特定目录服务器的决策功能针对每个客户机会话只应用一次,尤 其是在客户机会话开始时。该会话中的所有后续客户机查询都将被定向到在会话开 始时选择的相同目录服务器。

Directory Proxy Server 可以进行负载平衡的后端目录服务器的数目取决于多种因 素, 其中一些如下:

- 运行 Directory Proxy Server 的主机的大小
- 可用的网络带宽
- Directory Proxy Server 接收到的混合查询
- 客户机会话的长度
- Directory Proxy Server 配置

一般而言,如果大多数会话持续时间短暂,并且查询需要大量计算,则 Directory Proxy Server 可以支持的目录服务器较少。需要大量计算的查询是那些需要检查整个 消息的查询,如使用特性重命名功能(请参阅 ["特性重命名属性",第](#page-101-0) 94 页)。

当因拒绝连接错误而返回连接尝试或当连接超时的时候, Directory Proxy Server 检 测目录服务器何时不可用。由于这两种情况均在会话的初期发生,尚未对该会话处 理任何操作, Directory Proxy Server 会将故障转移到另一台服务器(只要有一台服 务器显然可用)。在连接尝试超时的情况下,客户机会在获取响应过程中体验到显 著的延迟。如果 Directory Proxy Server 和后端服务器之间的连接突然丢失, Directory Proxy Server 会为所有未完成的操作将 LDAP\_BUSY 错误返回给受影响的 客户机。随后, Directory Proxy Server 将该客户机会话的故障转移到另一台目录服 务器。

为了避免 Directory Proxy Server 成为您的目录部署的故障单点,我们建议您至少使 用两个 Directory Proxy Server, 在它前面应用一个 IP。这在第 2 章 "Sun ONE [Directory Proxy Server](#page-24-0) 部署方案"中进行了描述。在不可能这样部署 Directory Proxy Server 的情况下, 我们建议您使用 -M 开关, 该开关将使 Directory Proxy Server 可以监视其本身。

Directory Proxy Server 使用监视进程在其后端服务器上进行运行状况检查。如果使 用了负载平衡, 则将自动启用此功能。 Directory Proxy Server 每隔 10 秒钟就会为 其每个后端目录服务器对 Root DSE 执行一次匿名搜索操作。如果其中之一不可用 或没有响应, Directory Proxy Server 会将其从活动的负载平衡服务器集合中移除。 当服务器再次可用时,就会将其引入到这个集合中。为了使监视功能有效地发挥作 用,必须根据《Directory Proxy Server 安装指南》的第2章"计算机系统要求" 中描述的 idsktune</code> 公用程序的建议配置 Directory Proxy Server 在其上运 行的主机。在服务器只启用其安全端口的情况下, Directory Proxy Server 将尝试安 全地执行运行状况检查。

下面一节介绍如何从 Directory Proxy Server 配置编辑器控制台创建负载平衡属性对 象。

注意 您为负载平衡属性创建的任何对象必须至少具有一个 LDAP 服务器属 性,百分比加起来必须为100%。否则, Directory Proxy Server 将不 能启动。

### 创建负载平衡属性对象

本节介绍如何配置 Directory Proxy Server 以进行负载平衡。在创建负载平衡属性对 象之前,务必要识别 Directory Proxy Server 应该用于平衡客户机负载的 LDAP 目 录服务器。有关详细信息, 请参阅"LDAP 服务器属性", 第 101 页。

要定义 Directory Proxy Server 应该如何在一组目录服务器之间平衡负载,请执行以 下操作:

**1.** 访问 Directory Proxy Server 配置编辑器控制台;请参阅 "访问 [Directory](#page-41-0)  [Proxy Server](#page-41-0) 控制台", 第 34 页。

**2.** 在导航树中,展开 "属性"节点,然后选择 "负载平衡"。 右侧窗格显示 "负载平衡"属性的现有对象的列表。

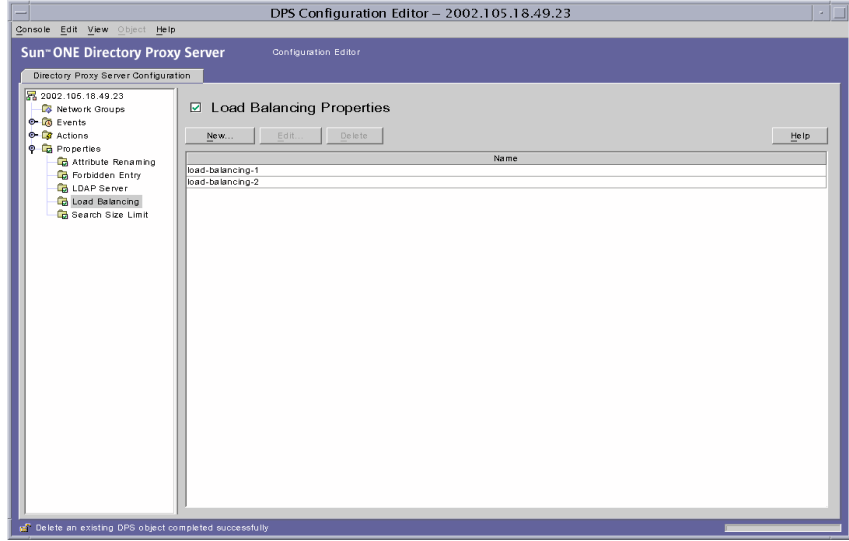

<span id="page-115-0"></span>**3.** 单击 "新建"。

"负载平衡属性"窗口随即出现。

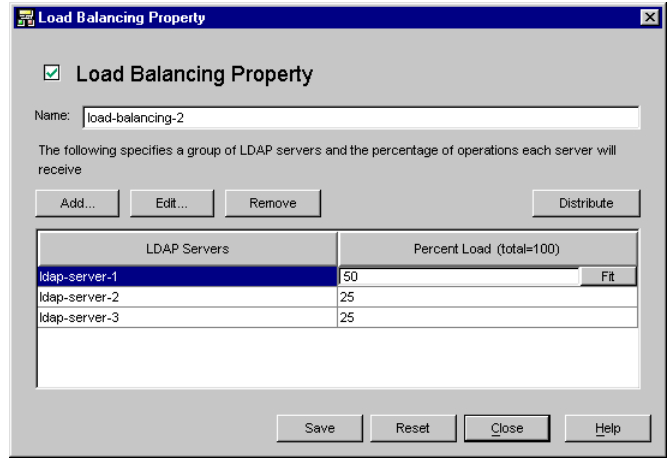

**4.** 在 "名称"字段中,键入属性对象的名称。名称必须是唯一的字母数字型字符 串。

**5.** 使用其余的表单元素获得希望的结果。

要编辑百分比,请单击包含 LDAP 服务器的行旁边的"百分比负载"列, 键入 一个 0 和 100 之间的数字,并单击 "调整"按钮。此操作将百分比分配给当前 行,并尝试使所有的百分比的总和为 100。当前百分比总和显示在 "百分比负 载"列标题中。

添加。显示一个对话框,用于添加对 LDAP 服务器属性的引用。默认情况下, 添加的第一个服务器将分配 100% 的负载, 随后添加的服务器将获得 0% 的负 载。

**编辑。**显示一个对话框,用于编辑表中当前选定的项目。

移除。从将在其中执行负载平衡的服务器列表中移除当前选择的 LDAP 服务 器。

分配。在表中当前引用的所有 LDAP 服务器之间平均分配百分比负载。

<span id="page-116-0"></span>**6.** 单击 "保存"以创建对象。

Directory Proxy Server 配置被修改,并提示您重新启动基于此配置的服务器。 但是,此时请勿重新启动服务器。完成所有配置更改后可以执行此操作。

- **7.** 重复[步骤](#page-115-0) 3 [到步骤](#page-116-0) 6 以创建任何其他对象。
- **8.** 重新启动服务器;请参阅 "重新启动 [Directory Proxy Server](#page-55-0)",第 48 页。

### 搜索大小限制属性

LDAP 目录通常作为一个组织的中心存储库起作用,能使跨组织部署的 LDAP 客户 机查找信息。 LDAP 客户机一般通过搜索特定信息 (使用搜索筛选)来查找信息。 当搜索一个条目时,客户机通常会指定与该条目类型相关的特性;例如,当您搜索 人员条目时,可以使用 CN 特性来搜索具有特定常用名的人员。

Directory Proxy Server 可以处理数以千计的 LDAP 客户机请求,并可以被配置为对 LDAP 目录应用细微的访问控制策略,如, 控制哪个用户可以在目录信息树 (DIT) 的不同部分执行不同类型的操作。您还可以配置 Directory Proxy Server 以禁止某些 类型的操作,如 Web Trawler 和 Robot 所执行的用来收集一个目录中包含的信息的 操作。

可以使用 "搜索大小限制"属性以便基于搜索基和搜索范围来应用大小限制。如果 此属性对象条目中指定的搜索基和搜索范围都不与给定的搜索相匹配,则大小限制 默认为在"网络组"对象条目中指定的大小限制;请参阅第 6 章"创建和管理 [组"。](#page-70-0)

下面一节介绍如何从 Directory Proxy Server 配置编辑器控制台创建搜索大小限制属 性对象。

### 创建搜索大小限制属性对象

要定义 Directory Proxy Server 应该如何限制搜索大小,请执行以下操作:

- **1.** 访问 Directory Proxy Server 配置编辑器控制台;请参阅 "访问 [Directory](#page-41-0)  [Proxy Server](#page-41-0) 控制台", 第 34 页。
- **2.** 在导航树中,展开 "属性"节点,然后选择 "搜索大小限制"。

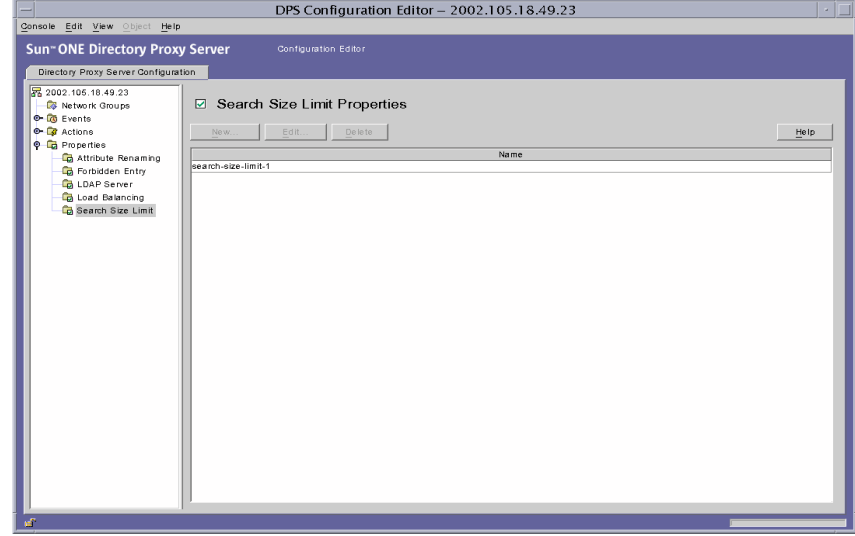

<span id="page-117-0"></span>**3.** 单击 "新建"。

"搜索大小限制属性"窗口随即出现。

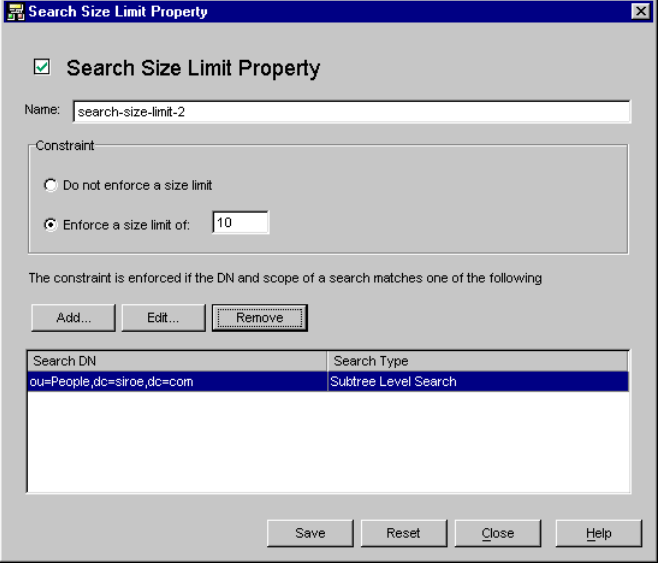

- **4.** 在 "名称"字段中,键入属性对象的名称。名称必须是唯一的字母数字型字符 串。
- **5.** 使用其余的表单元素获得希望的结果:

约束。指定是否强制实施大小限制约束。

不要强制实施大小限制。选择此选项可指定不强制实施大小限制。

强制实施以下大小限制。选择此选项并输入一个整数值,以指定要强制实施的 大小限制。

添加。显示用于添加大小限制条件的菜单。条件必须为下面的两种类型之一: 一级搜索和子树级别搜索。

一级搜索。显示一个对话框,从中可输入 DN 并将其添加到条件表中。如果一 级搜索的搜索基 DN 与条件表中为一级搜索指定的某个区别名匹配,则指定的 大小限制将被强制实施为该搜索的大小限制。

子树级别搜索。显示用于输入 DN 的对话框。如果子树搜索的搜索基 DN 与条 件表中为子树级别搜索指定的某个区别名匹配,则指定的大小限制将被强制实 施为该搜索的大小限制。

编辑。显示一个对话框,用于编辑表中当前选择的条目。

移除。移除表中当前选择的条目。

<span id="page-119-0"></span>**6.** 单击 "保存"以创建对象。

Directory Proxy Server 配置被修改,并提示您重新启动基于此配置的服务器。 但是,此时请勿重新启动服务器。完成所有配置更改后可以执行此操作。

- **7.** 重复[步骤](#page-117-0) 3 [到步骤](#page-119-0) 6 以创建任何其他对象。
- **8.** 重新启动服务器;请参阅 "重新启动 [Directory Proxy Server](#page-55-0)",第 48 页。

## 修改属性对象

要修改属性对象,请执行以下操作:

- **1.** 访问 Directory Proxy Server 配置编辑器控制台;请参阅 "访问 [Directory](#page-41-0)  [Proxy Server](#page-41-0) 控制台", 第 34 页。
- 2. 在导航树中, 选择"属性"节点。

右侧窗格显示现有属性对象的列表。要查看与特定属性有关的对象,请展开 "属性"节点,然后选择您关心的属性。

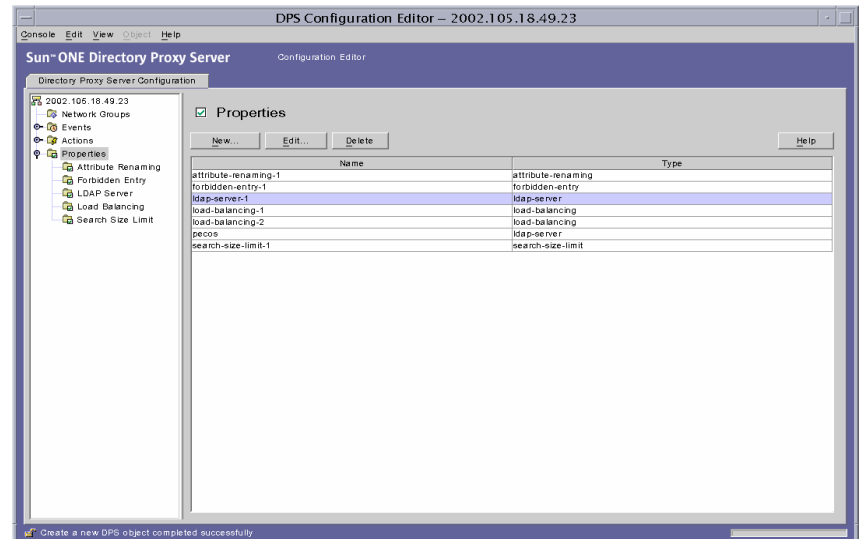

- <span id="page-119-1"></span>**3.** 在该列表中,选择要修改的对象并单击 "编辑"。
- **4.** 进行所需的修改。

<span id="page-120-0"></span>**5.** 单击 "保存"以保存所作的更改。

Directory Proxy Server 配置被修改,并提示您重新启动基于此配置的服务器。 但是,此时请勿重新启动服务器。完成所有配置更改后可以执行此操作。

- **6.** 重复[步骤](#page-119-1) 3 [到步骤](#page-120-0) 5 以修改任何其他对象。
- **7.** 重新启动服务器;请参阅 "重新启动 [Directory Proxy Server](#page-55-0)",第 48 页。

## 删除属性对象

可以从 Directory Proxy Server 配置中删除任何不需要的属性对象。在删除一个对象 之前,要确保它未在任何其他配置条目中使用。

要删除属性对象,请执行以下操作:

- **1.** 访问 Directory Proxy Server 配置编辑器控制台;请参阅 "访问 [Directory](#page-41-0)  [Proxy Server](#page-41-0) 控制台", 第 34 页。
- **2.** 在导航树中,选择 "属性"节点。

右侧窗格显示现有属性对象的列表。要查看与特定属性有关的对象,请展开 "属性"节点,然后选择您关心的属性。

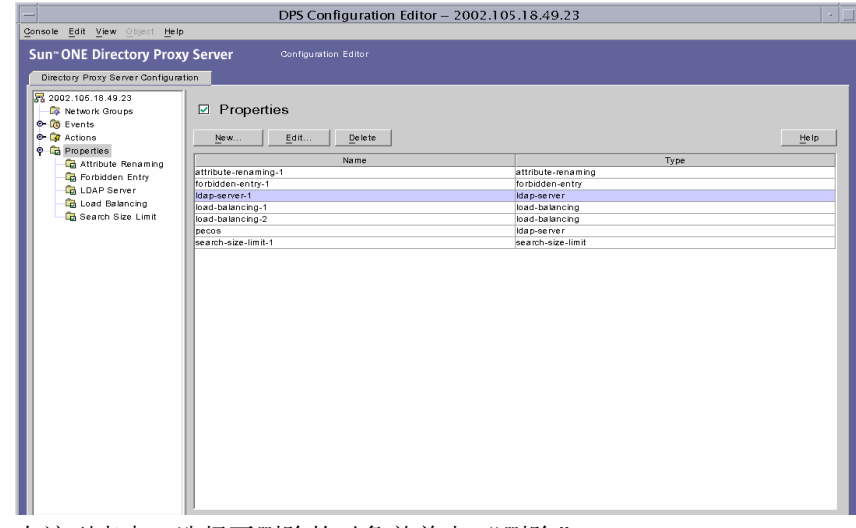

<span id="page-120-1"></span>**3.** 在该列表中,选择要删除的对象并单击 "删除"。

<span id="page-121-0"></span>**4.** 确认您的操作。

Directory Proxy Server 配置被修改,并提示您重新启动基于此配置的服务器。 但是,此时请勿重新启动服务器。完成所有配置更改后可以执行此操作。

- **5.** 重复[步骤](#page-120-1) 3 [和步骤](#page-121-0) 4 以删除任何其他对象。
- **6.** 重新启动服务器;请参阅 "重新启动 [Directory Proxy Server](#page-55-0)",第 48 页。

#### 第 8 章

## <span id="page-122-1"></span>创建和管理事件对象

Sun ONE Directory Proxy Server 支持事件驱动的操作, 即您可以配置 Directory Proxy Server 以在特定事件发生时执行指定的操作。本章介绍如何使用 Directory Proxy Server 配置编辑器控制台创建和管理事件对象。

本章包含以下几个部分:

- [事件概述](#page-122-0) (第 [115](#page-122-0) 页)
- [创建事件对象](#page-123-0) (第 [116](#page-123-0) 页)
- [修改事件对象](#page-127-0) (第 [120](#page-127-0) 页)
- [删除事件对象](#page-128-0) (第 [121](#page-128-0) 页)

### <span id="page-122-0"></span>事件概述

事件是 Directory Proxy Server 运行时在某一点所处的状态。您可以使用事件对象来 指定 Directory Proxy Server 在预设状态下进行计算的条件。作为定义事件对象的一 部分,还应指定在满足这些条件时 Directory Proxy Server 应执行的操作。有关操作 的详细信息,请参阅第 9 [章 "创建和管理操作对象"。](#page-130-0)

当前, Directory Proxy Server 可以识别或跟踪两种事件类型:

- OnBindSuccess 事件 当客户机成功完成绑定操作后计算此事件。
- OnSSLEstablished 事件 当客户机成功建立 SSL 会话后计算此事件。此事件 没有任何相关的条件,始终执行其操作列表。

可以只基于上述这两个事件来定义事件对象。例如,可以定义一个事件对象,用于 在客户机成功完成绑定时执行检测。此定义的一部分可以是在事件发生时执行某项 操作,例如,更改此客户机的访问组。有关组的详细信息,请参阅第 6 [章 "创建和](#page-70-0) [管理组"。](#page-70-0)

## <span id="page-123-0"></span>创建事件对象

本节说明如何创建基于 OnBindSuccess 和 OnSSLEstablished 事件的事件对象。有 关这些事件的详细信息,请参阅 ["事件概述"\(第](#page-122-0) 115 页)。

- 创建 [OnBindSuccess](#page-123-1) 事件对象
- 创建 [OnSSLEstablished](#page-126-0) 事件对象

### <span id="page-123-1"></span>创建 OnBindSuccess 事件对象

要创建基于 OnBindSuccess 事件的事件对象,请执行以下操作:

- **1.** 访问 Directory Proxy Server 配置编辑器控制台;请参阅 "访问 [Directory](#page-41-0)  [Proxy Server](#page-41-0) 控制台"(第 34 页)。
- **2.** 在导航树中,展开 "事件"节点,然后选择 "绑定后续"。

右侧窗格将显示基于 OnBindSuccess 事件的现有事件对象的列表。

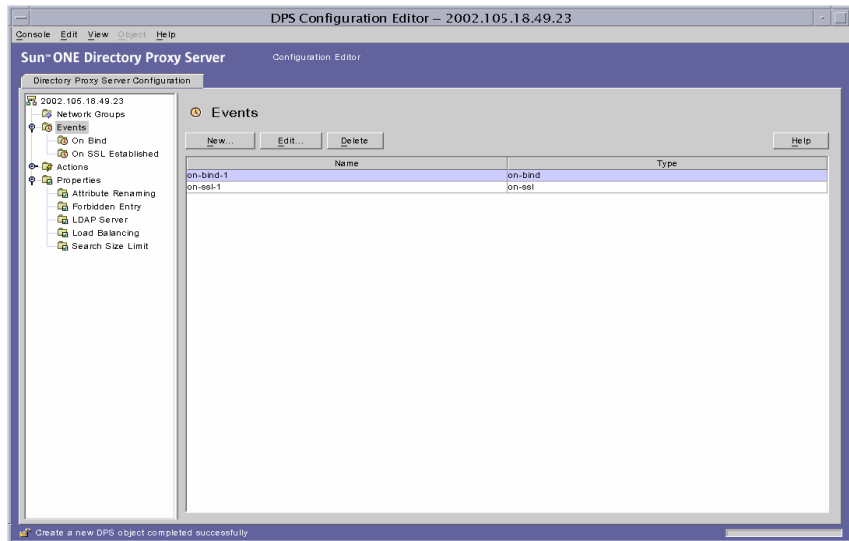

<span id="page-124-0"></span>**3.** 单击 "新建"。

"绑定后续事件"窗口随即出现。

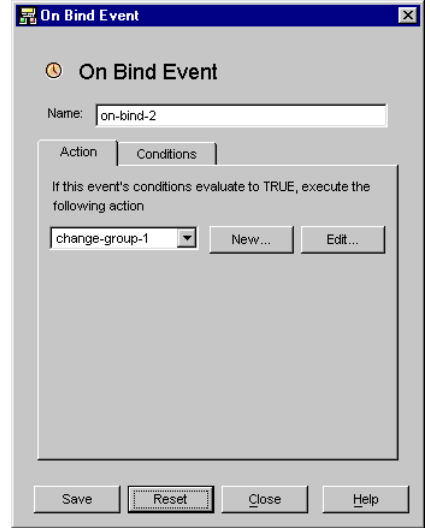

- **4.** 在 "名称"字段中,键入事件对象的名称。名称必须是唯一的字母数字字符 串。
- **5.** 在 "操作"选项卡中,选择事件发生时 (即事件的计算值为 TRUE)要执行的 操作。

新建。也可以通过单击"新建"按钮定义新的操作对象。

编辑。单击"编辑"按钮以修改与当前所选操作对象相关的参数。

**6.** 选择 "条件"选项卡并指定条件。

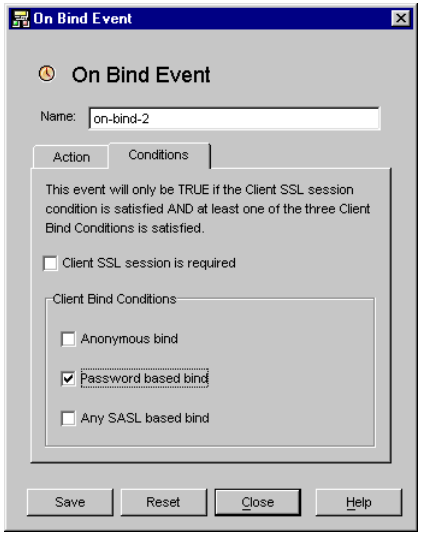

仅当满足指定的条件时该事件的计算值才为 TRUE, 即此选项卡中指定的条件 经计算后值必须为 TRUE, 这样才能执行"操作"选项卡中指定的操作。只有 满足客户机 SSL 会话条件,而且至少满足三个客户机绑定条件中的一个条件 时,这些条件才为 TRUE。

要求客户机 **SSL** 会话。选择此选项表明只有当客户机已经与 Directory Proxy Server 建立了 SSL 会话时,条件的计算值才为 TRUE。默认值为 FALSE。

客户机绑定条件。条件为如下选项之一:"匿名绑定"、"基于口令的绑定"和 "任何基于 SASL 的绑定"。

匿名绑定。选择此选项表明只有当满足客户机 SSL 会话要求而且客户机正好成 功完成了匿名绑定时,条件的计算值才为 TRUE。

基于口令的绑定。选择此选项表明只有当满足客户机 SSL 会话要求而且客户机 正好成功完成了基于口令的绑定时,条件的计算值才为 TRUE。

任何基于 **SASL** 的绑定。选择此选项表明只有当满足客户机 SSL 会话要求,而 且客户机正好使用任一 SASL 机制成功完成绑定时,条件的计算值才为 TRUE。

<span id="page-125-0"></span>**7.** 单击 "保存"以创建事件对象。

Directory Proxy Server 配置将被修改,并将提示您重新启动基于此配置的服务 器。但是,此时请不要重新启动服务器。完成所有配置更改后可以执行此操作。

- **8.** 重复[步骤](#page-124-0) 3 [到步骤](#page-125-0) 7 以创建任何其他对象。
- **9.** 重新启动服务器;请参阅 "重新启动 [Directory Proxy Server](#page-55-0)"(第 48 页)。

### <span id="page-126-0"></span>创建 OnSSLEstablished 事件对象

要创建基于 OnSSLEstablished 事件的事件对象,请执行以下操作:

- **1.** 访问 Directory Proxy Server 配置编辑器控制台;请参阅 "访问 [Directory](#page-41-0)  [Proxy Server](#page-41-0) 控制台"(第 34 页)。
- **2.** 在导航树中,展开 "事件"节点,然后选择 " SSL 建立后"。

右侧窗格将显示基于 OnSSLEstablished 事件的现有事件对象的列表。

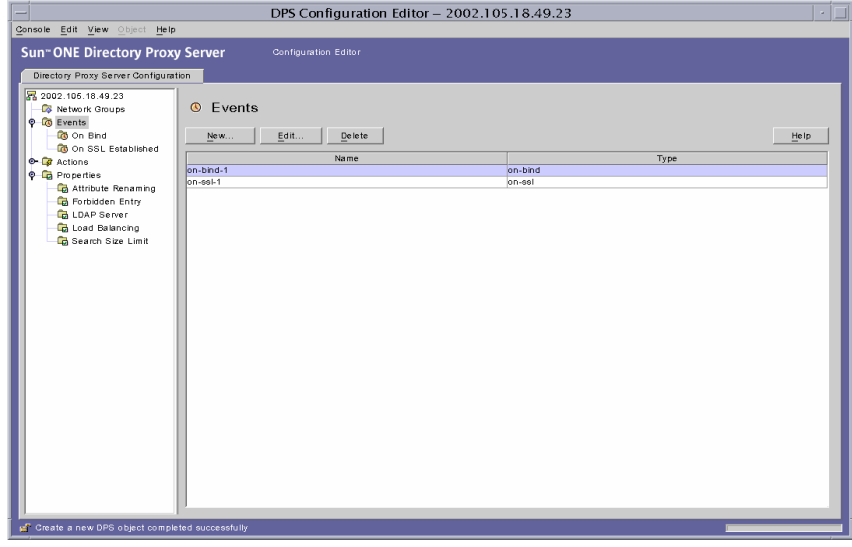

<span id="page-126-1"></span>**3.** 单击 "新建"。

"建立的 SSL 后续事件"窗口随即出现。

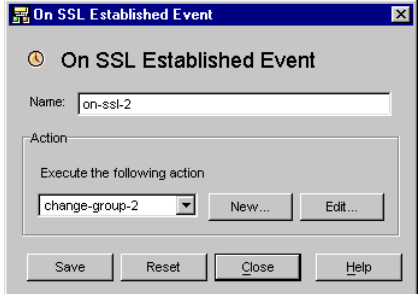

**4.** 在 "名称"字段中,键入事件对象的名称。名称必须是唯一的字母数字字符 串。

**5.** 在 "操作"部分中,选择事件发生时 (即事件的计算值为 TRUE 时)要执行的 操作。

单击"编辑"按钮以修改与当前所选操作相关的参数。也可以通过单击"新 建"按钮定义新的操作。

<span id="page-127-1"></span>**6.** 单击 "保存"以创建事件对象。

Directory Proxy Server 配置将被修改,并将提示您重新启动基于此配置的服务 器。但是,此时请勿重新启动服务器。完成所有配置更改后可以执行此操作。

- **7.** 重复[步骤](#page-126-1) 3 [到步骤](#page-127-1) 6 以创建任何其他对象。
- **8.** 重新启动服务器;请参阅 "重新启动 [Directory Proxy Server](#page-55-0)"(第 48 页)。

## <span id="page-127-0"></span>修改事件对象

要修改事件对象,请执行以下操作:

- **1.** 访问 Directory Proxy Server 配置编辑器控制台;请参阅 "访问 [Directory](#page-41-0)  [Proxy Server](#page-41-0) 控制台"(第 34 页)。
- **2.** 在导航树中,选择 "事件"。

右侧窗格将显示现有事件对象的列表。要查看与事件类型相关的对象,请展开 "事件"节点,然后选择您所关心的事件类型。

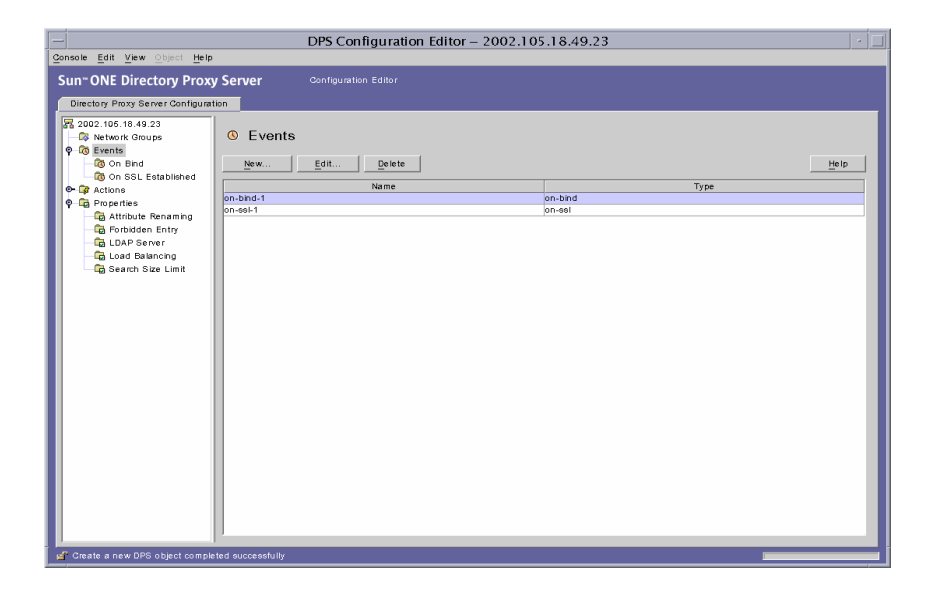

- <span id="page-128-1"></span>**3.** 在列表中,选择要修改的事件对象并单击 "编辑"。
- **4.** 进行所需的修改。
- <span id="page-128-2"></span>**5.** 单击 "保存"以保存更改。

Directory Proxy Server 配置将被修改,并将提示您重新启动基于此配置的服务 器。但是,此时请勿重新启动服务器。完成所有配置更改后可以执行此操作。

- **6.** 重复[步骤](#page-128-1) 3 [到步骤](#page-128-2) 5 以修改任何其他对象。
- **7.** 重新启动服务器;请参阅 "重新启动 [Directory Proxy Server](#page-55-0)"(第 48 页)。

## <span id="page-128-0"></span>删除事件对象

可以从 Directory Proxy Server 配置中删除任何不需要的事件对象。要删除事件对 象,请执行以下操作:

- **1.** 访问 Directory Proxy Server 配置编辑器控制台;请参阅 "访问 [Directory](#page-41-0)  [Proxy Server](#page-41-0) 控制台"(第 34 页)。
- **2.** 在导航树中,选择 "事件"节点。

右侧窗格将显示现有事件对象的列表。要查看与事件类型相关的对象,请展开 "事件"节点,然后选择您所关心的事件类型。

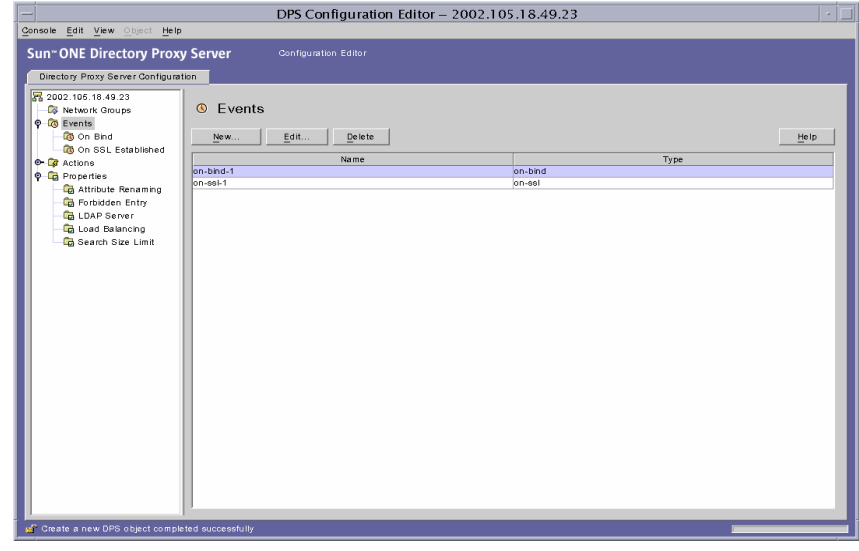

<span id="page-128-3"></span>**3.** 在列表中,选择要删除的事件对象并单击 "删除"。

<span id="page-129-0"></span>**4.** 在出现提示时,请确认您的操作。

您删除的事件对象名称现在将从列表中移除。 Directory Proxy Server 配置将被 修改,并将提示您重新启动基于此配置的服务器。但是,此时请勿重新启动服 务器。完成所有配置更改后可以执行此操作。

- **5.** 重复[步骤](#page-128-3) 3 [到步骤](#page-129-0) 4 以删除任何其他对象。
- **6.** 重新启动服务器;请参阅 "重新启动 [Directory Proxy Server](#page-55-0)"(第 48 页)。

#### 第 9 章

## <span id="page-130-0"></span>创建和管理操作对象

Sun ONE Directory Proxy Server 支持事件驱动的操作, 即您可以配置 Directory Proxy Server 在特定事件发生时执行指定的操作。本章介绍如何使用 Directory Proxy Server 配置编辑器控制台创建和管理操作对象。

本章包含以下几个部分:

- [操作概述](#page-130-1) (第 [123](#page-130-1) 页)
- [创建操作对象](#page-131-0) (第 [124](#page-131-0) 页)
- [修改操作对象](#page-133-0) (第 [126](#page-133-0) 页)
- [删除操作对象](#page-134-0) (第 [127](#page-134-0) 页)

### <span id="page-130-1"></span>操作概述

操作是指 Directory Proxy Server 可执行的任务。如果事件对象定义的规则或条件 的值为 TRUE, 则将使用操作对象指定 Directory Proxy Server 应执行的操作。事件 对象用于指定预设条件下由 Directory Proxy Server 计算的条件。有关事件的详细 信息,请参阅第 8 [章 "创建和管理事件对象"。](#page-122-1)

当前, Directory Proxy Server 可以执行一种称为 ChangeGroup 的操作。使用此操 作可以配置 Directory Proxy Server, 以便根据规则计算值将客户机从一个访问组更 改到另一个访问组。有关组的详细信息,请参阅第 6 [章 "创建和管理组"。](#page-70-0)

如果 LDAP 目录包含有关移动用户 (例如,从不同的 IP 地址或物理位置连接到该 目录的用户)的信息,则更改组功能十分有用。您可以通过以下方式设置 Directory Proxy Server, 即移动用户将使用动态 IP 地址连接到 Directory Proxy Server 并位 于 "默认"访问组中。"默认"访问组的规则将基于 OnBindSuccess 事件,仅当移 动用户所提供的绑定凭据通过验证后,该规则的计算值才为 TRUE。此规则还会对 ChangeGroup 操作进行配置,以将移动用户的访问组由 "默认"访问组更改为移动 用户使用静态 IP 地址访问 Directory Proxy Server 时通常被分配到的访问组。

## <span id="page-131-0"></span>创建操作对象

您可以为某些事件发生时需要执行的操作创建对象。以下说明介绍了如何为更改组 创建操作对象。

要创建一个操作对象以便将客户机从一个组转到另一个组,请执行以下操作:

- **1.** 访问 Directory Proxy Server 配置编辑器控制台;请参阅 "访问 [Directory](#page-41-0)  [Proxy Server](#page-41-0) 控制台"(第 34 页)。
- **2.** 在导航树中,展开 "操作"节点,然后选择 "更改组"。

右侧窗格显示现有操作对象的列表。

<span id="page-131-1"></span>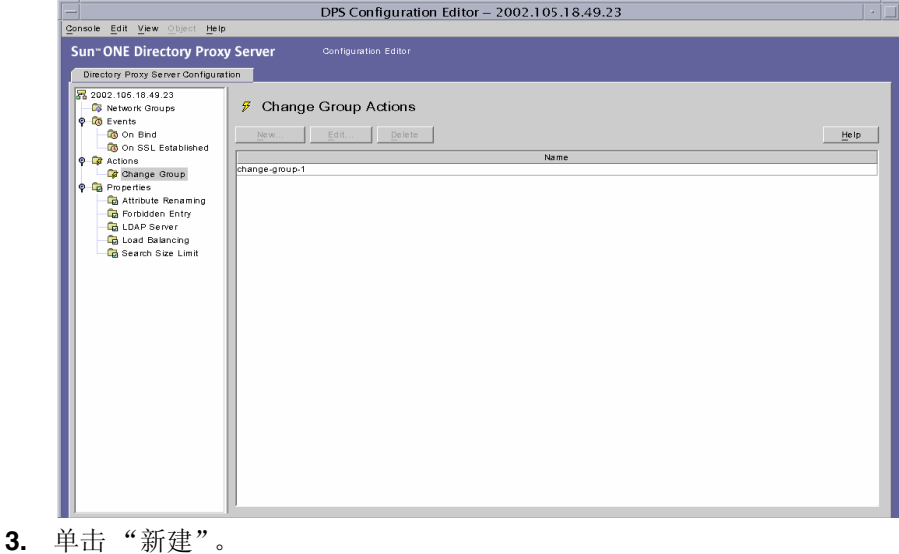

#### "创建更改组操作"窗口随即出现。

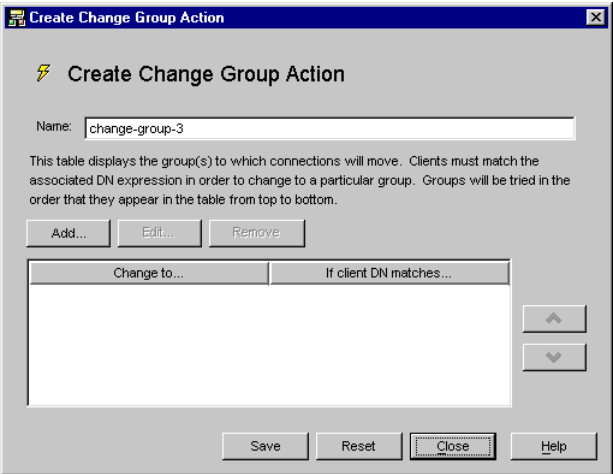

- **4.** 在 "名称"字段中,键入对象的名称。名称必须是唯一的字母数字字符串。
- **5.** 在 "操作"选项卡中,选择事件发生时 (即事件的计算值为 TRUE 时)要执行 的操作。

更改到 **...** 显示客户机可以更改到的组列表。对于要发生的更改,客户机必须匹 配与每个组相关的 DN 表达式。要编辑与特定组或 "无更改"条目相关的 DN 表达式,请单击表中的"如果客户机 DN 匹配"列。将从该列表顶端到底端进 行计算,直到某个 DN 表达式匹配。因此,将最常见的 DN 表达式放在列表的 底端很重要,这样可以计算所有表达式。

必须对正则表达式进行规范化,即在 RDN 组件和等号 (=) 之间不应有空格, 所 有特性名称和特性值都必须大写。

可以使用下面这本书作为正则表达式的参考资料: Mastering Regular Expressions, Friedl 和 Oram 著, O'Reilly 出版, ISBN:1565922573。

添加。显示一个菜单,用于添加客户机连接可能更改到的组。组更改条目可以 是下面的类型: "组更改条目"或 "无更改条目"。

组更改条目。显示一个对话框,根据相关 DN 表达式的计算值是否为 TRUE 来 选择客户机将更改到的网络组。

无更改条目。向表中添加一行,表明如果相关 DN 表达式的计算值为 TRUE, 则 "不"发生任何更改。这在为更改组列表计算 "最少运算"的过程中很有 用。

编辑。显示一个对话框,用于编辑表中当前选择的条目。

移除。移除表中当前选择的条目。

<span id="page-133-1"></span>**6.** 单击 "保存"以创建操作对象。

 Directory Proxy Server 配置将被修改,并将提示您重新启动基于此配置的服务 器。但是,此时请勿重新启动服务器。完成所有配置更改后可以执行此操作。

- **7.** 重复[步骤](#page-131-1) 3 [到步骤](#page-133-1) 6 以创建任何其他对象。
- **8.** 重新启动服务器;请参阅 "重新启动 [Directory Proxy Server](#page-55-0)"(第 48 页)。

## <span id="page-133-0"></span>修改操作对象

要修改操作对象,请执行以下操作:

- **1.** 访问 Directory Proxy Server 配置编辑器控制台;请参阅 "访问 [Directory](#page-41-0)  [Proxy Server](#page-41-0) 控制台"(第 34 页)。
- **2.** 在导航树中,选择 "操作"。

右侧窗格将显示现有操作对象的列表。

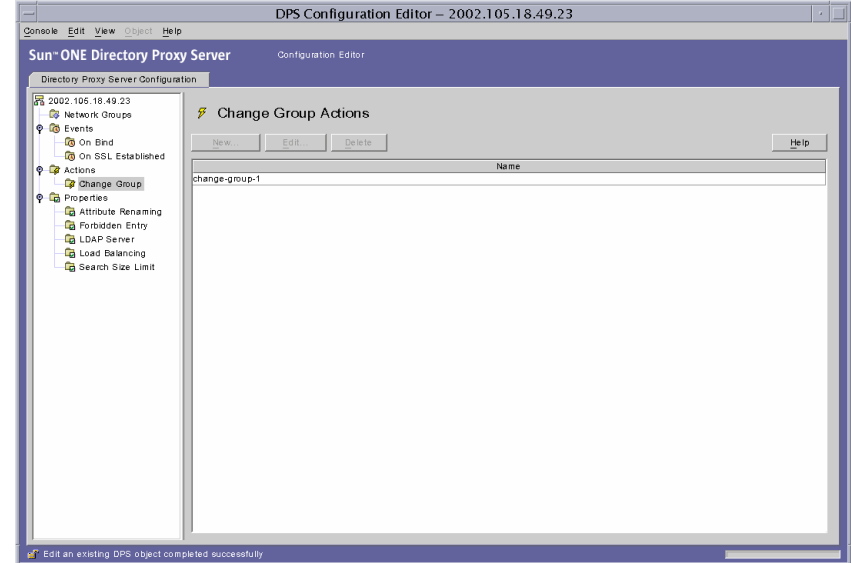

- <span id="page-133-2"></span>**3.** 在列表中,选择要修改的操作对象并单击 "编辑"。
- **4.** 进行所需的修改。

<span id="page-134-1"></span>**5.** 单击 "保存"以保存更改。

 Directory Proxy Server 配置将被修改,并将提示您重新启动基于此配置的服务 器。但是,此时请勿重新启动服务器。完成所有配置更改后可以执行此操作。

- **6.** 重复[步骤](#page-133-2) 3 [到步骤](#page-134-1) 5 以修改任何其他对象。
- **7.** 重新启动服务器;请参阅 "重新启动 [Directory Proxy Server](#page-55-0)"(第 48 页)。

## <span id="page-134-0"></span>删除操作对象

可以从 Directory Proxy Server 配置中删除任何不需要的操作对象。在删除操作对 象之前,请确保它未在任何事件对象的配置中使用。

要删除操作对象,请执行以下操作:

- **1.** 访问 Directory Proxy Server 配置编辑器控制台;请参阅 "访问 [Directory](#page-41-0)  [Proxy Server](#page-41-0) 控制台"(第 34 页)。
- **2.** 在导航树中,选择 "操作"。

右侧窗格将显示现有操作对象的列表。

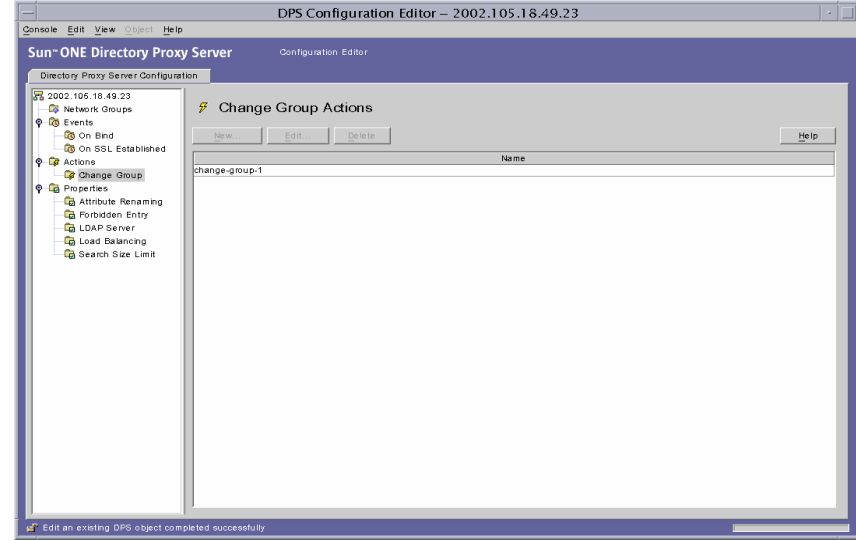

<span id="page-134-2"></span>**3.** 在列表中,选择要删除的操作并单击 "删除"。

<span id="page-135-0"></span>**4.** 确认操作。

您删除的对象名称现在将从列表中移除。 Directory Proxy Server 配置将被修 改,并将提示您重新启动基于此配置的服务器。但是,此时请勿重新启动服务 器。完成所有配置更改后可以执行此操作。

- **5.** 重复[步骤](#page-134-2) 3 [和步骤](#page-135-0) 4 以删除任何其他对象。
- **6.** 重新启动服务器;请参阅 "重新启动 [Directory Proxy Server](#page-55-0)"(第 48 页)。

#### 第 10 章

# 配置和监视日志

本章说明如何配置 Sun ONE Directory Proxy Server 以记录日志项或消息,然后借 助记录的日志项使用 Directory Proxy Server 服务器控制台来监视其活动。

本章包含以下几个部分:

- [日志记录概述](#page-136-0) (第 [129](#page-136-0) 页)
- [配置日志](#page-139-0) (第 [132](#page-139-0) 页)
- 从 [Directory Proxy Server](#page-145-0) 服务器控制台监视日志 (第 [138](#page-145-0) 页)

## <span id="page-136-0"></span>日志记录概述

Directory Proxy Server 可维护两种类型的日志:

- [系统日志](#page-136-1)
- [审核日志](#page-139-1)

以下部分将对两者进行详细说明。

## <span id="page-136-1"></span>系统日志

Directory Proxy Server 可以维护各种事件和系统错误的详尽日志记录,以便可以监 视和调试系统。所有日志记录都可在文本文件中进行维护,并可将其存储在本地文 件系统中以进行快速和便捷的检索。默认情况下, Directory Proxy Server 将日志项 写入以下文件:

<server-root>/dps-<hostname>/logs/fwd.log

日志文件中的每条消息都标记了时间。同时还有 Directory Proxy Server 内部的进程 号和消息号。

出于标识和筛选的目的, Directory Proxy Server 记录的事件分为不同种类。它们列 在表 [10-1](#page-137-0) 中。每类代表的消息具有相同或相似的性质,或属于特定的功能区。基于 配置,日志文件可记录属于一个或多个这种类别的日志项。

在 Directory Proxy Server 配置中,每个消息种类都对应于特定的日志级别。日志级 别表明要由服务器执行的日志记录级别 - 即应如何详细记录日志。

- 优先级越高意味着细节越少,因为只记录高优先级的事件。
- 优先级越低意味着细节越多,因为日志文件中记录了更多种类的事件。

表 [10-1](#page-137-0) 以优先级的降序列出了消息种类 - 关键具有最高的优先级别,而详细跟踪具 有最低的优先级别。

<span id="page-137-0"></span>

| 日志级别或重要性 | 说明                                                                                                    |
|----------|----------------------------------------------------------------------------------------------------|
| 强制       | 强制消息始终写入日志。这些消息表明 Directory Proxy Server<br>读取的配置、 Directory Proxy Server 启动时的版本号等。                                                |
|          | 具有此级别的消息不可配置。                                                                                                    |
| 关键       | 这些消息表明 Directory Proxy Server 遇到了一些需要立即引起<br>注意的问题。例如, Directory Proxy Server 进程 1234 已经退<br>出,正在尝试在 10 秒钟后重新启动。                   |
| 例外       | 这些消息表明意外的错误情况, 例如 Directory Proxy Server 从<br>客户机 / 服务器接收到格式化不正确的 LDAP 消息。例如, 无法<br>解码搜索请求。                                        |
| 警告       | 这些消息指定 Directory Proxy Server 能够忽略但必须由管理员<br>进行检查的错误情况。例如,本地主机名查询失败。系统默认组<br>可能无法正常工作。                                             |
| 通知       | 这些消息仅供参考。例如, 从服务器接收到空持续引荐。正在放<br>弃                                                                                                 |
| 跟踪       | 这些是调试消息。例如, Result received from server Iderr =32,<br>matched=o=sun.com, errtxt=no such object。跟踪消息包括协<br>议转储。使用跟踪级别可以迅速生成极大的日志文件。 |
| 详细跟踪     | 这些消息提供更详细的调试信息, 例如为回收连接请求的匿名绑<br>定。这些消息通常供 Directory Proxy Server 工程 / 支持组使用。                                                      |

表 **10-1** 日志级别

通过 Directory Proxy Server,您可以指定日志记录的数量 - 即能够使用日志级别根 据事件的重要性筛选日志项。默认情况下,该级别设置为警告。

注意 日志级别是递增性的;即如果选择警告作为日志级别,则将记录警 告、例外和关键级别的消息。日志数据的量可能很大,尤其是较低 (更详细)的日志记录级别。请确保主机具有足够的磁盘空间来存放 所有日志文件。

另外, 在除 Windows NT 之外的其他平台上, 可以配置 Directory Proxy Server 将 日志消息发送到 syslog 后台程序,而不发送到文件;不能将日志消息同时发送到 文件和 syslog 后台程序。如果选择此配置,则应确保正确配置 syslogd。例如, 要将所有消息写入某个特定文件 /var/adm/messages 中,必须在文件 /etc/syslog.conf 中添加以下行:

daemon.crit;daemon.warning;daemon.info;daemon.debug /var/adm/messages

请注意, Directory Proxy Server 使用后台程序 facility, 它具有关键、警告、信息和 调试优先级或日志级别。表 [10-1](#page-137-0) 显示了 syslog 事件与 Directory Proxy Server 事件 之间的映射关系。

| Directory Proxy Server 事件 | syslog 事件 |  |
|---------------------------|-----------|--|
| 强制                        | 信息        |  |
| 关键                        | 关键        |  |
| 例外                        | 错误        |  |
| 警告                        | 警告        |  |
| 通知                        | 信息        |  |
| 跟踪                        | 信息        |  |
| 详细跟踪                      | 信息        |  |
|                           |           |  |

表 **10-2** 日志级别的映射

要旋转 Directory Proxy Server 日志和控制其他日志记录功能,可使用以下对象类: ids-proxy-sch-LogProperty

请参阅"[dpsconfig2ldif](#page-180-0)",第 173 页,了解有关此对象类及其用法的详细信息。

### <span id="page-139-1"></span>审核日志

除了对系统和错误消息进行日志记录外, Directory Proxy Server 还可以维护所有事 件和连接统计信息的审核跟踪 - 例如,可记录刚完成与 LDAP 目录绑定 / 解除绑定 操作的客户机的 DN。

默认情况下, 没有将 Directory Proxy Server 配置为记录审核消息。可随时启用此功 能。也可以指定是否将审核消息记录到与写入系统日志项相同的文件或替代文件 中。除非配置为写入不同文件,否则,审核消息 (连同其他日志消息)将记录到写 入系统日志项的同一文件中;有关详细信息,请参阅"系统日志",第 129 页。

注意 通过审核记录, 您可以检测任何未经授权的访问或活动。因此建议 您启用此功能。同时,作为安全措施,应定期检查 Directory Proxy Server 审核日志有无任何异常活动。

## <span id="page-139-0"></span>配置日志

要配置 Directory Proxy Server, 以记录日志项, 请执行以下步骤:

- 步骤 1: 定义日志设置
- 步骤 2[:指定要使用的日志记录属性](#page-144-0)

### <span id="page-139-2"></span>步骤 1: 定义日志设置

只有在要创建或定义 "日志属性"的对象时,才需要该步骤。如果已经为日志属性 创建了对象并且要使用其中的一个对象,那么请跳到下一步。

1. 访问 [Directory Proxy Server](#page-41-0) 控制台;请参阅"访问 Directory Proxy Server 控 [制台",第](#page-41-0) 34 页。

**2.** 选择 "配置"选项卡,然后在导航树中展开 "日志"。 右侧窗格在右侧显示日志记录属性现有对象的列表。

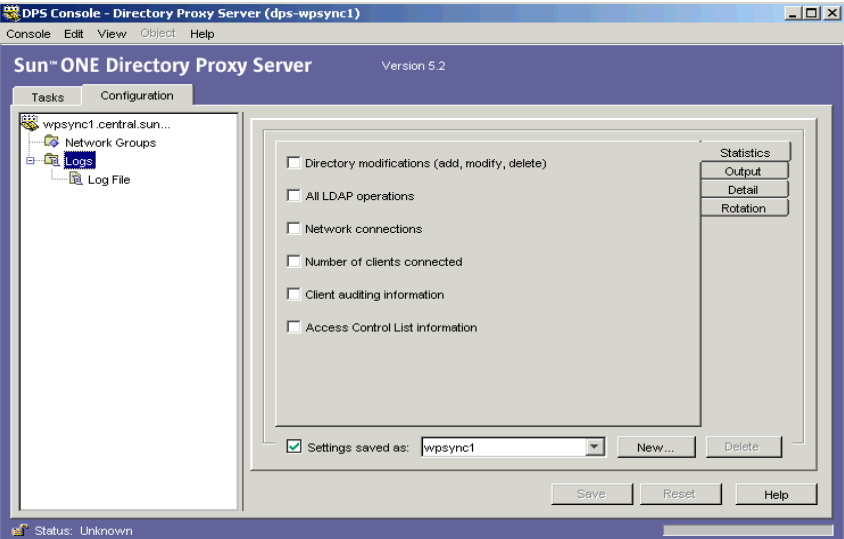

**3.** 单击 "新建"定义新对象。

"日志属性"窗口的 "统计信息"选项卡变为活动选项卡。

- **4.** 在 "名称"字段中,键入对象的名称。名称必须是唯一的字母数字字符串。
- **5.** 在 "统计信息"选项卡中,指定要记录的信息种类。

选中与所需日志记录消息类型相关的复选框。默认情况下,未选中任何选项。 日志消息分为下列组:目录修改、所有 LDAP 操作、网络连接、已连接的客户 机数目和客户机审核信息。

目录修改。将记录有关写入目录的操作的统计信息,例如添加、修改和删除。

所有 **LDAP** 操作。将记录有关所有 LDAP 操作的统计信息。

网络连接。将记录有关网络连接的统计信息。

已连接的客户机数目。将记录常规统计信息,例如连接了多少台客户机。

客户机审核信息。将记录审核信息,例如刚完成绑定 / 解除绑定操作的客户机 DN。

访问控制列表信息。包含可访问日志信息的用户列表。

**6.** 选择 "输出"选项卡,并指定应将日志项发送到的位置以及是否记录审核跟 踪。

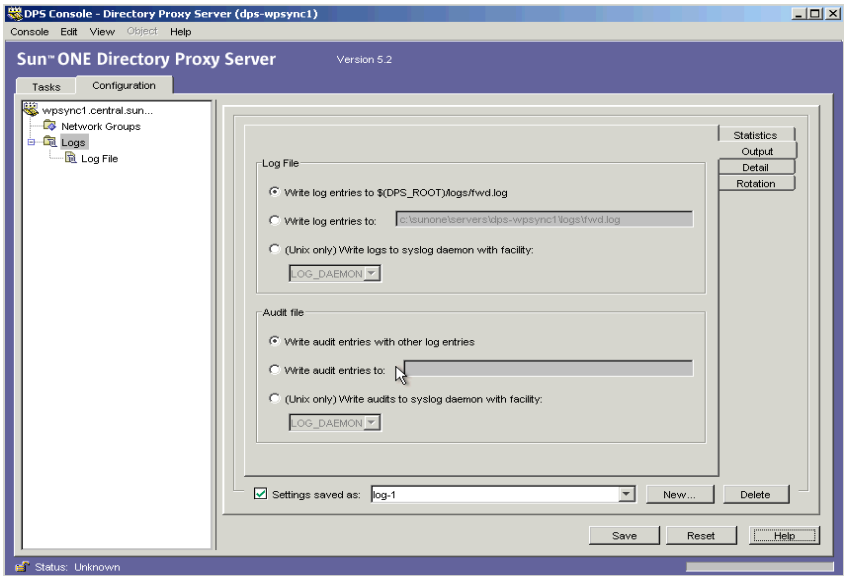

日志文件。显示一些选项,用于控制 Directory Proxy Server 将写入其日志项的 位置。

将日志项写入 **\$(dps\_ROOT)/logs/fwd.log**。这是默认设置, Directory Proxy Server 将其日志项写入到文件 \$(dps\_ROOT)/logs/fwd.log 中, 其 中 \$(dps\_ROOT) 是安装 Directory Proxy Server 的服务器根下的目录,一般 为 /usr/sunone/servers/dps-<hostname> 或 \Program\Files\sunone\Servers\dps-<hostname>。

将日志项写入。指定一个备用文件, Directory Proxy Server 将向其中写入 日志项。无论使用哪个平台,文件分隔符都必须遵循 UNIX 规范。

利用设备将日志写至 **syslog** 后台程序。(仅限 UNIX)选择一个 syslog 设 备代码, Directory Proxy Server 将使用该代码来记录日志项。仅当有某台 UNIX 机上所安装的 Directory Proxy Server 服务器要使用此日志属性时, 才应选择此设置。为 Windows NT 系统上安装的 Directory Proxy Server 指 定此选项将使其不可操作。如果希望指定该特性的值,那么建议您应该分 别为 Windows NT 和 UNIX 创建单独的日志属性。

审核文件。显示一些选项,用于控制 Directory Proxy Server 将写入其审核日志 项的位置。要使此功能生效,必须通过选择 "统计信息"选项卡中的 "客户机 审核信息"选项来启用审核日志记录。

与其他日志项一同写入审核项。这是默认设置, Directory Proxy Server 将 其审核日志项写入到与以上日志文件设置所指定的同一输出中。

将日志项写入。指定一个备用文件, Directory Proxy Server 将向其中写入 日志项。无论使用哪个平台,文件分隔符都应该遵循 UNIX 规范。

利用设备将审核写入 **syslog** 后台程序。(仅限 UNIX)选择 Directory Proxy Server 将用于记录审核项的 syslog 设备代码。仅当有某台 UNIX 机 上宿留的 Directory Proxy Server 服务器要使用此日志属性时,才应选择此 设置。指定该选项将导致基于 Windows NT 的 Directory Proxy Server 变得 不可操作。如果希望指定该特性的值,那么建议您应该分别为 Windows NT 和 UNIX 创建单独的 "日志属性"对象。

**7.** 选择 "详细信息"选项卡并指定日志级别 - 希望的日志记录详细信息量。 从下拉菜单中选择日志记录级别。

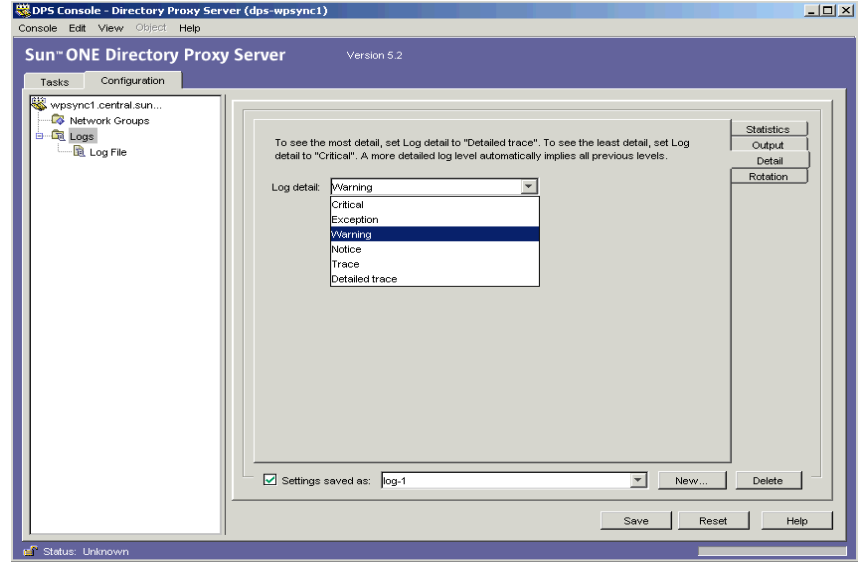

**8.** 选择 "旋转"选项卡以控制日志的大小和旋转。

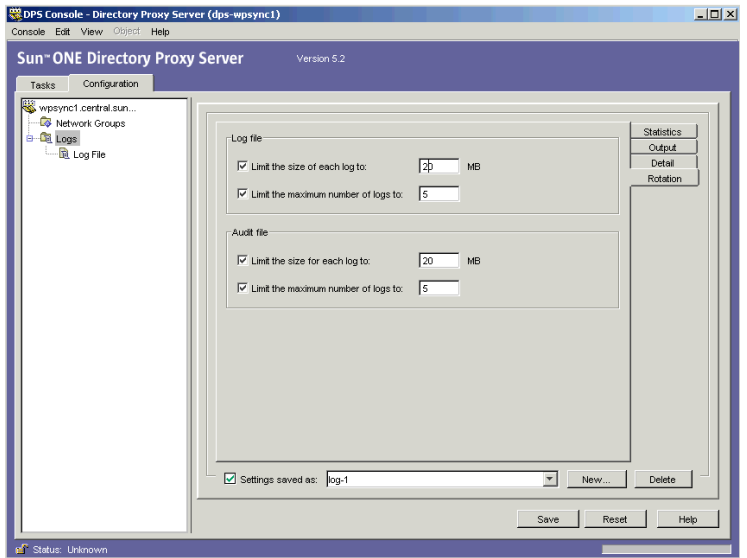

日志文件。显示一些选项,用于限制 Directory Proxy Server 日志文件的大小和 最大数目。

将每个日志大小限制为。输入每个日志文件的最大大小 (以兆字节为单 位)。

将日志的最大数目限制为。输入要创建和旋转的日志文件的最大数目。

审核文件。显示一些选项,用于限制 Directory Proxy Server 审核文件的大小和 最大数目。

将每个日志大小限制为。输入每个审核日志文件的最大大小 (以兆字节为 单位)。

将日志的最大数目限制为。输入要创建和旋转的审核日志文件的最大数目。

**9.** 单击 "保存"以保存更改。

对象的名称现已显示在列表中。 Directory Proxy Server 配置已被修改,并提示 您重新启动服务器。

10. 重新启动服务器;请参阅"重新启动 [Directory Proxy Server](#page-55-0)", 第 48 页。
### 步骤 2:指定要使用的日志记录属性

在该步骤中,选择要用于日志记录消息的现有日志属性。

- **1.** 访问 Directory Proxy Server 服务器控制台;请参阅 "访问 [Directory Proxy](#page-41-0)  Server 控制台", 第 34 页。
- **2.** 选择 "配置"选项卡,然后在导航树中选择 "日志"。

右侧窗格显示与当前系统属性指定的日志属性有关的信息。

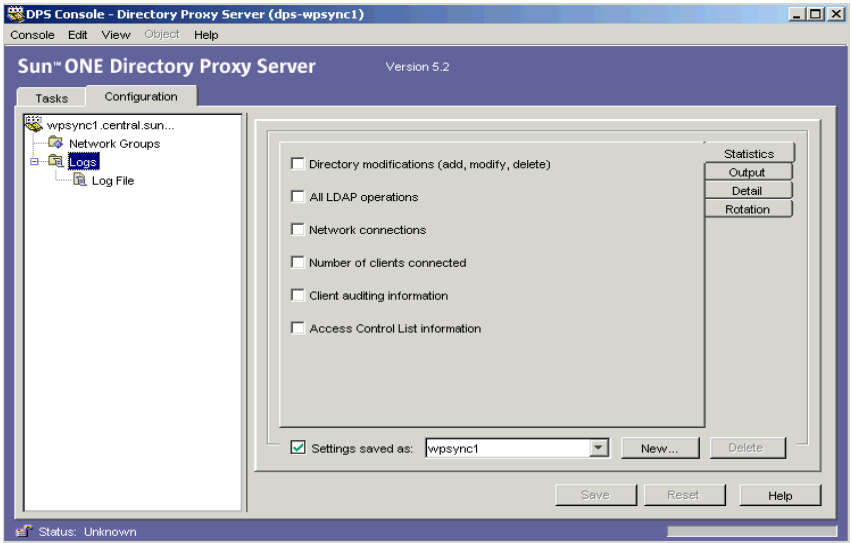

- **3.** 在 "设置另存为"下拉列表中,选择要使用的属性。
- **4.** 单击 "保存"以保存更改。

Directory Proxy Server 现已配置为按此配置中的定义记录消息。 Directory Proxy Server 配置被修改,并提示您重新启动服务器。

**5.** 选择 "任务"选项卡并重新启动服务器;请参阅 "重新启动 [Directory Proxy](#page-55-0)  [Server](#page-55-0)", 第 48 页。

# 从 Directory Proxy Server 服务器控制台监视日志

配置 Directory Proxy Server 以记录消息 (请参阅"配置日志", 第 132 页) 后, 则可以通过查看日志消息来监视其活动。例如,当 Directory Proxy Server 出现问题 需要诊断故障时,您就会发现它有助于检查服务器记录的错误或参考消息。同时, 通过检查日志文件,您还可以监视 Directory Proxy Server 操作的多个方面。

为便于使用, Directory Proxy Server 服务器控制台提供了简便的机制用于查看日 志文件的内容。选择要查看的日志文件的内容以表的形式显示。该表被拆分为两部 分;上部窗格以表格格式显示日志记录,下部窗格详细显示当前选择的记录。每条 日志记录的信息包含:记录消息的日期和时间、消息的重要性以及日志的一般描述 等。

打开日志文件进行查看后,便可以通过指定要显示的记录或条目数来部分读取其内 容。下面说明如何查看文件中的日志记录:

- **1.** 访问 Directory Proxy Server 服务器控制台;请参阅 "访问 [Directory Proxy](#page-41-0)  **Server** 控制台", 第 34 页。
- **2.** 选择 "配置"选项卡,然后在导航树中展开 "日志"。

**3.** 选择 "日志文件"。

右侧窗格显示与记录到文件中的日志项相应的查看选项。可以选择当前日志属 性中指定的任何日志文件; Directory Proxy Server 可包含单独的日志记录和审 核信息文件 (如果这样配置)。

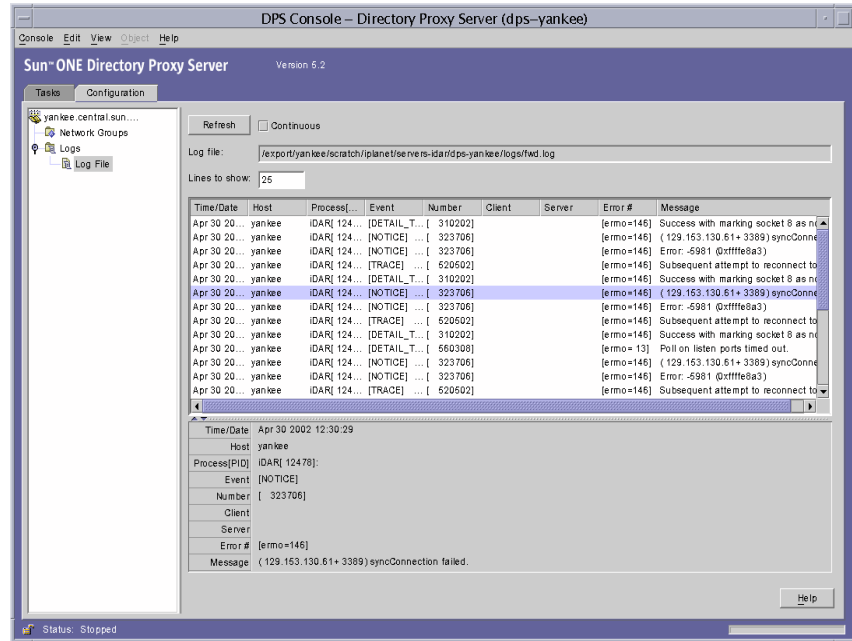

表格元素的描述如下:

刷新。读取日志并在下面的表中显示记录。

持续。选择该设置,可使此视图持续刷新为最新的日志记录。

日志文件。显示当前正在查看的文件的名称。

要显示的行。指定将从日志文件中读取的最大行数。

从 Directory Proxy Server 服务器控制台监视日志

### 第 11 章

配置安全性

Sun ONE Directory Proxy Server 支持 SSL/TLS,以便在其客户机和后端目录服务 器之间进行安全通讯,详情请参见:

- [准备设置](#page-150-0) SSL 和 TLS
- 设置 [SSL](#page-151-0) 通讯

本节中某些信息的介绍是假设您熟悉公钥加密和安全套接字层 (SSL) 协议的基本概 念,并了解 Intranet、Extranet 的概念以及 Internet 安全性和数字证书在企业中的作 用。如果您对这些概念不熟悉,我们建议您阅读手册 《使用 Sun ONE Console 管 理服务器》中与安全相关的附录。

如果您正在从 iDAR 5.0x 升级,那么可以参考 《Directory Proxy Server 安装指南》 了解移植 SSL 配置的详细过程。

Directory Proxy Server 有两个可单独配置的通讯链接。每个通讯链接都可以是明 文, 也可以使用传输层安全性 (TLS) 或安全套接字层 (SSL) 协议 进行加密。由于可 以使用两个单独的通讯链接,所以您可以在 LDAP 客户机和 Directory Proxy Server 之间, 以及 Directory Proxy Server 和 LDAP 目录之间配置启用 TLS 或 SSL 的通 讯。图 [11-1](#page-148-0) 说明了 Directory Proxy Server 的此功能。

<span id="page-148-0"></span>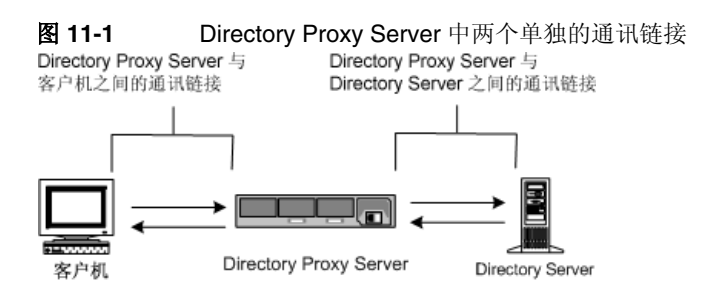

Directory Proxy Server 可以验证客户机和服务器证书,条件是被验证的证书的受信 任根 CA 证书已安装,并且可由 Directory Proxy Server 使用。

图 [11-2](#page-149-0) 说明了 Directory Proxy Server 如何在 SSL 会话建立之后验证客户机提供给 它的证书。

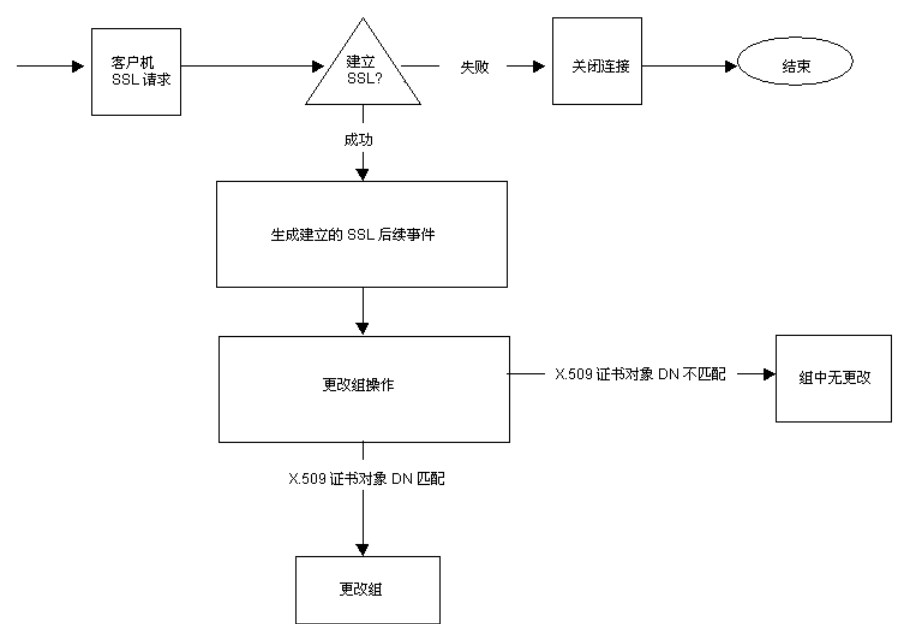

<span id="page-149-0"></span>图 **11-2** 基于证书的客户机验证

# <span id="page-150-0"></span>准备设置 SSL 和 TLS

设置 SSL 和 TLS 需采用不同的方法,具体取决于您是使用内部安全设备、外部硬 件设备还是两者都使用。本节将向您说明如何完成此设置。

### 为内部安全设备设置 SSL 或 TLS

要为内部安全设备设置 SSL 或 TLS, 必须申请并安装证书。要申请证书,请运行 "证书申请向导"。要安装证书,请运行 "证书安装向导"。出现提示时,请指定您 希望在内部安全设备上安装证书。

### 为外部安全设备设置 SSL 或 TLS

要为外部安全设备 (如 FORTEZZA) 设置 SSL, 首先请安装外部设备制造商提供 的 PKCS #11 模块。然后运行"证书申请向导",出现提示时,指定外部安全设 备。

### 为内部和外部安全设备设置 SSL

企业中的某些服务器和客户机可能只使用内部安全设备,而其他的则可能同时使用 内部和外部安全设备。如果服务器需要与运行内部和外部安全设备的产品进行通 讯,那么请两次运行"证书申请向导"。首次使用期间,当出现提示时,请指定内 部安全设备。在第二次使用期间,当出现提示时,请指定外部安全设备。

## <span id="page-151-0"></span>设置 SSL 通讯

一般说来,要为 Directory Proxy Server 设置启用 SSL 的通讯,需执行以下步骤:

- 步骤 1: 为 [Directory Proxy Server](#page-151-1) 安装服务器证书
- 步骤 2: 在 [Directory Proxy Server](#page-156-0) 和客户机之间建立 SSL 连接
- 步骤 3: 在 [Directory Proxy Server](#page-159-0) 和 LDAP 服务器之间建立 SSL 连接

### <span id="page-151-1"></span>步骤 1:为 Directory Proxy Server 安装服务器证书

在申请和安装证书时,需使用两个向导。可以使用 "证书申请向导"来申请新服务 器证书或续订使用中的证书。可以使用 "证书安装向导"来安装您从证书颁发机构 (CA) 收到的证书。首次使用 "证书申请向导"时,它还将为您创建并安装密钥和证 书数据库。

要为 Directory Proxy Server 安装服务器证书, 请执行以下步骤:

- 步骤 A[:生成服务器证书申请](#page-152-0)
- 步骤 B: 发送服务器证书申请
- 步骤 C[:安装证书](#page-153-1)
- 步骤 D:安装 CA [证书或服务器证书链](#page-154-0)
- 步骤 E[:备份和还原证书数据库](#page-155-0)

### SSL 证书

Sun ONE Directory Proxy Server 可以安装三种类型的证书:服务器证书、服务器 证书链或受信任的 CA 证书。

服务器证书是仅与相应服务器关联的单一证书。它向客户机标识您的服务器。必须 向 CA 申请这种类型的证书。要获取并安装服务器证书,请生成一份申请并将其发 送给 CA。然后安装证书。

服务器证书链是您公司的内部证书服务器或已知 CA 自动为您生成的证书的集合。 链中的证书可以追溯到原始的 CA,提供身份证明。每当您获取或安装新服务器证 书时,都需要提供此证明。

受信任的 CA 证书是您公司的内部证书服务器或已知 CA 自动为您生成的单一证书。 受信任的 CA 证书用于验证客户机。

要获取受信任的 CA 证书,请首先访问内部证书服务器或 CA 的网站。复制必要的 证书信息并将其保存到文件。然后使用 "证书安装向导"来安装证书。

可以在一台服务器上安装任意数量的 SSL 证书。在为 Directory Server 的实例设置 SSL 时, 需要至少安装一个服务器证书和一个受信任的 CA 证书。

#### <span id="page-152-0"></span>步骤 A:生成服务器证书申请

可以使用 Sun ONE Directory Proxy Server 生成证书申请, 然后可以将该证书申请 提交给证书颁发机构 (CA)。

- **1.** 在 Sun ONE Directory Proxy Server 导航树中,选择需要使用 SSL 加密的服务 器实例。
- **2.** 双击该服务器实例或单击 "打开",以便打开服务器实例的管理窗口。
- **3.** 从 "控制台"菜单中,选择 "安全" > "管理证书"。 您也可以单击 "管理证书"任务。 如果安全设备没有口令,则系统会提示您输入新口令。
- **4.** 单击 "申请",打开 "证书申请向导"。
- 5. 选择"手动申请证书",然后单击"下一步"。
- **6.** 输入申请的信息:

服务器名称。(可选)输入您正在为其申请证书的机器的完全合格的主机名。

组织。(可选)输入您的组织的名称。

组织单位。(可选)输入您的分部、部门或其他组织单位。

市 **/** 县。(可选)输入您的组织单位所在的城市或位置。

省 **/** 自治区。(可选)输入您的组织单位所在的省份。

国家 **/** 地区。(可选)从下拉菜单中选择您的组织单位所在的国家或地区。

您可以使用以下按钮在申请表的两个视图之间切换:

显示 **DN**。单击此按钮可显示区别名 (DN) 格式的申请者信息。只有当您在字段 中输入信息时,才可以看到此按钮。

显示字段。单击此按钮可在字段中显示申请者信息。只有您以 DN 格式输入信 息时,才可以看到此按钮。

**7.** 单击 "下一步"。

**8.** 为将存储此证书的安全设备输入口令。

如果您正在使用内部 (软件)安全设备,则输入的就是密钥和证书数据库的口 令。如果您正在使用外部 (硬件)模块,则输入的将是您的智能卡或其他安全 设备的口令。

- **9.** 单击 "下一步"。
- **10.** 选择下列选项之一:

复制到剪贴板。单击以将您的证书申请复制到剪贴板。

保存到文件。单击以将您的申请保存为文本文件。将提示您选择文件的名称和 位置。

**11.** 单击 "完成",关闭 "证书申请向导"。

#### <span id="page-153-0"></span>步骤 B: 发送服务器证书申请

生成服务器证书申请后,请将其发送到 CA 以进行处理。许多 CA 允许您通过其网 站提交证书申请。其他的 CA 可能要求您向他们发送包含申请的电子邮件。

- **1.** 使用电子邮件程序创建新的电子邮件。
- **2.** 将证书申请粘贴到电子邮件中。

如果您将证书申请保存到文件,那么请在文本编辑器中将其打开。将申请复制 并粘贴到电子邮件的正文中。

如果您将证书申请复制到剪贴板,那么请将其粘贴到电子邮件的正文中。

- **3.** 输入主题和申请的收件人。取决于您正在使用的 CA,主题和收件人的类型会有 所不同。有关详细信息,请参阅您的 CA 的网站。
- **4.** 将电子邮件发送到 CA。

提交申请后,必须等待 CA 响应并颁发您的证书。取决于 CA 的不同,往返时间会 有很大不同。如果您的公司具有内部 CA,则可能只需要一两天即可接收到您的证 书。如果您正在使用外部 CA,则可能要花几个星期该 CA 才能响应您的申请。

#### <span id="page-153-1"></span>步骤 C: 安装证书

取决于 CA 的不同, 您可能以电子邮件的形式接收到证书或者可能需要从 CA 的网 站检索证书。具有证书后,您便可以将其备份并安装。

**1.** 在文本文件中保存您从 CA 接收到的证书数据。

如果您丢失了证书数据,则可以使用此备份文件重新安装证书。

- **2.** 在 Sun ONE Directory Proxy Server 导航树中,选择您希望在其上安装证书的 服务器实例。
- **3.** 单击 "打开",打开服务器实例的管理窗口。
- **4.** 在 "任务"选项卡上,单击 "管理证书"任务按钮。

也可以打开 "控制台"菜单,然后选择 "安全" > "管理证书"。

- **5.** 单击 "服务器证书"选项卡。
- **6.** 指定存储该证书的位置。
	- 如果希望将此证书存储在内部安全设备上,请从"安全设备"下拉列表中 选择内部 (软件), 然后单击"安装"。
	- ❍ 如果希望将此证书存储在外部硬件设备上,请从 "安全设备"下拉列表中 选择设备,然后单击 "安装"。
- **7.** 输入证书的位置或输入证书的文本。

在该本地文件中。如果您的证书存储在系统上的文本文件中,则请输入到该文 件的完整路径。

在以下编码文本块中。如果您将证书复制到了剪贴板中,请单击 "从剪贴板中 粘贴"按钮,将证书的文本粘贴到文本字段中。

**8.** 单击 "下一步"。

如果您上面输入的证书信息是有效的,则会看到包含该证书详细信息的页面。

- **9.** 验证证书信息是否正确,然后单击 "下一步"。
- 10. 输入证书的名称, 然后单击"下一步"。
- **11.** 为将持有此证书的安全设备输入口令。

如果您在内部 (软件)安全设备上安装证书,则请为密钥和证书数据库输入口 令。如果您在外部 (硬件)安全设备上安装证书,则请为该设备输入口令。

**12.** 单击 "完成"。

#### <span id="page-154-0"></span>步骤 D:安装 CA 证书或服务器证书链

- **1.** 从 CA 获取 CA 证书或服务器证书链。
- **2.** 在 Sun ONE Directory Proxy Server 导航树中,选择您希望在其上安装 CA 证 书的服务器实例。
- **3.** 单击 "打开",打开服务器实例的管理窗口。
- **4.** 在 "任务"选项卡上,单击 "管理证书"任务按钮。 也可以打开 "控制台"菜单,然后选择 "安全" > "管理证书"。
- **5.** 选择 "CA 证书"选项卡,然后单击 "安装"。
- **6.** 输入证书的位置或输入证书的文本:

在该本地文件中。如果证书存储在系统上的文本文件中,则请输入到该文件的 完整路径。

在以下编码文本块中。如果您将证书复制到剪贴板中,则请通过从 "剪贴板" 按钮单击 "粘贴",将证书的文本粘贴到文本字段中。

**7.** 单击 "下一步"。

如果您上面输入的证书信息是有效的,则您会看到包含该证书详细信息的页面。

- **8.** 验证证书信息是否正确,然后单击 "下一步"。
- **9.** 输入证书的名称,然后单击 "下一步"。
- **10.** 为该证书选择信任选项:

接受客户机的连接。如果希望信任此 CA 颁发的客户机证书,则请选中此框。 建立到其他服务器的连接。如果希望信任此 CA 颁发的服务器证书,则请选中 此框。

**11.** 单击 "完成"。

#### <span id="page-155-0"></span>步骤 E:备份和还原证书数据库

每当您安装证书时,都应该备份证书数据库。如果数据库曾被损坏,则可以从此备 份中还原证书信息。

#### 要备份证书数据库,请执行以下操作:

- **1.** 打开服务器根文件夹。
- **2.** 将 alias 文件夹中的所有文件复制到其他位置 (最好选择在不同的磁盘上)。 该文件夹包含证书以及信任数据库的私钥。

#### 从备份中还原证书数据库

• 将备份文件复制到服务器根文件夹的 alias 子文件夹中。

**警告** 如果从备份中还原证书数据库,则备份后安装的任何证书都将丢失。 还原证书数据库之前,要确保您拥有所有证书的副本,以便需要时重 新安装。

### <span id="page-156-0"></span>步骤 2: 在 Directory Proxy Server 和客户机之间建 立 SSL 连接

要在 Directory Proxy Server 和 LDAP 客户机之间建立 SSL 连接,请执行以下步 骤:

- 步骤 A: 将 Directory Proxy Server CA [证书添加到客户机的信任数据库中](#page-156-1)
- 步骤 B: 对 [Directory Proxy Server](#page-157-0) 系统配置进行更改
- 步骤 C: 对 [Directory Proxy Server](#page-158-0) 网络组进行更改

<span id="page-156-1"></span>步骤 A:将 Directory Proxy Server CA 证书添加到客户机的信任数据库中

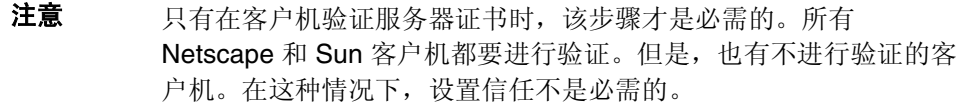

当 Directory Proxy Server 向 LDAP 客户机出示其证书时, 客户机试图验证证书的 有效性。作为此验证过程的一部分,客户机会检查颁发该证书的 CA 是否受客户机 信任。因此,颁发了 Directory Proxy Server 服务器证书的 CA 根证书必须安装在客 户机的信任数据库中。

在安装 Directory Proxy Server 服务器证书的最后一个步骤中, 将 Directory Proxy Server CA 证书复制到文本文件中。遵循每个客户机应用程序的文档,并在其信任 数据库中安装 CA 证书。

### <span id="page-157-0"></span>步骤 B:对 Directory Proxy Server 系统配置进行更改

通过 Directory Proxy Server 控制台窗口中的"设置"和"加密"选项卡, 您可以 为 Directory Proxy Server 定义启用 SSL 的通讯条件。有关详细信息,请参阅 ["创](#page-62-0) [建系统配置实例"\(第](#page-62-0) 55 页)。

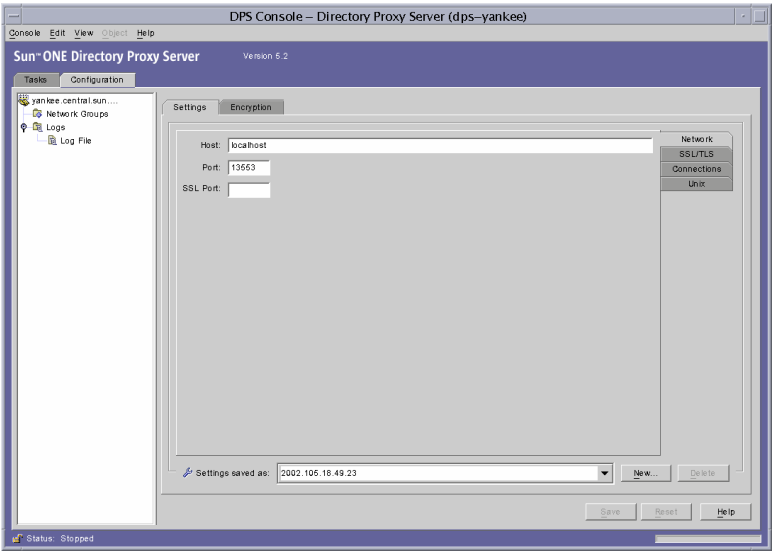

对相应的系统配置实例进行以下更改,并保存所作的更改。

• 在 "设置"选项卡中,在 "SSL 端口"字段中指定一个值。 Directory Proxy Server 将侦听您为 LDAPS (通过 SSL 的 LDAP)连接指定的端口号。默认情 况下, Directory Proxy Server 不侦听来自 LDAPS 客户机的连接。该值必须存 在,以允许来自客户机的 LDAPS 连接,这些客户机使用备用端口 636 方法建 立 TLS/SSL。该值必须不同于"端口"字段中的值。(该选项还需要"加密" 选项卡上的 TLS/SSL 配置。)

如果您需要查看参数的描述,请单击"帮助"按钮。

• 在 "SSL/TLS 加密"选项卡中,指定所有需要的信息。

如果您需要查看参数的描述,请单击"帮助"按钮。

### <span id="page-158-0"></span>步骤 C: 对 Directory Proxy Server 网络组进行更改

Directory Proxy Server 使用网络组来标识客户机,并确定它们对 LDAP 目录中包含 信息的访问特权;有关详细信息,请参阅第 6 [章 "创建和管理组"。](#page-70-0)

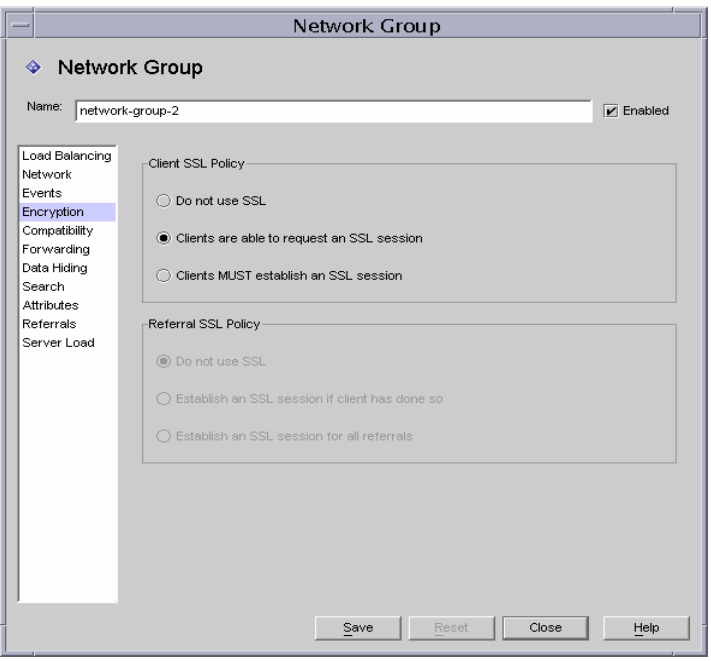

在您配置的每个组中,设置 "加密"选项卡中的相应选项,以表明您是否希望强制 客户机在发送任何 LDAP 操作之前开始 TLS 会话,让客户机自己决定,或者不允许 客户机开始 TLS 会话。例如, 您可能希望启用"SSL 可用"和"客户机必须建立 SSL 会话"选项。有关 "加密"选项卡中显示的选项的详细信息,请参阅第 6 [章](#page-70-0) ["创建和管理组"](#page-70-0)上的[步骤](#page-81-0) 9 (第 [74](#page-81-0) 页)。

如果启用了引荐遵循, 则应该检查"引荐 SSL 策略"。通过选择窗口左侧列表中的 "引荐"来启用引荐遵循。

Directory Proxy Server 可以遵循后端服务器返回的引荐。返回的 LDAP URL 必须 是 RFC 2255 格式。如果没有给出主机端口,则客户必须对要联系的相应 LDAP 服 务器有一定了解。

Directory Proxy server 将不具有主机或端口号的 LDAP URL 解释为颁发该引荐的相 同主机的引荐。例如:

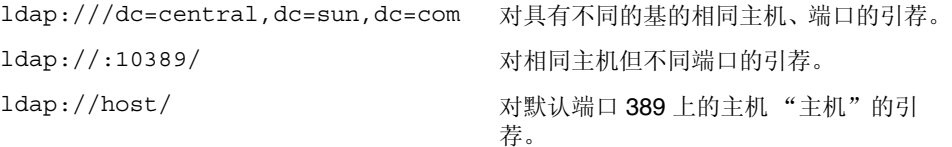

## <span id="page-159-0"></span>步骤 3:在 Directory Proxy Server 和 LDAP 服务器 之间建立 SSL 连接

要在 Directory Proxy Server 和 LDAP 服务器之间建立 SSL 连接,请执行以下步 骤:

- 步骤 A: 安装 CA [证书或服务器证书链](#page-159-1)
- 步骤 B: 将 [Directory Proxy Server CA](#page-159-2) 证书添加到 LDAP 服务器的信任数据库 [中](#page-159-2)
- 步骤 C: 对 LDAP [服务器属性进行更改](#page-160-0)

#### <span id="page-159-1"></span>步骤 A: 安装 CA 证书或服务器证书链

如果您希望 Directory Proxy Server 验证 LDAP 服务器提供给它证书, 则此步骤是 必需的。有关详细信息,请参阅"步骤 D: 安装 CA [证书或服务器证书链"](#page-154-0) [\(第](#page-154-0) 147 页)。

### <span id="page-159-2"></span>步骤 B:将 Directory Proxy Server CA 证书添加到 LDAP 服务器的信任数 据库中

当 Directory Proxy Server 向 LDAP 服务器出示其证书时,该服务器试图验证证书 的有效性。作为此验证过程的一部分,服务器检查颁发 Directory Proxy Server 证书 的 CA 是否受服务器信任。因此,颁发了 Directory Proxy Server 服务器证书的 CA 根证书必须安装在 LDAP 服务器的信任数据库中。

在安装 Directory Proxy Server 服务器证书的最后一个步骤中, 将 Directory Proxy Server CA 证书复制到文本文件中。遵循每个 LDAP 服务器的文档,并在其信任数 据库中安装 CA 证书。如果正在使用 Sun ONE Directory Server, 则可以使用"管 理证书向导"(该向导可以从 Directory Server 控制台的"任务"选项卡启动),将 CA 证书添加到 Directory Server 的信任数据库中。

### <span id="page-160-0"></span>步骤 C:对 LDAP 服务器属性进行更改

通过 "LDAP 服务器属性"窗口中的 "加密" 选项卡, 您可以为每个 LDAP 服务器 定义启用 SSL 的通讯条件。有关详细信息,请参阅 "创建 LDAP [服务器属性对象"](#page-108-0) [\(第](#page-108-0) 101 页)。

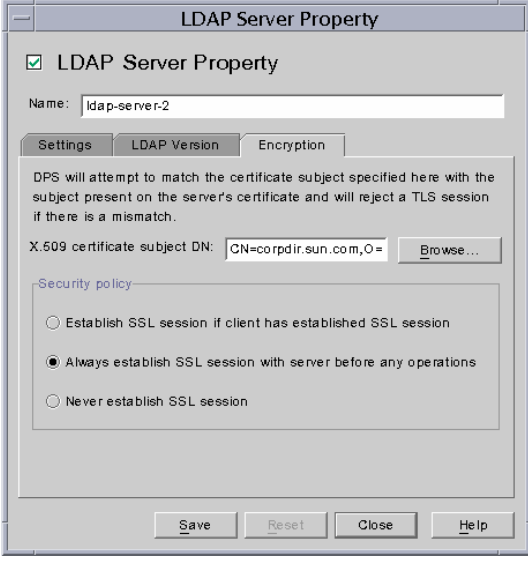

对相应的 LDAP 服务器属性对象进行以下更改,并保存所作的更改。

- 将"安全策略"选项设置为相应的值,以便 Directory Proxy Server 将始终与后 端服务器建立 SSL/TLS,而绝不与后端服务器建立 TLS/SSL,或是仅当客户机 对 Directory Proxy Server 执行相同操作时才与后端服务器建立 SSL/TLS。
- 将 "X.509 证书接受方 DN"字段设置为 LDAP 服务器的证书接受方名称 (X.509 证书中的接受方特性)。如果已指定, 则 Directory Proxy Server 将尝 试匹配该证书接受方与 LDAP 服务器证书的现有接受方, 如果不匹配, 则拒绝 TLS 会话。(此特性允许 Directory Proxy Server 对它正在连接的 LDAP 服务器 进行验证。如果未设置此特性, Directory Proxy Server 就会接受任何名称。)

第 3 部分

附录

- 附录 A "[Directory Proxy Server](#page-164-0) 决策功能"
- 附录 B "Directory Proxy Server [常见问题、功能和疑难解答"](#page-170-0)
- 附录 C "[Directory Proxy Server](#page-176-0) 启动配置文件"
- 附录 D ["命令参考"](#page-180-0)

# <span id="page-164-0"></span>Directory Proxy Server 决策功能

本附录描述了 Directory Proxy Server 中针对某些特定功能的控制流。其中包括:

- [连接时建立组](#page-164-1) (第 [157](#page-164-1) 页)
- [绑定时更改组](#page-165-0) (第 [158](#page-165-0) 页)
- 建立 TLS [时更改组](#page-167-0) (第 [160](#page-167-0) 页)
- [高可用性设置](#page-167-1) (第 [160](#page-167-1) 页)
- [跟随引荐](#page-168-0) (第 [161](#page-168-0) 页)

# <span id="page-164-1"></span>连接时建立组

当客户机与 Directory Proxy Server 建立连接时, 它将检查

ids-proxy-sch-NetworkGroup 对象条目中的 ids-proxy-con-Client 特性,直到 找到一个匹配项。将按照 ids-proxy-con-priority 特性所定义的最高优先级到最 低优先级的顺序对 ids-proxy-sch-NetworkGroup 对象进行尝试。Directory Proxy Server 将客户机放在其 ids-proxy-con-client 特性匹配客户机的 IP 地址的第一 个组中。如果找不到匹配的组,则关闭连接。

# <span id="page-165-0"></span>绑定时更改组

当客户机最初进行连接时,根据其 IP 地址将它置于一个组中。当客户机绑定到目录 时,它可以移动到具有不同访问控制的不同组。要实现这一点,初始组对象必须包 括一个规则对象,在绑定操作成功时,将会计算该规则对象的值。如果该规则的值 为 TRUE, 则可以采取更改组操作将客户机移动到不同的组。图 [11-3](#page-165-1) 显示了此功 能。

<span id="page-165-1"></span>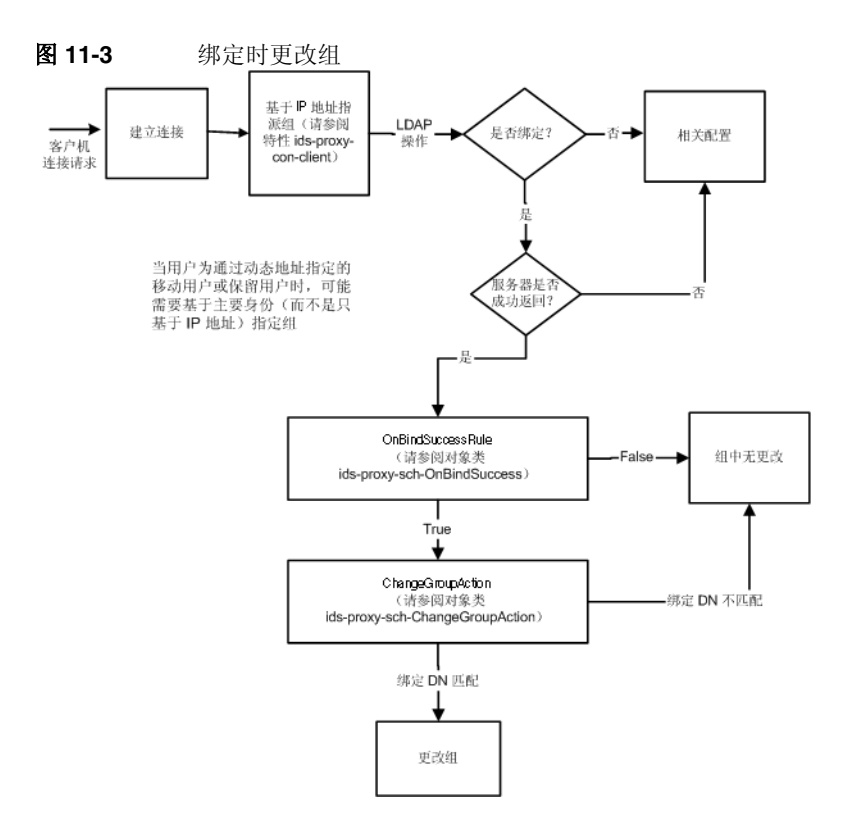

### 配置"绑定时更改组"

以下步骤说明了如何配置 Directory Proxy Server, 以使其使用简单的绑定验证机制 通过"cn=Directory Manager"在成功绑定时更改组。

- 1. 创建一个新网络组, 在成功进行绑定时用户 cn= "Directory Manager"将移到 其中。有关详细信息,请参阅"创建组",第 68 页。如果用户只有通过将其更 改到组,才能成为该组的一部分,那么请在"网络组"而板的"网络"选项卡 中设置 "无 IP 绑定"。此外,还要确保此组排在允许某些 IP 绑定的所有其他 网络组后面。
- **2.** 创建一个新 "更改组"操作。有关详细信息,请参阅 ["创建操作对象",](#page-131-0) 第 [124](#page-131-0) 页。将"更改为"设置为您在步骤 1 中创建的组的名称。将"如果 DN 匹配"设置为 "cn=Directory Manager"。也可以将所有其他的 (即, "\*")设置为 "无"(不更改组)。
- **3.** 创建绑定后续事件。有关详细信息,请参阅 "创建 [OnBindSuccess](#page-123-0) 事件 [对象",第](#page-123-0) 116 页。在 "操作"选项卡上,将其设置为您在步骤 2 中创建 的更改组操作。在 "条件"选项卡上,选择 "基于口令的绑定"。
- **4.** 在步骤 1 中创建的 "网络组"的 "事件"选项卡上,选择您在步骤 3 中创 建的"绑定后续事件"。有关详细信息,请参阅"修改组",第 89页。

# <span id="page-167-0"></span>建立 TLS 时更改组

建立 TLS 时更改组类似于绑定机制中的更改组,当客户机成功建立 TLS 会话时, 可以更改组。当客户机建立 TLS 时, 将评估 "SSL 已建立"规则, 此后将执行 "更改组"操作。图 [11-4](#page-167-2) 显示了此功能。

<span id="page-167-2"></span>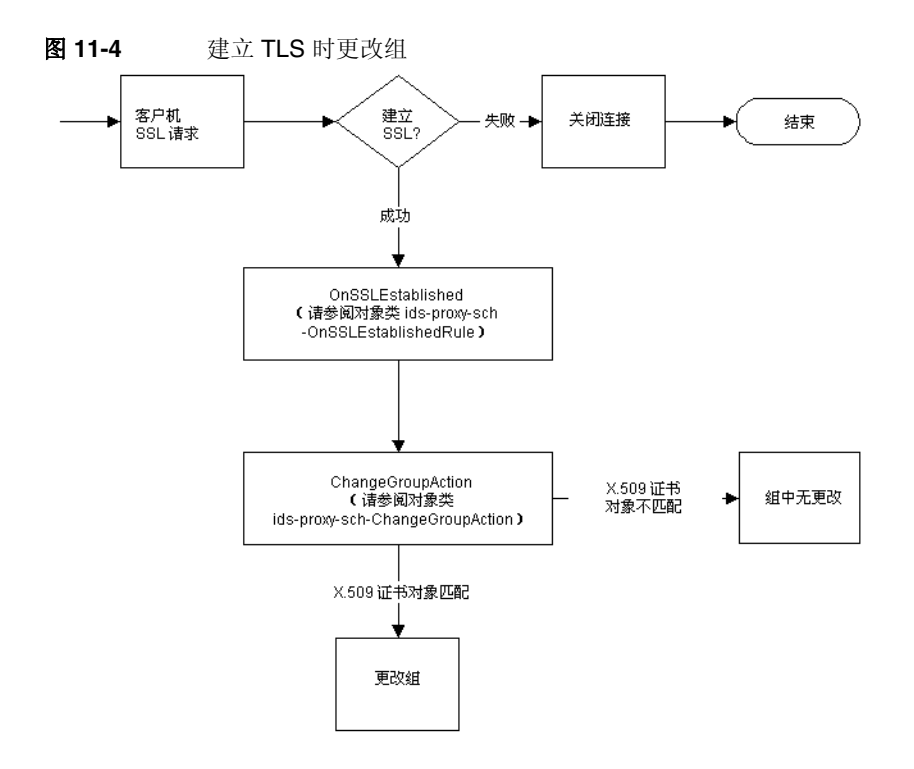

# <span id="page-167-1"></span>高可用性设置

如果您配置了一个以上的后端目录服务器,那么就可以设置 Directory Proxy Server, 使其在其中一台后端服务器发生故障的情况下在这些服务器之间进行负载 平衡,并将故障转移到另一台服务器。为了做到这一点,必须创建 "负载平衡属 性"(请参阅"负载平衡属性",第 105 页),并将它包括在您需要对其进行负载 平衡的组对象中。您还需要为每一台后端服务器创建 "LDAP 服务器属性"(请参 阅 "LDAP [服务器属性",第](#page-108-1) 101 页),并将它包括在 "负载平衡属性"中。在 "负载平衡属性"对象中,必须指定每一台后端服务器应该处理的负载量占总负载

的百分比。进行了此项设置,在其中一台后端目录服务器发生故障的情况下, Directory Proxy Server 将在它们之间重新分配负载。在第一台服务器发生故障的情 况下,它将客户机的故障从一台服务器转移到另一台服务器。如果其本身和 LDAP 服务器之间的网络链接发生故障或者如果 LDAP 服务器没有响应, 那么 Directory Proxy Server 也将进行故障转移。

注意 如果客户机使用 SASL 机制进行绑定, 则 Directory Proxy Server 不 能进行故障转移。

# <span id="page-168-0"></span>跟随引荐

可以设置 Directory Proxy Server, 以使其为那些自身不能跟随引荐的 LDAPv2 客户 机跟随引荐。后端 LDAP 目录服务器必须能够发送引荐, 即, 它必须支持 LDAP v3 标准。配置 Directory Proxy Server, 以使其在自身和后端 LDAP 服务器之间使用 LDAP v3, 以便 Directory Proxy Server 从目录服务器接收引荐。然后,设置组的引 荐和持续引荐策略。

跟随引荐

# <span id="page-170-0"></span>Directory Proxy Server 常见问题、功能和疑难解答

本附录包含有关 Sun ONE Directory Proxy Server 的有用信息。它包含常见问题 (FAQ) 的解答、某些 Directory Proxy Server 功能的说明和疑难解答信息。

本附录包含以下几个部分:

- [Directory Proxy Server](#page-170-1) 常见问题 (第 [163](#page-170-1) 页)
- [Directory Proxy Server](#page-171-0) 功能 (第 [164](#page-171-0) 页)
- [疑难解答](#page-173-0) (第 [166](#page-173-0) 页)

# <span id="page-170-1"></span>Directory Proxy Server 常见问题

### 什么是 Directory Proxy Server?

Directory Proxy Server 是针对 LDAP 客户机和 LDAP 服务器的 LDAP 代理。基于 Directory Proxy Server 配置中定义的规则,来自 LDAP 客户机的请求被转发到 LDAP 服务器。来自服务器的结果也基于配置中定义的规则被传递回客户机。此过 程对于连接到 Directory Proxy Server 的客户机是完全透明的, 就像连接到任何 LDAP 服务器一样。

### 我为什么需要 LDAP 代理服务器?

许多企业希望使其目录信息的某些部分对于外部可见,而保留其他部分的目录信息 为内部专有。利用 Directory Proxy Server, 您可以轻松地实现此目标, 而无需为外 部客户机分配目录口令。 Directory Proxy Server 还可以作为一种高可用性解决方案 用于具有负载平衡和故障转移功能的企业目录服务。

还提供了其他安全功能,例如防止拒绝服务的攻击和搜索限制。

Directory Proxy Server 支持什么版本的 LDAP 协议? Directory Proxy Server 支持使用 LDAPv2 或 LDAPv3 协议的 LDAP 客户机或链式 LDAP 服务器。

Directory Proxy Server 支持安全验证和加密吗? Directory Proxy Server 支持 SSLv3 服务,以便使用证书进行基于公钥的数据加密。 LDAP 客户机可用的安全验证和加密可以使用安全的 LDAP 端口或 Internet 传输层 安全性 (TLS) 模型,该模型使用 Diffie-Hellman、数字签名标准 (DSA) 和 Triple-DES 算法。

Directory Proxy Server 能与任何启用 LDAP 的目录服务器一起使用吗? Directory Proxy Server 可与任何符合 LDAP 的目录服务器一起使用。某些目录产品 供应商在其市场宣传中声称实现了LDAP, 但事实上常常是另一码事。已经使用 Sun ONE Directory Server 对 Directory Proxy Server 进行了彻底的测试。

如果使用 Directory Proxy Server 5.0 控制台, 则 Sun ONE Directory Server 5.0 是 受支持的配置仓库。

是否有配置公用程序可用来配置 Directory Proxy Server?

Directory Proxy Server 5.0 包括一个基于 Java 的 GUI (控制台),可用它来配置 Directory Proxy Server。该控制台使用 Sun ONE Directory Server 来存储它生成的 配置。

# <span id="page-171-0"></span>Directory Proxy Server 功能

### 是否可以使用 Directory Proxy Server 来防止拒绝服务的攻击?

可以。您可以限制每个连接处理的同时操作数量,每个连接所允许的操作数量,同 时连接的总数, 每个定义组 (网络、子网或基于绑定 DN) 的最大同时连接数, 以 及单一 IP 地址的最大同时连接数。

### Directory Proxy Server 支持 "反向"代理吗?

从严格意义上来讲, Directory Proxy Server 是一种反向代理; 然而, LDAP 协议不 支持反向代理的概念。

是否可以使用 Directory Proxy Server 来防止 LDAP 目录的"拖网"? 可以。拖网是指非常广泛的查询,被设计为用于下载您的大部分目录,这是许多站 点希望禁止的行为。 Directory Proxy Server 可以以许多方式来禁止或限制拖网:

- 搜索的范围可以被限制为目录树的单个层次,完整的子树可以隐藏起来,可以 设置对为响应查询而返回的条目数量进行硬性限制。
- 可以禁止不等号搜索,从而不允许基于排除而返回许多结果的搜索,也可以按 长度限制子字符串搜索;例如,禁止搜索以字母 A-Z 开头的姓氏的所有条目。
- Directory Proxy Server 也可以配置为拒绝没有索引的搜索。没有索引的搜索效 率比较低,并可能对性能造成负面影响。

### Directory Proxy Server 是否可以对查询进行自动负载平衡?

Directory Proxy Server 支持在一组后端 LDAP 服务器之间进行自动服务器负载平 衡。Directory Proxy Server 还支持在主 LDAP 服务器发生故障的情况下将故障自动 转移到辅助 LDAP 服务器。

### 一台 Directory Proxy Server 服务器可以对多少台 LDAP 服务器进行负载 平衡?

目录服务器的性能需求和 Directory Proxy Server 进行的工作复杂性决定了 Directory Proxy Server 应该能够进行负载平衡的目录服务器的最佳数量。例如,如 果 Directory Proxy Server 正在处理复杂的工作, 如特性重命名, 则配置 Directory Proxy Server 进行负载平衡处理的目录服务器数量应该减少。可以考虑添加更多 Directory Proxy Server 单元以补偿复杂的 Directory Proxy Server 配置对性能可能 造成的影响。

#### 是否可以筛选搜索请求?

可以。可以配置 Directory Proxy Server 以拒绝尝试对特定特性进行搜索的搜索。此 外,您可以配置 Directory Proxy Server 来修改传入的搜索请求, 以符合指定的最低 搜索标准、搜索范围以及时间限制。

#### 是否可以筛选搜索结果?

可以。可以根据返回条目的数量和结果集合中包含的特性对结果进行筛选。也可以 基于条目 DN 或内容对搜索结果条目进行筛选。

### 访问组是如何定义的?

基于客户机的网络地址,为客户机提供了对目录的不同访问级别。因此,可以将不 同访问级别授予公司防火墙外的客户机、防火墙内的客户机、行政子网上的客户机 甚至单台机器。此外, 在客户机成功完成 LDAP 绑定操作或建立 SSL 会话之后, 还 可以更改访问级别。

### Directory Proxy Server 是否支持受保护的口令验证?

可以。通过使用 SASL 机制,可以实现各种受保护的口令验证方案。这些机制必须 由后端目录服务器提供支持。Directory Proxy Server 不支持具有连接保护的 SASL 机制和 SASL EXTERNAL 机制。

#### Directory Proxy Server 是否自动跟随引荐?

跟随引荐是可以基于访问组来进行配置的。可以配置各种访问组以自动跟随引荐、 返回引荐或放弃引荐。

Directory Proxy Server 是否缓存搜索结果信息? Directory Proxy Server 版本 5.0 SP1 不支持搜索结果缓存。

# Directory Proxy Server 是否可以执行特性重命名?

Directory Proxy Server 可以在客户机和服务器之间透明地重命名特性名称。

<span id="page-173-0"></span>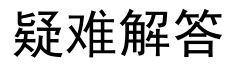

### 我如何才能对含有连接尝试信息的日志进行分析?

可以配置 Directory Proxy Server 以使用 syslog 或写入到指定的日志文件中。可以 通过 ftp 随意从斯坦福大学获得一个称为 swatch 的流行的 UNIX 公用程序, 网址 是:ftp://ftp.stanford.edu/general/security-tools/swatch。可以使用 Swatch 监视 Directory Proxy Server 生成的日志文件,并在发生定义的事件时通知 管理员。

### 我已经配置 Directory Proxy Server 为跟随引荐。然而,当我使用 LDAPv2 客户机执行搜索时出现错误 32 (没有这样的对象)或某些其 他错误。

为使 Directory Proxy Server 从后端服务器接收引荐, 它必须使用 LDAPv3。应确保 对每一个 LDAP 服务器属性选择了 "仅 LDAP 3 版"。

### 我在日志文件中发现,即使所有后端服务器都在正常运行,某些空闲 的客户机连接也定期进行故障转移。

后端目录服务器使空闲连接超时,并将其关闭。 Directory Proxy Server 会对这些关 闭的连接进行故障转移。您必须为 Directory Proxy Server 设置空闲连接超时。这将 清理空闲和遗漏的客户机连接,并预防一种形式的拒绝服务攻击。

### 是否有办法限制包含存在筛选的搜索请求?

Directory Proxy Server 版本 5.0 SP1 没有任何直接的机制来限制客户机使用存在筛 选。有两种间接方式来解决此问题。

可以将 ids-proxy-con-forbidden-compare 设置为您不希望被比较的特性名称。 此方法限制性太强,因为它将拒绝同时包含 (mail=\*) 和 (mail=Andy\*) 筛选的搜索。

另一方面,由于存在筛选 (attrName=\*) 始终生成相同的结果 (假设数据未更改), 我们可以使用 ids-proxy-con-size-limit 特性和

ids-proxy-sch-SizeLimitProperty 来限制损坏。虽然 LDAP 不要求以给定顺序 返回条目,但在大多数 (所有)实施方案下,结果集合都将以排序的顺序或以未排 序的顺序返回,并且每次都相同。因此,如果使用大小限制来配置 Directory Proxy Server (使用 size-limit 特性或 SizeLimitProperty), 则每次都将只返回这些集合的 前 n 个。由于这 n 个条目只能有两组,因此极大地降低了对目录进行拖网的风险。

请注意,只要有可能, Directory Proxy Server 就试图在请求本身中设置此大小限 制,因此,目录服务器将不会承担发送所有条目的负荷。

通过大小限制属性,您可以选择在必要时使用例外的大小限制。例如,假设您有一 个条目 o=A,在此条目下有 400 个组织单元。在其中的每个组织单元下都有一些 人。如果您希望客户机看到所有的组织单元,但每次只能看到 5 个人,那么您可以 设置 SizeLimitProperty,以使其不限制基本 o=A 搜索和一级范围搜索。对于所 有其他搜索,则限制为 5。

### 当我尝试执行一项任务或执行某些控制台功能时,获得错误消息,需 要我确保 Administration Server 正常运行,并且允许该主机连接到 Administration Server。

登录到正在管理 Directory Proxy Server 的 Administration Server 上, 其控制台产生 错误消息。可能需要启动 Administration Server 主机上的 Sun ONE Console。打开 您在其中未能成功尝试调用任务的、正在管理 Directory Proxy Server 的 Administration Server 的服务器控制台,。单击 "配置"选项卡,然后单击 "网 络"选项卡。在 "连接限制"下,确保不限制未能成功尝试管理 Directory Proxy Server 的 Sun ONE Console 主机访问 Administration Server。有关详细信息,请参 阅 《Sun ONE Console 服务器管理指南》。

疑难解答

# <span id="page-176-0"></span>Directory Proxy Server 启动配置文件

本附录包含有关 Directory Proxy Server 配置文件的信息。其中包括:

- [配置文件概述](#page-176-1) (第 [169](#page-176-1) 页)
- [启动配置的关键字](#page-177-0) (第 [170](#page-177-0) 页)

# <span id="page-176-1"></span>配置文件概述

tailor.txt 文件包含 Directory Proxy Server 定位其主配置所需的引导程序信息。 此文件中的指令指示 Directory Proxy Server 是否将为其主配置使用其他文件,或者 Directory Proxy Server 是否将从 LDAP 服务器请求其主配置。默认情况下, Directory Proxy Server 会在安装的实例目录的 etc 子目录中查找启动配置文件 tailor.txt。注意: 通过使用命令行参数 -t, 可以命令 Directory Proxy Server 使 用替代文件作为其启动配置文件。

作为支持高可用性配置的辅助手段,启动配置文件可以为主配置的检索列出多个联 系点。联系点是在启动配置文件内通过利用两个关键字来描述的: Begin 和 End。 Directory Proxy Server 将按照给定顺序依次地处理联系信息。 Directory Proxy Server 对每一个联系点的操作取决于给定联系点的类型 (LDAP URL 或到文件的绝 对路径名称)。

对于基于 LDAP-URL 的联系点, Directory Proxy Server 将尝试联系给定的主机。 如果主机不愿意或无法返回配置, 那么 Directory Proxy Server 将继续与其下一个联 系点联系(如果有)。如果主机返回配置,那么 Directory Proxy Server 将编辑返回 的内容,然后开始执行主配置的指令,如果配置被视为无效,则结束其执行。

对基于文件的联系点, Directory Proxy Server 将尝试加载给定的文件作为其主配 置。如果指定的配置丢失或被视为无效,则 Directory Proxy Server 将结束其执行。 Directory Proxy Server 遇到基于文件的联系点后,将不会再尝试移到下一个联系 点。

在 Directory Proxy Server 从 LDAP 主机检索其主配置的情况下, Directory Proxy Server 可以使用以下三种方法之一来绑定到主机: 匿名、简单或通过使用 SASL。

匿名绑定是通过省略 configuration\_bind\_pw 和 configuration\_bind\_dn 指令 来实现的。换句话说,您的启动配置联系信息将指定 configuration url 指令, 而不指定其他指令。

简单绑定是通过使用 configuration\_bind\_pw 和 configuration\_bind\_dn 指令 来支持的。

SASL 绑定要求指定 sasl\_bind\_mechanism、 conguration\_bind\_pw 和下列指令 之一 (只有一个): configuration bind dn 或 configuration username。

## <span id="page-177-0"></span>启动配置的关键字

每一个枚举的联系点都使用关键字 Begin 来表示联系点条目的开始。反之,每个联 系点条目都使用关键字 End 来结束。启动配置文件中规定的每个指令都用一行来表 示。不能识别也不支持启动配置内的续行。配置选项是通过一个后面跟有冒号的选 项和一个三元值组来指定的。

### configuration\_url

configuration\_url 选项指定 LDAP 目录服务器和存储 Directory Proxy Server 配 置的该目录中的条目的区别名或 LDIF 格式的本地文件。例如, 如果 Directory Proxy Server 配置存储在主机 ldap.sun.com 的 LDAP 目录中,而 LDAP 服务运行 在端口 389 上, 并且 Directory Proxy Server 条目的区别名是

"ids-proxy-con-Server-Name=Directory Proxy Server",则应将下列命令添 加到配置文件中:

```
Begin
configuration_url:
ldap://ldap.sun.com:389/ids-proxy-con-Server-Name=Directory Proxy 
Server
End
```
如果配置被保留在 LDAP 服务器中,那么您可能需要在

ids-proxy-con-Server-Name=Directory Proxy Server 后面指定一个后缀,以 便与主机目录的命名上下文保持兼容性。例如:

```
Begin
configuration_url:
ldap://ldap.sun.com:389/ids-proxy-con-Server-Name=Directory Proxy 
Server,
ou=services, dc=sun, dc=com
End
```
每个启动配置指令都应该在配置文件内指定为一个相邻的行。

注意 不要将 configuration url 示例中的换行理解为将换行符插入到配 置文件中的指令。

在以 LDIF 格式文件中存储配置的情况下, 即

<server-root>/dps-<hostname>/etc/tailor.ldif,应在配置文件中添加下列 内容:

```
Begin
configuration_url:
file://<server-root>/dps-<hostname>/etc/tailor.ldif#ids-proxy-con-S
erver-Name=Directory Proxy Server
End
```
### configuration\_bind\_dn

configuration bind dn 选项指定当 Directory Proxy Server 绑定到 configuration\_url 选项中指定的 LDAP 服务器时所使用的区别名。 Directory Proxy Server 将使用此区别名, 并使用 configuration bind pw 的值作为口令执 行简单绑定。例如:

```
Begin
configuration_url:
ldap://ldap.sun.com:389/ids-proxy-con-Server-Name=Directory Proxy 
Server
configuration_bind_dn:cn=Directory Manager
configuration_bind_pw:secret
End
```
如果 configuration\_url 是 "文件"的形式, 则不需要并忽略 configuration bind dn 选项。注意: configuration bind dn 和 configuration\_username 指令是互相排斥的。

### configuration\_bind\_pw

使用 configuration bind pw 选项来指定在绑定到 LDAP 目录时所使用的口令。 使用该指令来指定简单绑定或基于 SASL 的绑定所要使用的口令。为了保证安全 性,必须防止配置文件被非法读取。如果 configuration\_url 是 "文件"的形 式, 则不需要并忽略 configuration bind pw 选项。(有关示例, 请参阅 configuration\_bind\_dn。)

### configuration\_username

configuration\_username 选项指定当 Directory Proxy Server 绑定到 configuration\_url 选项中指定的 LDAP 服务器时所使用的用户名。此选项只有在 使用 SASL 绑定机制的情况下才使用。注意: configuration bind dn 和 configuration\_username 指令是互相排斥的。

```
Begin
configuration_url:
ldap://ldap.sun.com:389/ids-proxy-con-Server-Name=Directory Proxy 
Server
configuration_username:administrator
configuration_bind_pw:secret
sasl_bind_mechanism:CRAM-MD5
End
```
### sasl bind mechanism

可以将 sasl\_bind mechanism 选项设置为 CRAM-MD5 或 DIGEST-MD5,具体情况取 决于您希望 Directory Proxy Server 使用的 SASL 绑定机制。如果没有此选项, Directory Proxy Server 将执行简单绑定或匿名绑定。 DIGEST-MD5 比 CRAM-MD5 提 供了更高的安全级别,但 DIGEST-MD5 没有像 CRAM-MD5 那样被广泛地采用。
命令参考

本附录介绍与 Sun ONE Directory Proxy Server 相关的有帮助的命令行程序。

本附录包含以下几个部分:

- "[dpsconfig2ldif](#page-180-0)"(第 173 页)
- "[dpsldif2config](#page-180-1)"(第 173 页)

# <span id="page-180-0"></span>dpsconfig2ldif

dpsconfig2ldif 公用程序用于下载 Directory Proxy Server 配置并将其保存到 LDIF 文件中。在以下位置可找到该公用程序:

<Install Root>/bin/dps\_utilities/dpsconfig2ldif

该公用程序需要两个参数:

#### 参数 あんない こうかい 説明

-t filename **Filename 是启动配置文件的路径。这通常是 etc** 目录中的 tailor.txt 文件。

-o filename **completed as a filename** a filename a file a file a file a file a file a file a file a file a file

# <span id="page-180-1"></span>dpsldif2config

ImportConfigLdif 导入 dpsConfig2Ldif 生成的 LDIF 文件。可在以下位置找到该公用 程序:

<Install Root>/bin/dps\_utilities/dpsldif2config

该公用程序需要以下参数:

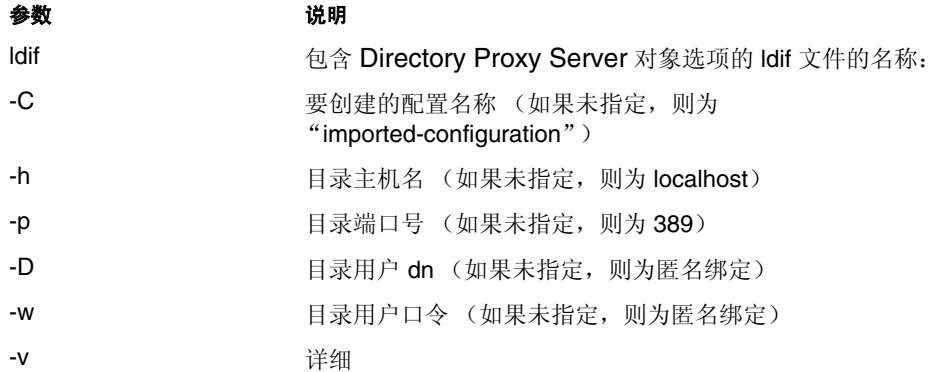

ImportConfigLdif 导入三种类型的对象:

- 共享配置(即,位于"Directory Proxy Server 配置"节点下的"主控制台拓 扑树"中的那些对象)
- 共享系统属性
- 共享日志属性

参数 "Configuration Name"只适用于刚刚介绍的 "共享配置"对象。从 ldif 文件 中 "按原样"添加 "系统"和 "日志"属性。如果具有给定参数名的共享配置对 象不存在,则此脚本将使用给定的参数名创建一个新配置。如果已经存在具有给定 名称的配置,则不会发生导入。如果"系统"和"日志"属性已存在于目录中,则 不会添加它们。

导入了配置后,则必须重新启动 "主控制台"才能在 "拓扑树"中查看该配置。为 了开始使用配置, Directory Proxy Server 实例服务器必须将其本身分配给每个配 置:通过 Directory Proxy Server 服务器控制台中的 "网络组节点"来分配 "共享 配置"; 通过 Directory Proxy Server 服务器控制台中的系统节点来分配 "系统属 性"("设置另存为 ..."); 通过 Directory Proxy Server 服务器控制台中的"日 志"节点来分配"日志属性"("设置另存为 ...")。

## 前期条件:

• 已经从 5.0(sp 1) 进行了移植。

### 后期条件:

• 在导入的 ldif 文件中忽略 "belongs-to"特性。

dpsldif2config

# 索引

### **A**

Administration Server [32](#page-39-0) 启动 [33](#page-40-0) 从 Windows NT "服务"面板 [33](#page-40-1) 从命令行 [33](#page-40-2) 停止 [33](#page-40-3) 从 Sun ONE 控制台 [33](#page-40-4) 从 Windows NT "服务"面板 [34](#page-41-0) 从命令行 [34](#page-41-1) 与 Sun ONE 控制台关联 [32](#page-39-0) 与服务器根关联 [32](#page-39-1) alias 包含证书信息的目录 [148](#page-155-0) 安全套接字层 (SSL) [141](#page-148-0) 安装服务器证书 [144](#page-151-0)

### **B**

编辑 操作对象 [126](#page-133-0) 事件对象 [120](#page-127-0) 属性 [112](#page-119-0) 系统配置对象 [55](#page-62-0) 组 [89](#page-96-0)

### **C**

 $CA$ 

受信任的 CA 证书 [144](#page-151-1) ChangeGroup 操作 已定义 [123](#page-130-0) configuration\_bind\_dn 选项 [171](#page-178-0) configuration\_bind\_pw 选项 [172](#page-179-0) configuration\_url 选项 [170](#page-177-0) configuration\_username 选项 [172](#page-179-1) 操作 创建对象 [124](#page-131-0) 概述 [123](#page-130-1) 删除对象 [127](#page-134-0) 修改对象 [126](#page-133-0) 创建 操作对象 [124](#page-131-0) 负载平衡属性对象 [107](#page-114-0) 禁止的条目属性对象 [97](#page-104-0) LDAP 服务器属性对象 [101](#page-108-0) 日志记录属性对象 [132](#page-139-0) 事件对象 [116](#page-123-0) 搜索大小限制属性对象 [110](#page-117-0) 特性重命名属性对象 [95](#page-102-0) 系统配置对象 [55](#page-62-0) 组 [68](#page-75-0)

### **D**

-d 标记 [52](#page-59-0) -D 标志 [52](#page-59-1) Directory Proxy Server 的服务器证书 [144](#page-151-0) Directory Proxy Server 的证书 [144](#page-151-0) Directory Proxy Server 服务器控制台 打开 [34](#page-41-2) 简介 [36](#page-43-0) 监视日志 [138](#page-145-0) 重新启动 Directory Proxy Server [48](#page-55-0) "配置"选项卡 [38](#page-45-0) "任务"选项卡 [37](#page-44-0) Directory Proxy Server 服务器控制台的 "配置"选项 卡 [38](#page-45-0) Directory Proxy Server 服务器控制台的 "任务"选项 卡 [37](#page-44-0) 您可以完成的任务 [37](#page-44-1) Directory Proxy Server 服务器证书 [144](#page-151-0) Directory Proxy Server 控制台 简介 [36](#page-43-1) Directory Proxy Server 配置编辑器控制台 打开 [34](#page-41-2) 简介 [37](#page-44-2) 您可以完成的任务 [40](#page-47-0) 定义 操作对象 [124](#page-131-0) 负载平衡属性 [105](#page-112-0) 禁止的条目属性 [97](#page-104-1) LDAP 服务器属性 [101](#page-108-1) 日志记录属性 [132](#page-139-1) 事件对象 [116](#page-123-0) 搜索大小限制属性 [109](#page-116-0) 特性重命名属性 [94](#page-101-0) 组 [68](#page-75-0)

#### **F**

服务器 申请证书 , 为 [145–](#page-152-0)[146](#page-153-0) 服务器的开 / 关状态 [50](#page-57-0) 服务器根 与 Administration Server 关联 [32](#page-39-1) 服务器证书链 , 已定义 [144](#page-151-2) 服务器证书申请 , 生成 [145–](#page-152-0)[146](#page-153-0) 服务器组 [32](#page-39-2) 负载平衡属性 [105](#page-112-0)

### **G**

概述 操作 [123](#page-130-1) 日志记录 [129](#page-136-0) 事件 [115](#page-122-0) 组 [63](#page-70-0) 更改 操作对象 [126](#page-133-0) 事件对象 [120](#page-127-0) 组 [64,](#page-71-0) [89](#page-96-0) 共享配置 [40](#page-47-0) 管理员 登录到 Sun ONE 控制台 [35](#page-42-0) 访问特权 [30](#page-37-0) 提供的工具 Directory Proxy Server 服务器控制台 [36](#page-43-0) Directory Proxy Server 配置编辑器控制台 [37](#page-44-2) Sun ONE 控制台 [30](#page-37-1)

### **H**

获取 Directory Proxy Server 服务器证书 [144](#page-151-0)

### **J**

IDAR\_ROOT 变量 [53](#page-60-0) 加密的通讯链接 [141](#page-148-1) 加密设置 [60](#page-67-0)

检查 Directory Proxy Server 状态 从 Sun ONE 控制台 [50](#page-57-0) 从命令行 [51](#page-58-0) 简单绑定 [170](#page-177-1) 监视日志 [138](#page-145-1) 禁止的条目属性 [97](#page-104-1)

# **L**

LDAP 服务器属性 [101](#page-108-1) [令牌](#page-152-0) , 请参阅安全设备

### **M**

-M 标志 [53](#page-60-1) 明文通讯链接 [141](#page-148-1)

### **N**

匿名绑定 [170](#page-177-2)

### **O**

OnBindSuccess 事件 创建对象用于 [116](#page-123-1) 已定义 [115](#page-122-1) OnSSLEstablished 事件 创建对象用于 [119](#page-126-0) 已定义 [115](#page-122-2)

#### **P**

配置

负载平衡属性 [105](#page-112-0) 加密设置 [60](#page-67-0) 禁止的条目属性 [97](#page-104-1) LDAP 服务器属性 [101](#page-108-1) 日志 [132](#page-139-2) 日志记录属性 [132](#page-139-1) 事件 [116](#page-123-0) 事件驱动的操作 [124](#page-131-0) 搜索大小限制属性 [109](#page-116-0) 特性重命名属性 [94](#page-101-0) 系统设置 [55](#page-62-1) 组 [68](#page-75-0)

### **Q**

启动 Administration Server [33](#page-40-0) 从 Windows NT "服务"面板 [33](#page-40-1) 从命令行 [33](#page-40-2) Directory Proxy Server [43](#page-50-0) 从 Sun ONE 控制台 [44](#page-51-0) 从命令行 [46](#page-53-0) 从 "Windows NT 服务"面板 [47](#page-54-0) Directory Proxy Server 服务器控制台 [34](#page-41-2) Directory Proxy Server 配置编辑器控制台 [34](#page-41-2) Sun ONE 控制台 [34](#page-41-3) 在 Windows NT 中 [35](#page-42-1) 在 Unix 中 [35](#page-42-2) 启动配置关键字 [170](#page-177-3)

### **R**

日志记录 从 Directory Proxy Server 服务器控制台监视 [138](#page-145-0) 到 syslog 后台程序 [131](#page-138-0) 概述 [129](#page-136-0) 配置 [132](#page-139-2) 日志级别 [130](#page-137-0) 选择适当级别的重要性 [131](#page-138-1) 日志类型 [129](#page-136-0)

审核 [132](#page-139-3) 系统 [129](#page-136-1) 日志记录属性 [132](#page-139-0) 如何打开 Directory Proxy Server 控制台 [34](#page-41-2) 如何检查 Directory Proxy Server 是处于开状态还是关状 态 [50](#page-57-0)

### **S**

SASL 绑定 [170](#page-177-4) sasl\_bind\_mechanism 选项 [172](#page-179-2) SSL 发送手动证书申请 [146](#page-153-1) 生成证书申请 [145–](#page-152-0)[146](#page-153-0) 协议概述 [??–143](#page-150-0) 准备设置 [143](#page-150-1) Sun ONE 控制台 登录 URL [32,](#page-39-3) [35](#page-42-3) 检查 Directory Proxy Server 状态 [50](#page-57-0) 简介 [30](#page-37-1) 口令 [35](#page-42-4) 启动 Directory Proxy Server [44](#page-51-0) 如何启动 [34](#page-41-3) 在 Windows NT 中 [35](#page-42-1) 在 Unix 中 [35](#page-42-2) 停止 Administration Server [33](#page-40-4) 停止 Directory Proxy Server [44](#page-51-1) 用户 ID [35](#page-42-0) 与 Administration Server 关联 [32](#page-39-0) 重新启动 Directory Proxy Server [48](#page-55-0) "服务器和应用程序"选项卡 [30](#page-37-2) "用户和组"选项卡 [31](#page-38-0) 删除 操作对象 [127](#page-134-0) 事件对象 [121](#page-128-0) 属性对象 [113](#page-120-0) 组 [90](#page-97-0) 审核日志 [132](#page-139-3) 要写入的位置 [132](#page-139-4) 事件

创建对象 [116](#page-123-0) 概述 [115](#page-122-0) 类型 [115](#page-122-3) 删除对象 [121](#page-128-0) 修改对象 [120](#page-127-0) 属性 [93](#page-100-0) 负载平衡 [105](#page-112-0) 禁止的条目 [97](#page-104-1) LDAP 服务器 [101](#page-108-1) 日志记录 [132](#page-139-0) 删除 [113](#page-120-0) 搜索大小限制 [109](#page-116-0) 特性重命名 [94](#page-101-0) 修改 [112](#page-119-0) 搜索大小限制属性 [109](#page-116-0)

### **T**

-t 标志 [52](#page-59-2) tailor.txt 文件 [169](#page-176-0) 特性重命名属性 [94](#page-101-0) 停止 Administration Server [33](#page-40-3) 从 Sun ONE 控制台 [33](#page-40-4) 从 Windows NT "服务"面板 [34](#page-41-0) 从命令行 [34](#page-41-1) Directory Proxy Server [43](#page-50-1) 从 Sun ONE 控制台 [44](#page-51-1) 从命令行 [46](#page-53-1) 从 "Windows NT 服务"面板 [47](#page-54-1) 通讯链接 加密的 [141](#page-148-1) 明文 [141](#page-148-1)

#### **W**

-v 标志 [53](#page-60-2)

### **X**

系统日志 [129](#page-136-1) 要写入的位置 [129](#page-136-2) 限制搜索大小 [109](#page-116-0) 修改 操作对象 [126](#page-133-0) 事件对象 [120](#page-127-0) 属性对象 [112](#page-119-0) 系统配置对象 [55](#page-62-0) 组 [89](#page-96-0)

### **Y**

移除 操作对象 [127](#page-134-0) 事件对象 [121](#page-128-0) 属性对象 [113](#page-120-0) 组 [90](#page-97-0)

### **Z**

证书 安装 [146](#page-153-2) 服务器证书 [144](#page-151-3) 证书申请 , 作为电子邮件发送 [146](#page-153-1) 证书数据库 备份 [148](#page-155-1) 从备份中还原 [148](#page-155-2) 重新启动 Directory Proxy Server [48](#page-55-1) 从 Directory Proxy Server 服务器控制台 [48](#page-55-0) 从命令行 [48](#page-55-2) 传输层安全性 (TLS) [141](#page-148-2) 组 创建 [68](#page-75-0) 从某个组更改到其他组 [64](#page-71-0) 服务器负载 [88](#page-95-0) 概述 [63](#page-70-0)

加密设置 [74](#page-81-0) 兼容性设置 [75](#page-82-0) 请求转发 [75](#page-82-1) 确定成员资格 [64](#page-71-1) 删除 [90](#page-97-0) 设置优先级的重要性 [64](#page-71-2) 事件驱动的操作 [73](#page-80-0) 数据隐藏 [78](#page-85-0) 搜索特性 [80](#page-87-0) 特性 [84](#page-91-0) 网络条件 [70](#page-77-0) 修改 [89](#page-96-0) 引荐 [87](#page-94-0) 用法 [63](#page-70-1) 组的优先级 [64](#page-71-2) 组中的成员资格 [64](#page-71-1) "服务器和应用程序"选项卡 [30](#page-37-2) "用户和组"选项卡 [31](#page-38-0)